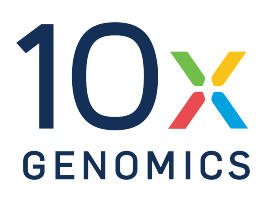

## **User Guide | CG000419 | Rev D**

# **Chromium Next GEM Single Cell 3' HT Reagent Kits v3.1 (Dual Index)**

with Feature Barcode technology for Cell Multiplexing

For use with:

Chromium Next GEM Single Cell 3' HT Kit v3.1 *48 rxns PN-1000348 | 8 rxns PN-1000370*

Chromium Next GEM Chip M Single Cell Kit\* *80 rxns PN-1000349 | 16 rxns PN-1000371 (\*Included with Chromium Next GEM Single Cell 3' HT Kit v3.1; 16 rxn kit can also be ordered separately)*

3' Feature Barcode Kit *16 rxns PN-1000262*

3' CellPlex Kit Set A *48 rxns PN-1000261*

Dual Index Kit TT Set A *96 rxns PN-1000215*

Dual Index Kit NN Set A *96 rxns PN-1000243*

## **Notices**

#### **Document Number**

CG000419 | Rev D

#### **Legal Notices**

© 2022 10x Genomics, Inc. (10x Genomics). All rights reserved. Duplication and/or reproduction of all or any portion of this document without the express written consent of 10x Genomics, is strictly forbidden. Nothing contained herein shall constitute any warranty, express or implied, as to the performance of anyproducts described herein. Any and all warranties applicable to any products are set forth in the applicable terms and conditions of sale accompanying the purchase of such product. 10x Genomics provides no warranty and hereby disclaims any and all warranties as to the use of any third-party products or protocols described herein. The use of products described herein is subject to certain restrictions as set forth in the applicable terms and conditions of sale accompanying the purchase of such product. A non-exhaustive list of 10x Genomics' marks, many of which are registered in the United States and other countries can be viewed at: [www.10xgenomics.com/trademarks.](http://www.10xgenomics.com/trademarks) 10x Genomics may refer to the products or services offered by other companies by their brand name or company name solely for clarity, and does not claim any rights in those third-party marks or names. 10x Genomics products may be covered by one or more of the patents as indicated at: [www.10xgenomics.com/patents.](http://www.10xgenomics.com/patents) The use of products described herein is subject to 10x Genomics Terms and Conditions of Sale, available at [www.10xgenomics.com/legal-notices,](http://www.10xgenomics.com/legal-notices) or such other terms that have been agreed to in writing between 10x Genomics and user. All products and services described herein are intended FOR RESEARCH USE ONLY and NOT FOR USE IN DIAGNOSTIC PROCEDURES.

#### Instrument & Licensed Software Updates Warranties

Updates to existing Instruments and Licensed Software may be required to enable customers to use new or existing products. In the event of an Instrument failure resulting from an update, such failed Instrument will be replaced or repaired in accordance with the 10x Limited Warranty, Assurance Plan or service agreement, only if such Instrument is covered by any of the foregoing at the time of such failure. Instruments not covered under a current 10x Limited Warranty, Assurance Plan or service agreement will not be replaced or repaired.

#### Support

Email: [support@10xgenomics.com](mailto:support@10xgenomics.com?subject=Support Question) 10x Genomics 6230 Stoneridge Mall Road Pleasanton, CA

## Document Revision Summary

#### Document Number

CG000419 | Rev D

#### **Title**

Chromium Next GEM Single Cell 3' HT Reagent Kits v3.1 (Dual Index) with Feature Barcode technology for Cell Multiplexing

#### Revision

Rev C to Rev D

#### Revision Date

September 26, 2022

#### Specific Changes

• Updated Thermal Cycler recommendations.

#### General Changes

Updated for general minor consistency of language and terms throughout.

# Table of Contents

#### [Introduction](#page-5-0)

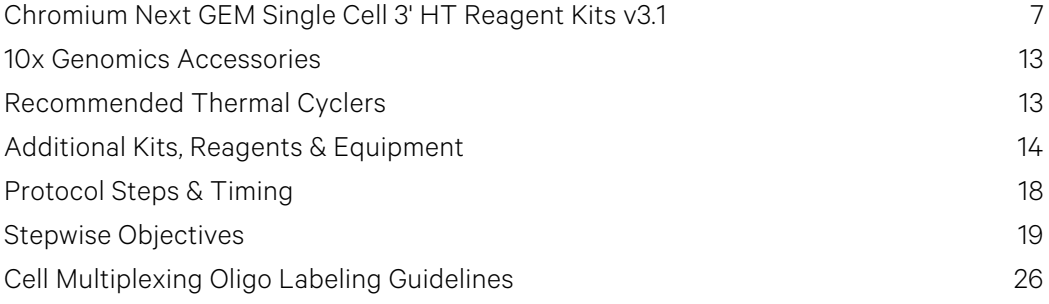

#### [Tips & Best Practices](#page-26-0)

#### [Step 1: GEM Generation and Barcoding](#page-40-0)

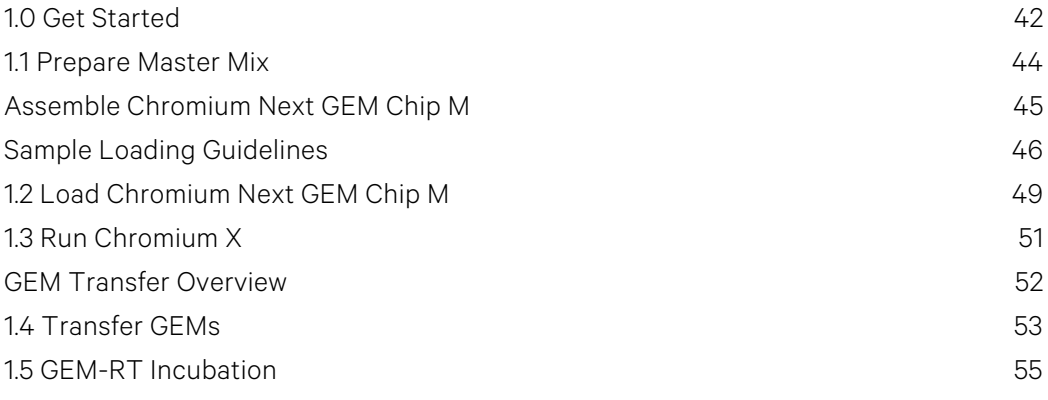

#### [Step 2: Post GEM–RT Cleanup & cDNA Amplification](#page-55-0)

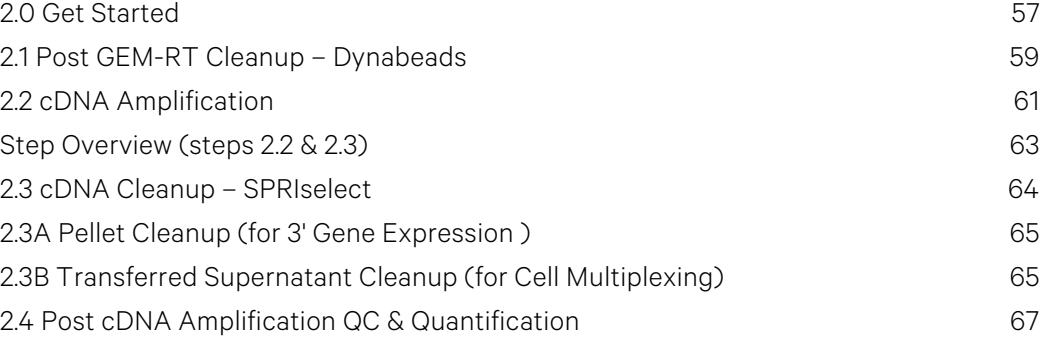

#### [Step 3: 3' Gene Expression Library Construction](#page-68-0)

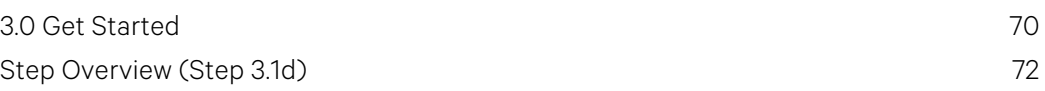

# Table of Contents

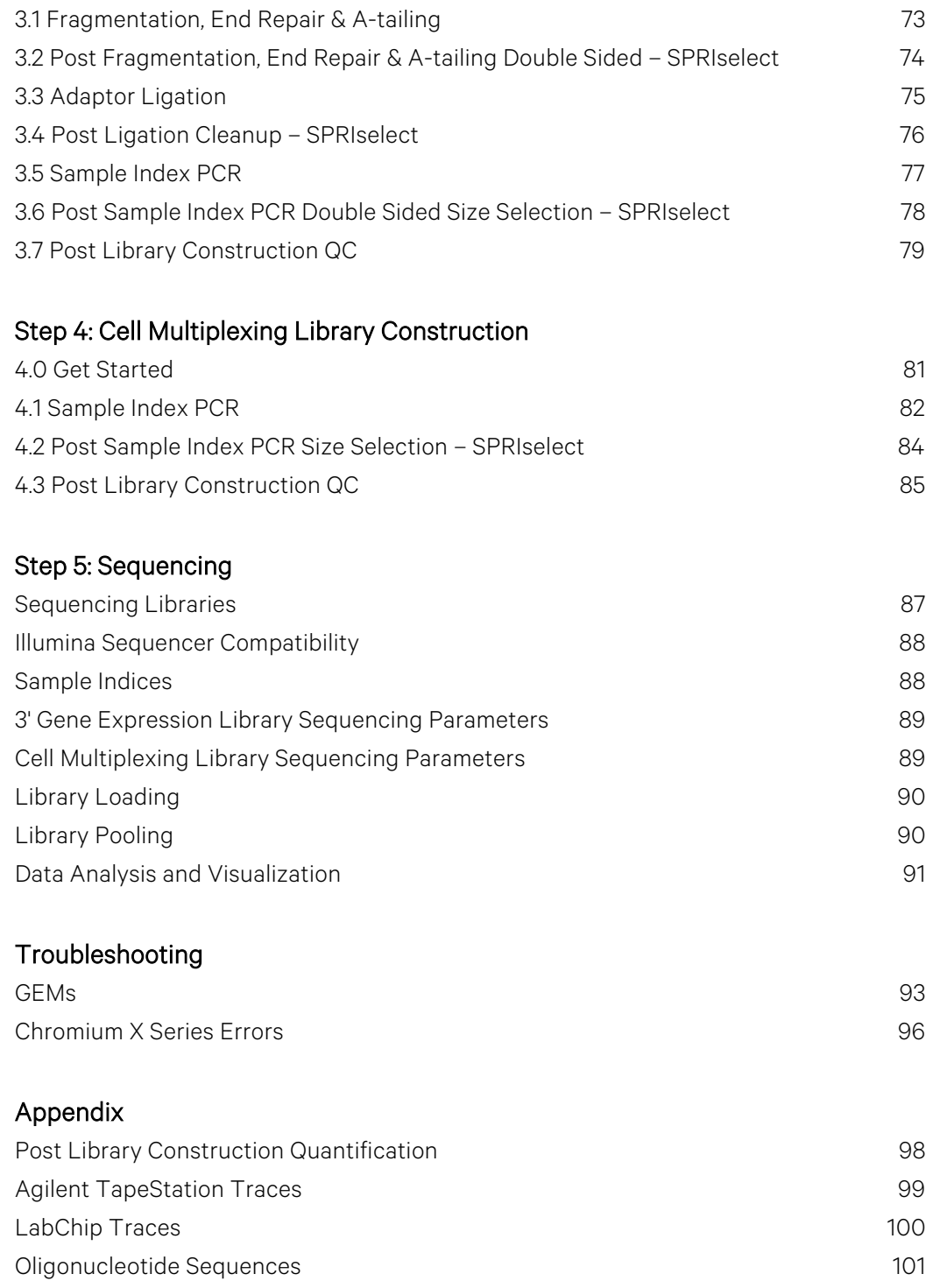

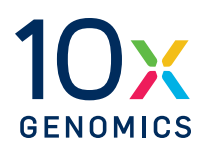

# <span id="page-5-0"></span>**Introduction**

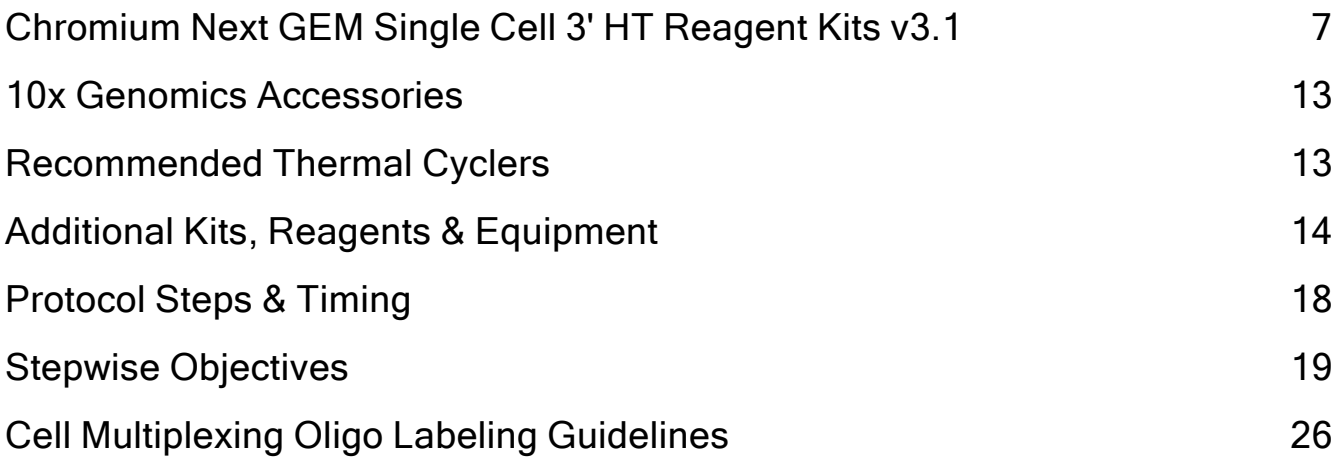

## <span id="page-6-0"></span>**Chromium Next GEM Single Cell 3' HT Reagent Kits v3.1**

*Refer to SDS for handling and disposal information*

#### **Chromium Next GEM Single Cell 3' HT Kit v3.1, 48 rxns PN-1000348**

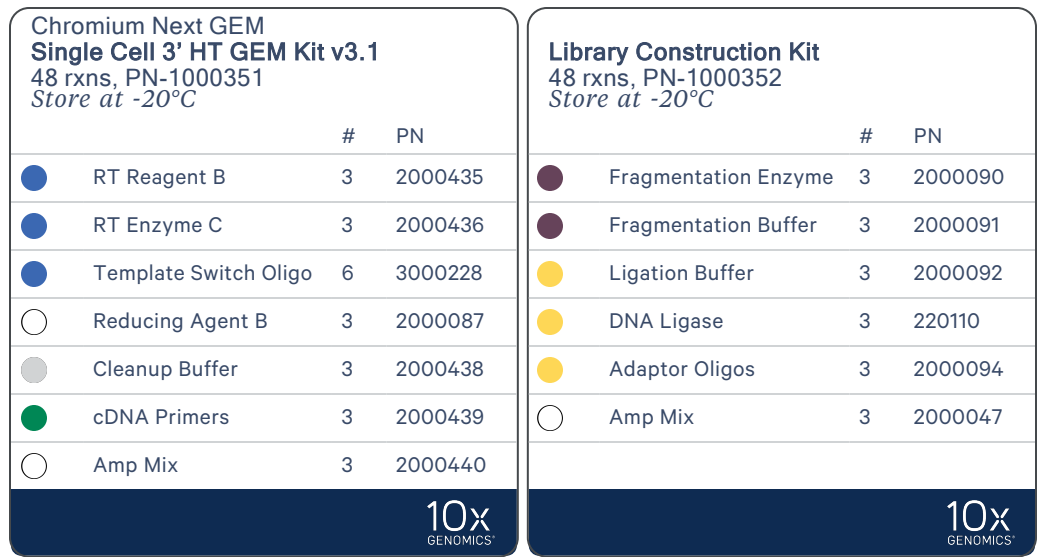

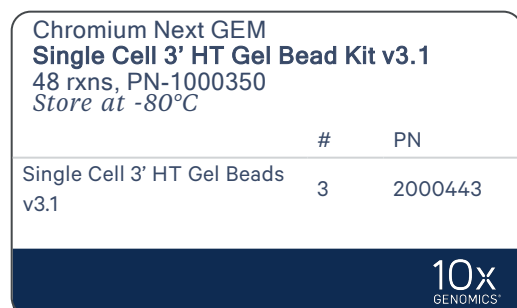

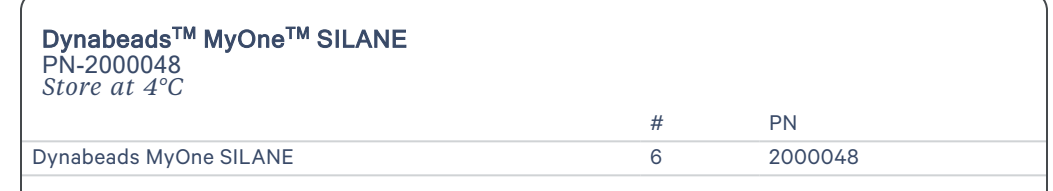

## **Chromium Next GEM Chip M Single Cell Kit, 80 rxns PN-1000349**

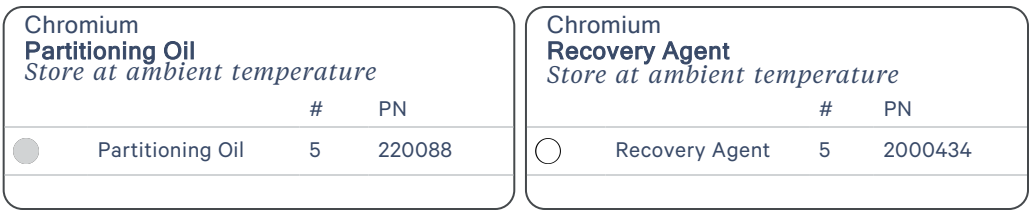

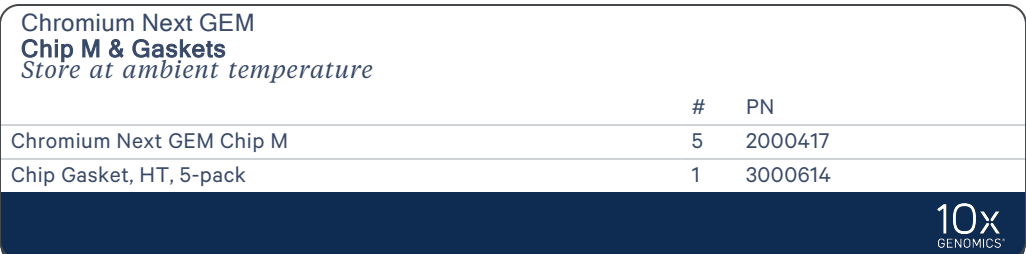

#### **Chromium Next GEM Single Cell 3' HT Kit v3.1, 8 rxns PN-1000370**

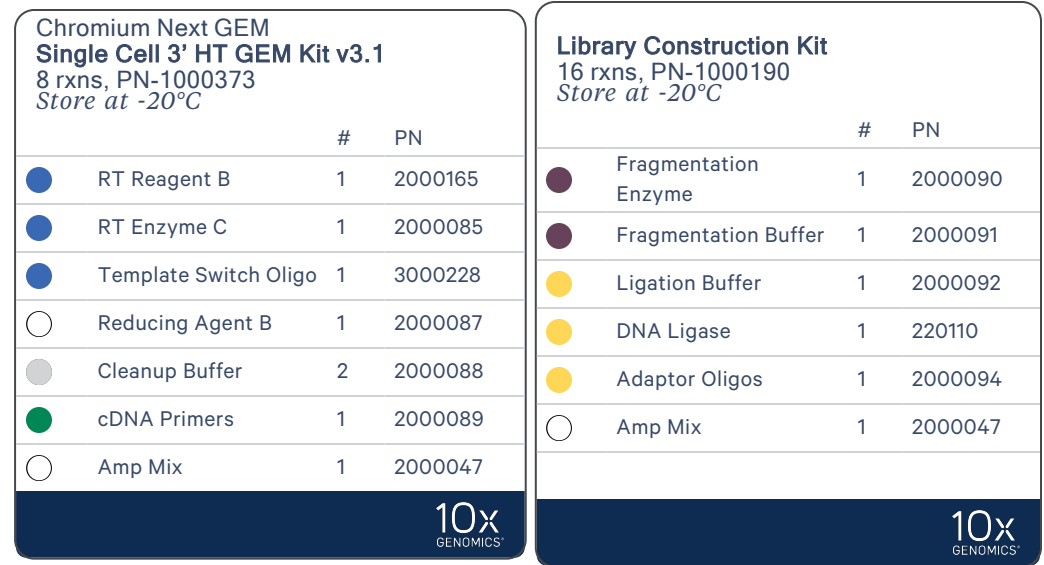

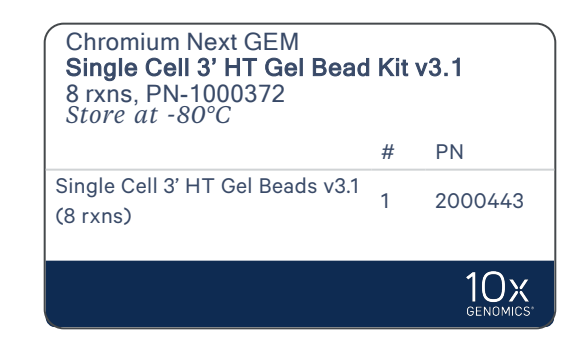

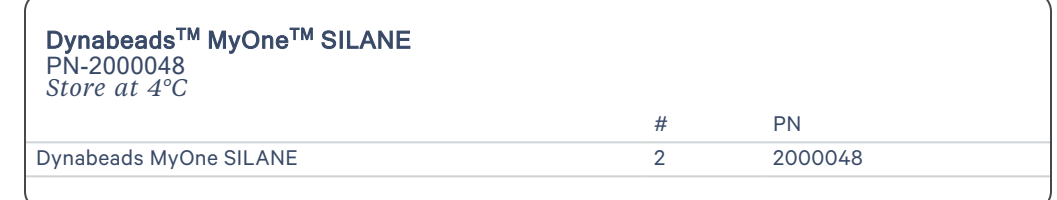

#### **Chromium Next GEM Chip M Single Cell Kit, 16 rxns PN-1000371**

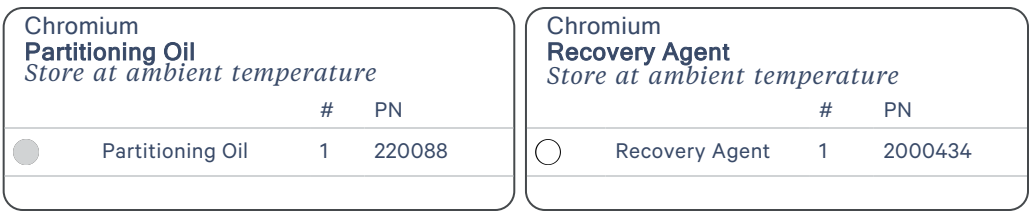

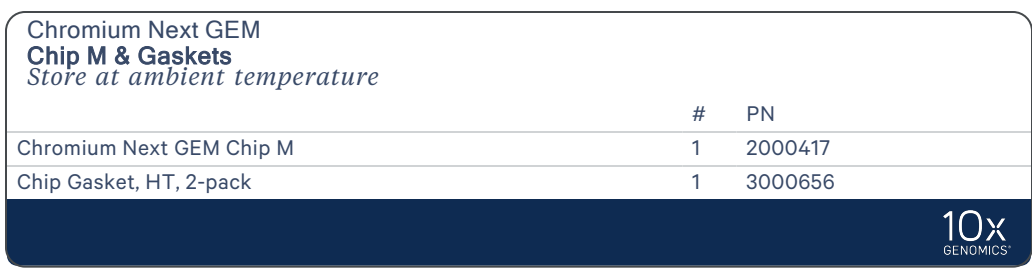

#### **3' Feature Barcode Kit, 16 rxns PN-1000262**

*Two 3' Feature Barcode 16 rxn kits are required for processing 16 samples.*

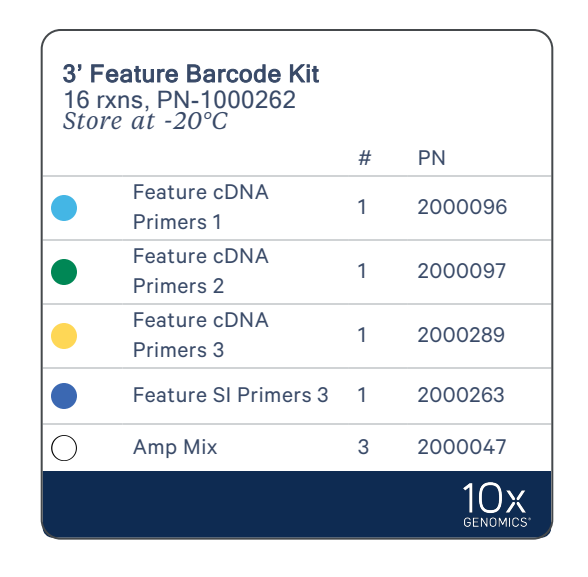

#### **3' CellPlex Kit Set A, 48 rxns PN-1000261**

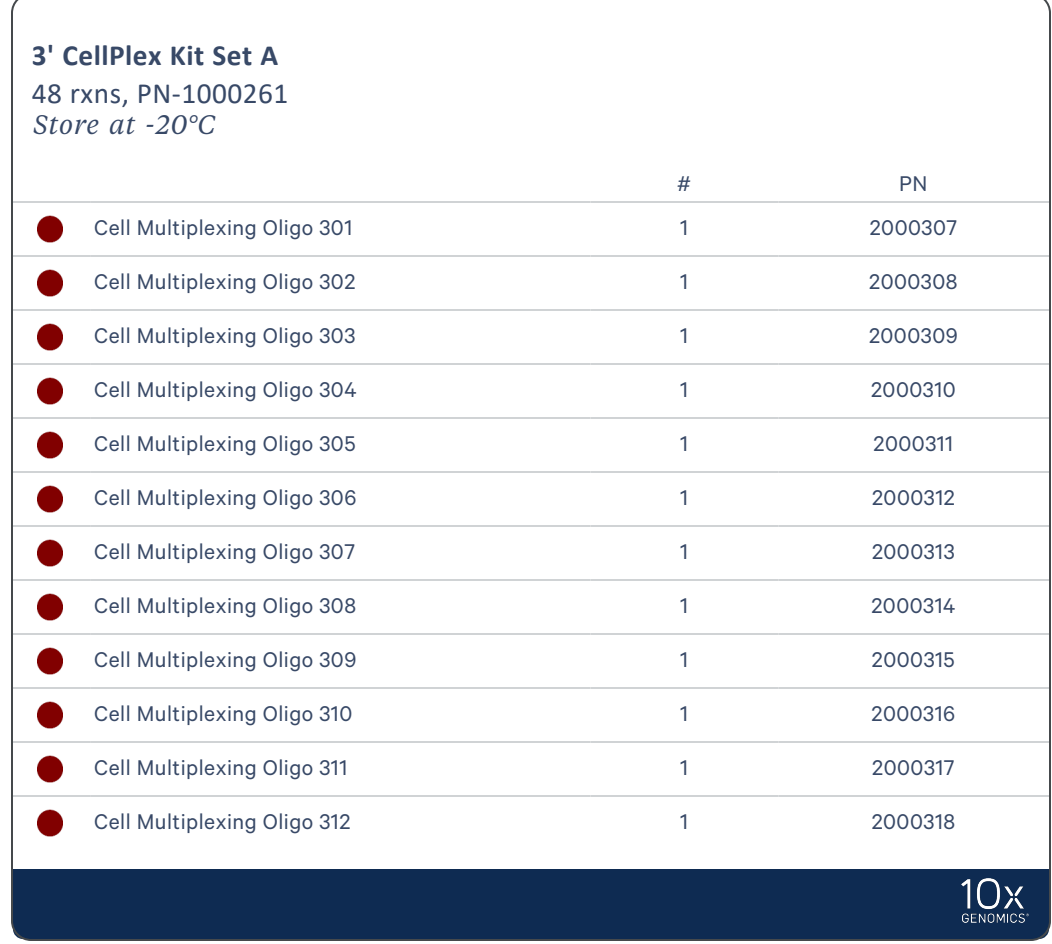

#### **Dual Index Kit TT Set A, 96 rxns PN-1000215**

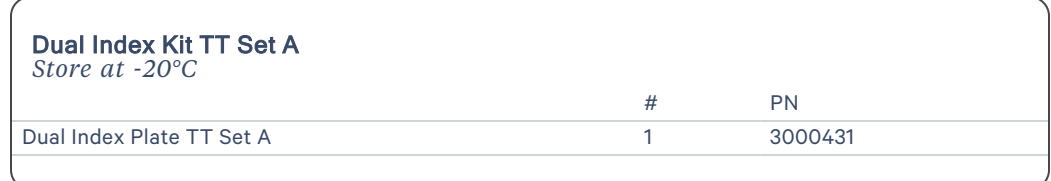

## **Dual Index Kit NN Set A, 96 rxns PN-1000243**

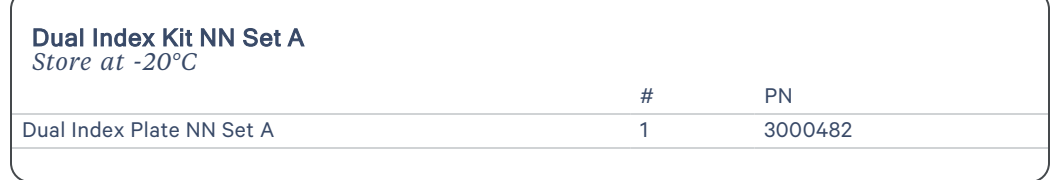

## <span id="page-12-0"></span> **10x Genomics Accessories**

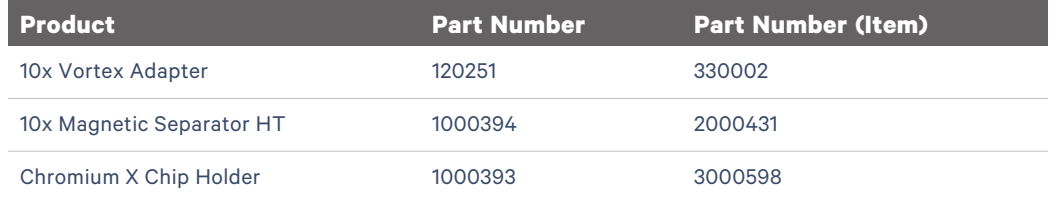

## <span id="page-12-1"></span>**Recommended Thermal Cyclers**

The table below lists the thermal cyclers that have been validated by 10x Genomics. Thermal cyclers used must support uniform heating of 100 µl emulsion volumes

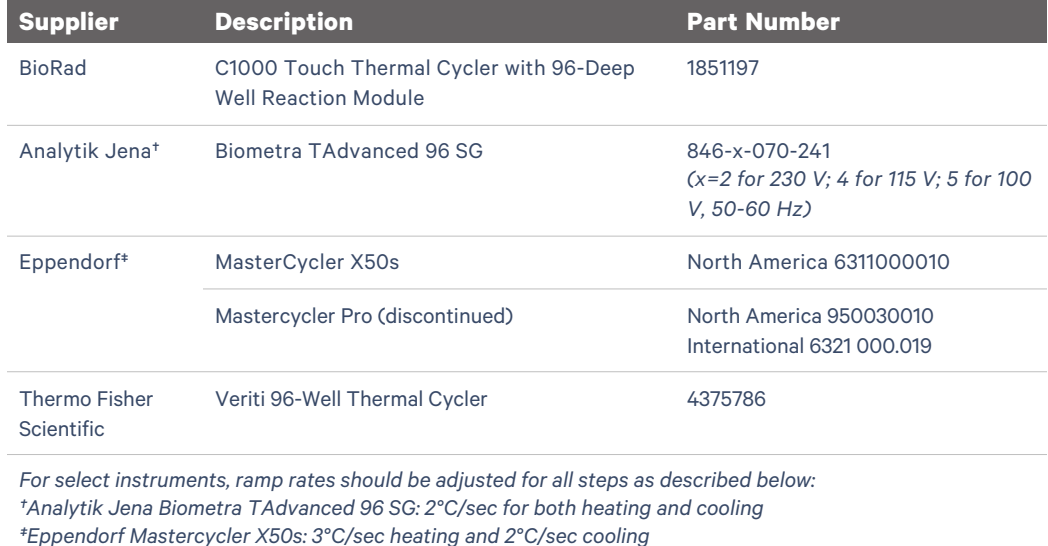

## <span id="page-13-0"></span>**Additional Kits, Reagents & Equipment**

The items in the table below have been validated by 10x Genomics and are highly recommended for 10x Genomics workflows, training, and system operations. Substituting materials may adversely affect system performance. This list does not include standard laboratory equipment, such as water baths, centrifuges, vortex mixers, pH meters, freezers, etc.

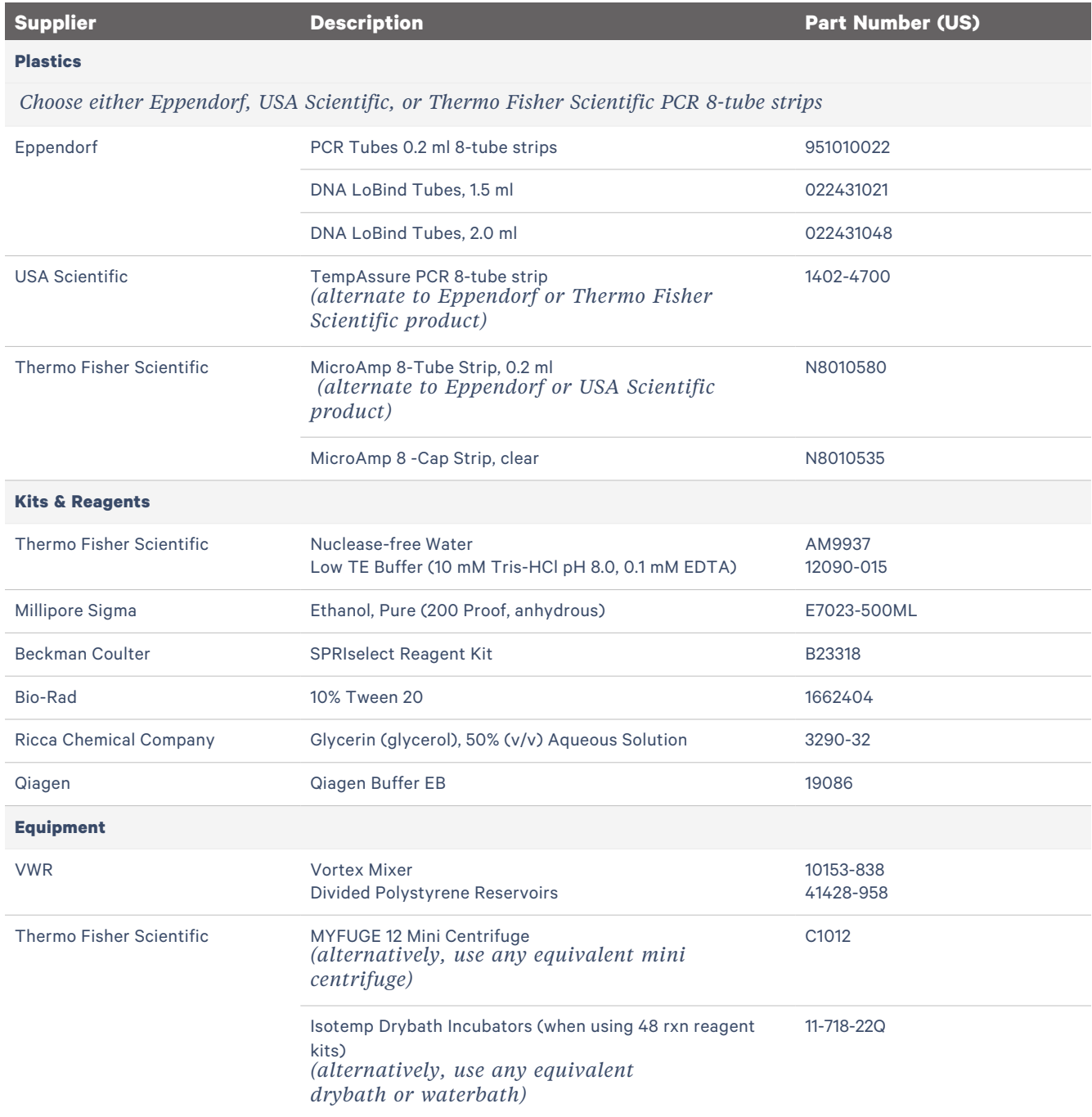

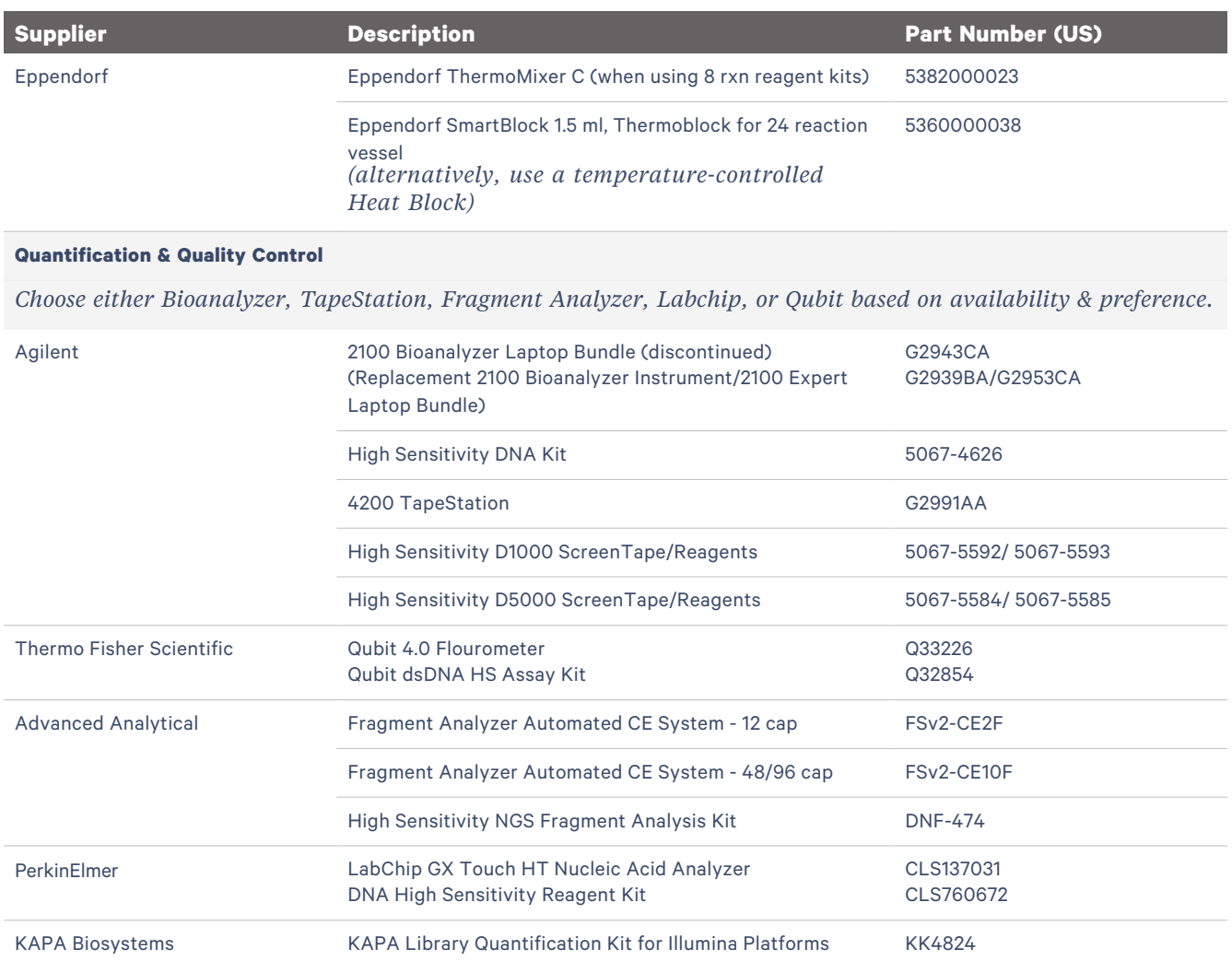

## **Recommended Pipette Tips**

10x Genomics recommends using only validated emulsion-safe pipette tips for all Single Cell protocols. Rainin pipette tips have been extensively validated by 10x Genomics and are highly recommended for all single cell assays. If Rainin tips are unavailable, any of the listed alternate pipette tips validated by 10x Genomics may be used.

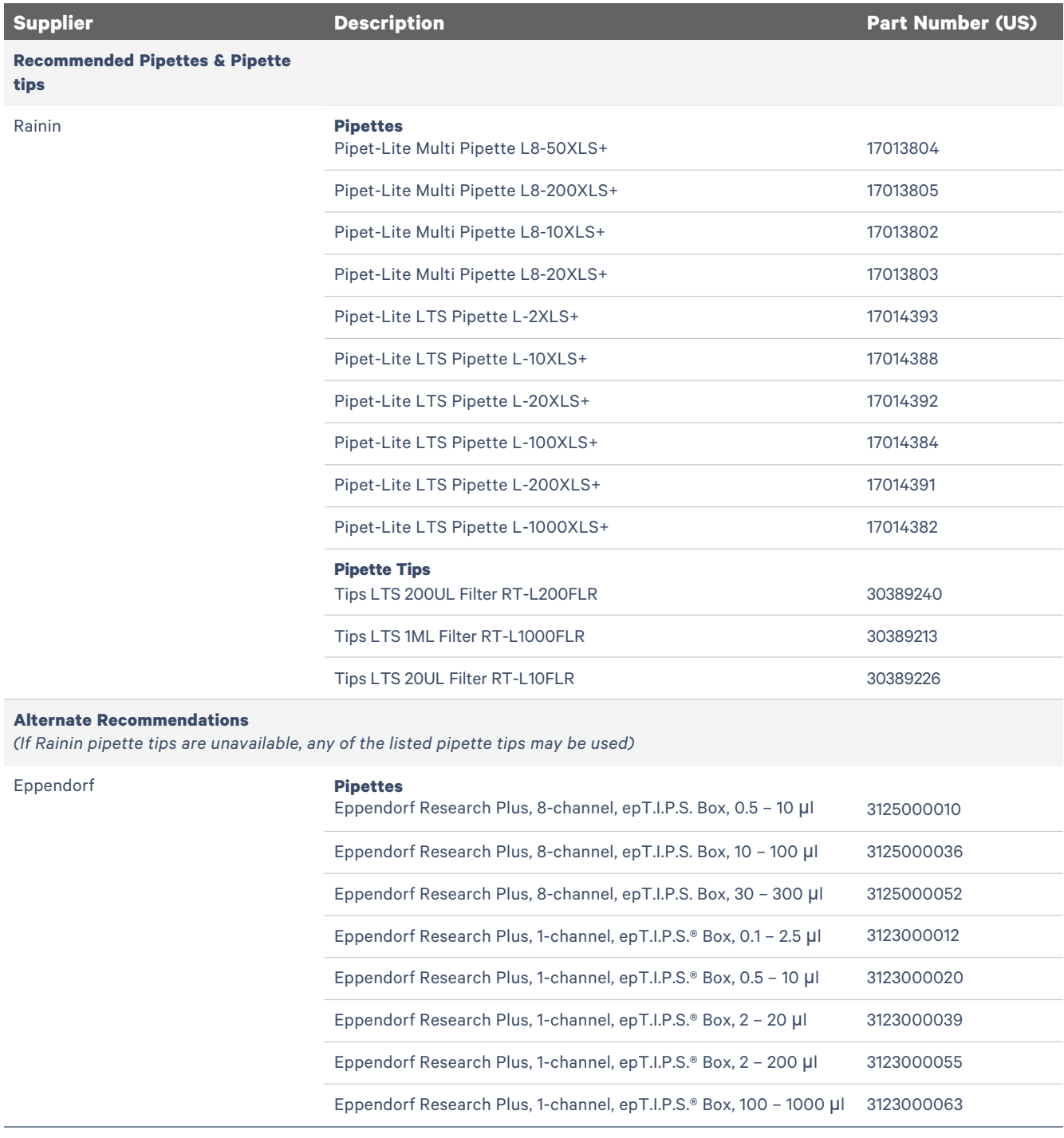

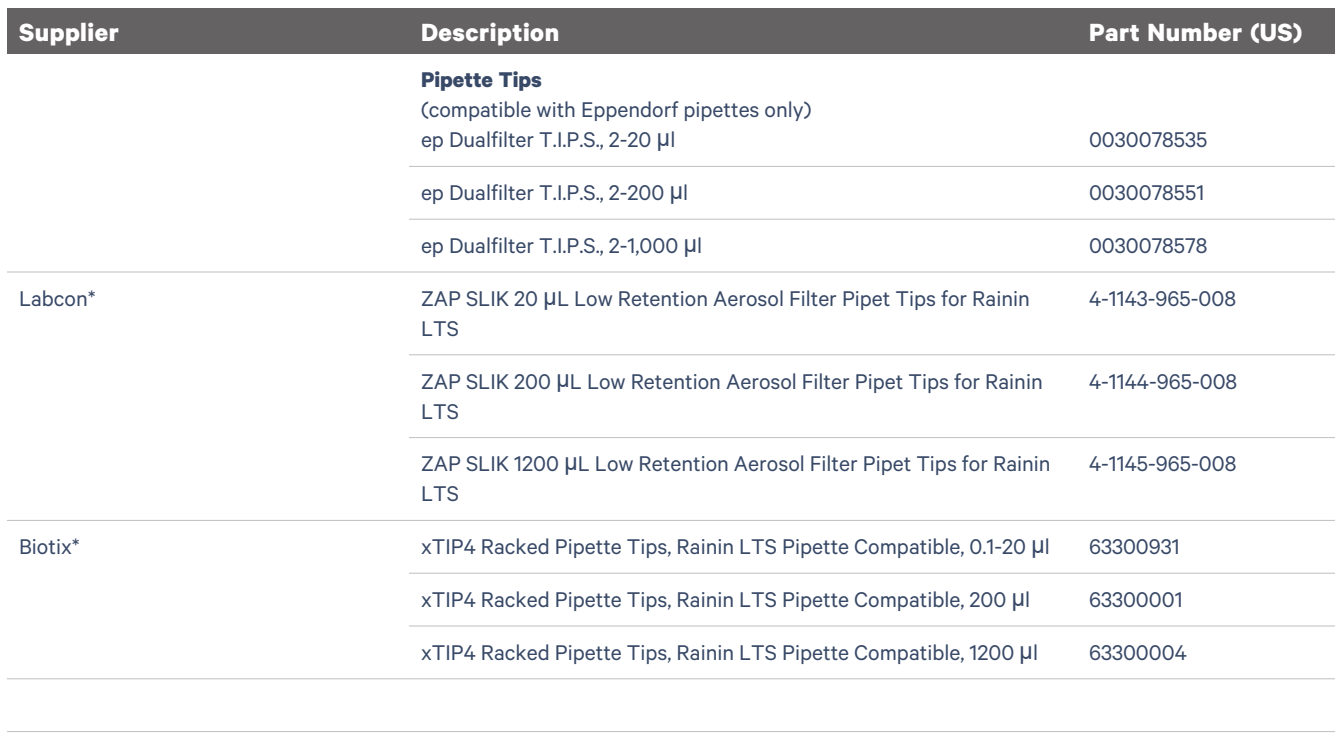

\*Compatible with Rainin pipettes

## <span id="page-17-0"></span>**Protocol Steps & Timing**

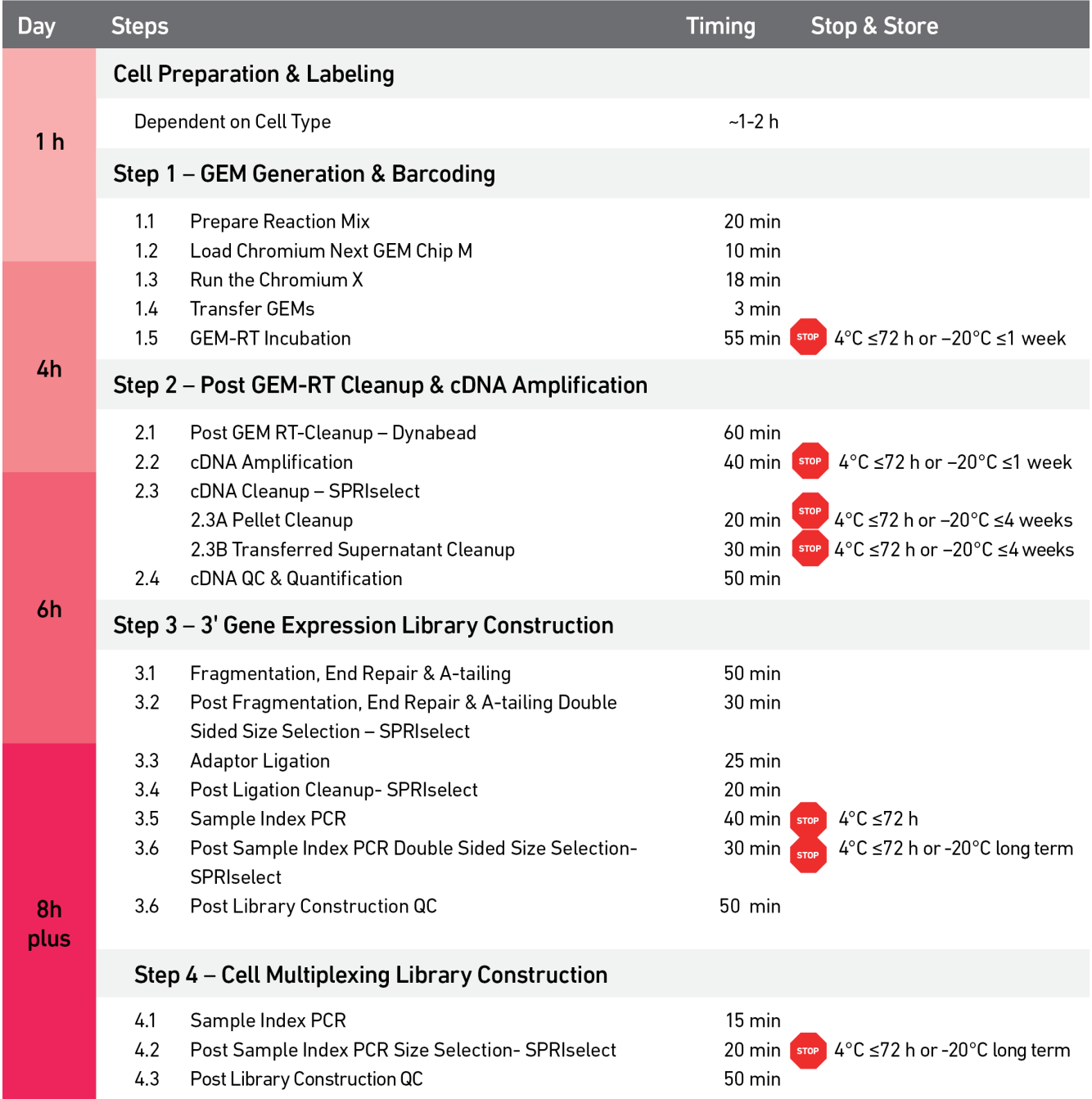

## <span id="page-18-0"></span>*<b>Stepwise Objectives*

The Chromium Single Cell Gene Expression HT with Feature Barcode technology is a scalable microfluidic platform that assesses cell multiplexing combined with 3' digital gene expression by profiling 2,000-60,000 individual cells per sample. A pool of ~3,500,000 10x Barcodes are sampled separately to index each cell's transcriptome. It is done by partitioning thousands of cells into nanoliter-scale Gel Beads-in-emulsion (GEMs), where all generated cDNA share a common 10x Barcode. Dual indexed libraries are generated and sequenced from the cDNA, and 10x Barcodes are used to associate individual reads back to the individual partitions.

This document outlines the high throughput (HT) protocol for generating Single Cell 3' Gene Expression and Cell Multiplexing dual index libraries from single cells.

#### **Single Cell 3' HT v3.1 Gel Beads**

In addition to the  $poly(dT)$  primer that enables the production of barcoded, full-length cDNA from poly-adenylated mRNA, the Single Cell 3' HT v3.1 Gel Beads also include two additional primer sequences (Capture Sequence 1 and Capture Sequence 2) that enable capture and priming of Feature Barcode technology compatible targets or analytes of interest.

The poly(dT) primers along with one of the capture sequence primers are used in this protocol for generating Single Cell 3' Gene Expression and Cell Multiplexing libraries.

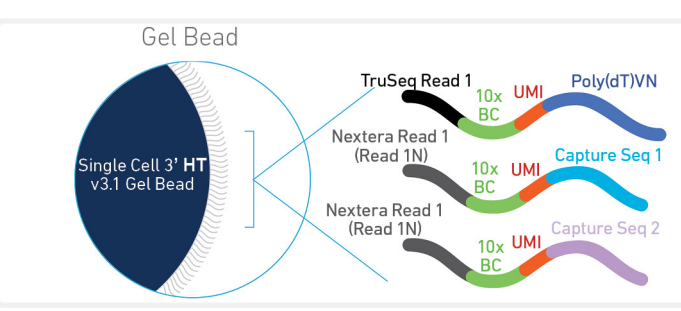

**Gel Bead Primers**

#### **Step 1: GEM Generation & Barcoding**

GEMs are generated by combining barcoded Gel Beads, a Master Mix containing Cell Multiplexing Oligo labeled cells, and Partitioning Oil onto Chromium Next GEM Chip M. To achieve single cell resolution, cells are delivered at a limiting dilution, such that the majority (~90-99%) of generated GEMs contain no cell, while the remainder largely contain a single cell.

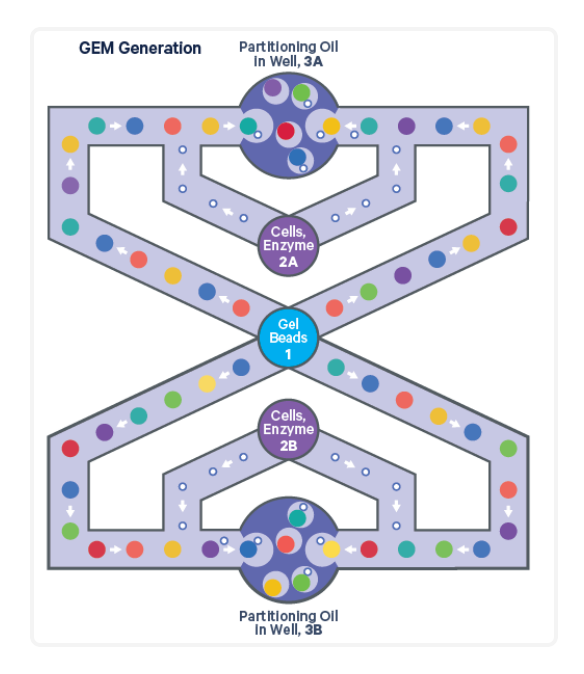

Immediately following GEM generation, the Gel Bead is dissolved, the three types of primers are released, and any co-partitioned cell is lysed. The poly (dT) and one of the capture sequence primers in the gel bead are engaged simultaneously in two different reactions inside individual GEMs (primer with only one of the Capture Sequences is illustrated in the example).

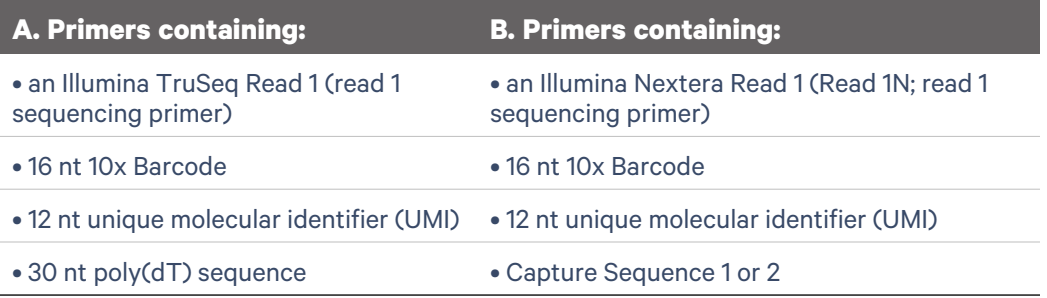

Both primers are mixed with the cell lysate and a Master Mix containing reverse transcription (RT) reagents. Incubation of the GEMs produces barcoded, full-length cDNA from poly-adenylated mRNA from reagents in (A) and barcoded DNA from the cell multiplexing Feature Barcode oligonucleotides from reagents in (B).

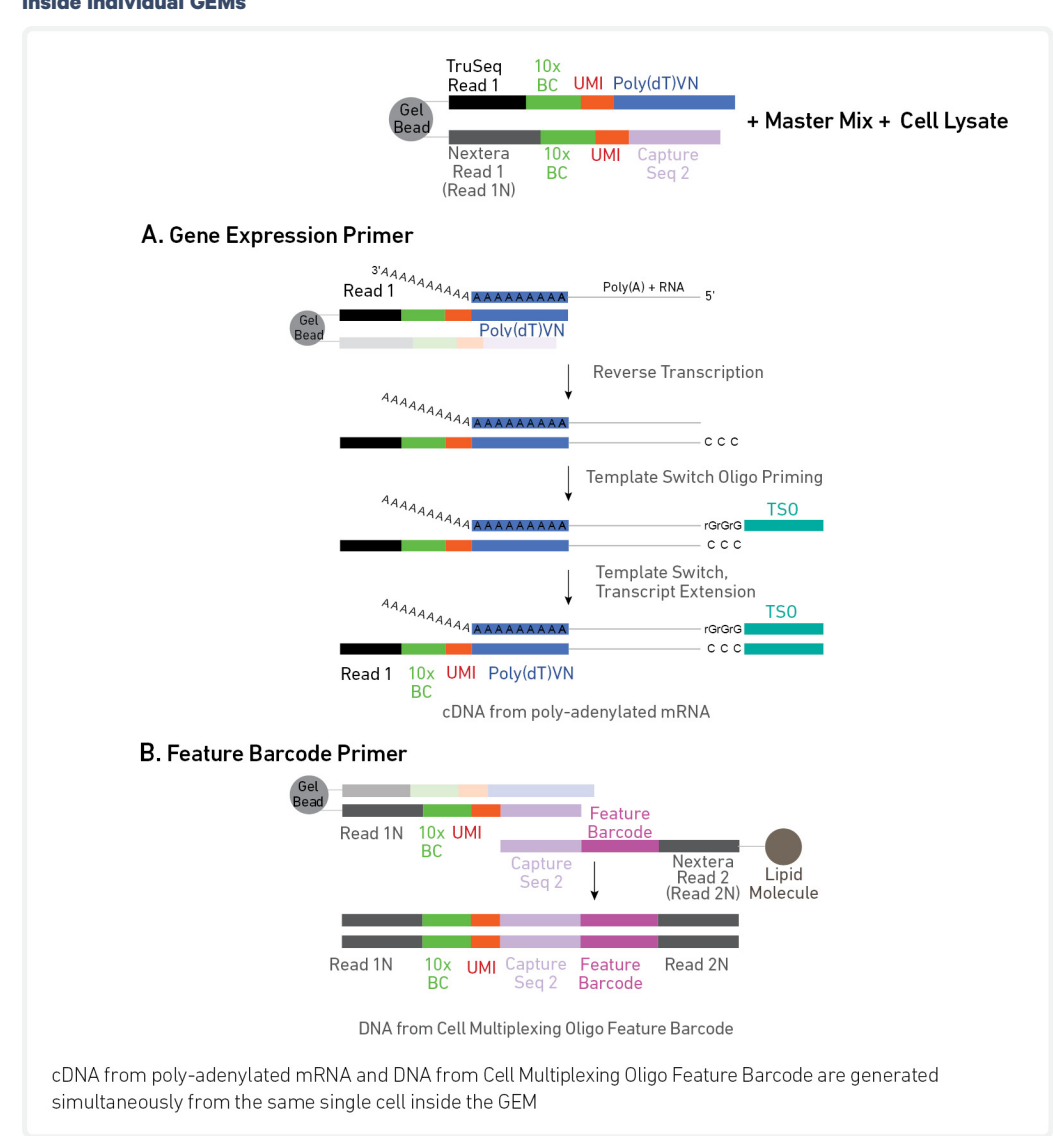

**Inside Individual GEMs**

#### **Step 2: Post GEM-RT Cleanup & cDNA Amplification**

After incubation, GEMs are broken and pooled fractions are recovered. Silane magnetic beads are used to purify the first-strand cDNA from the post GEM-RT reaction mixture, which includes leftover biochemical reagents and primers. Barcoded, full-length cDNA is amplified via PCR to generate sufficient mass for library. Size selection is used to separate the amplified cDNA molecules for 3' Gene Expression and Cell Multiplexing Library Construction.

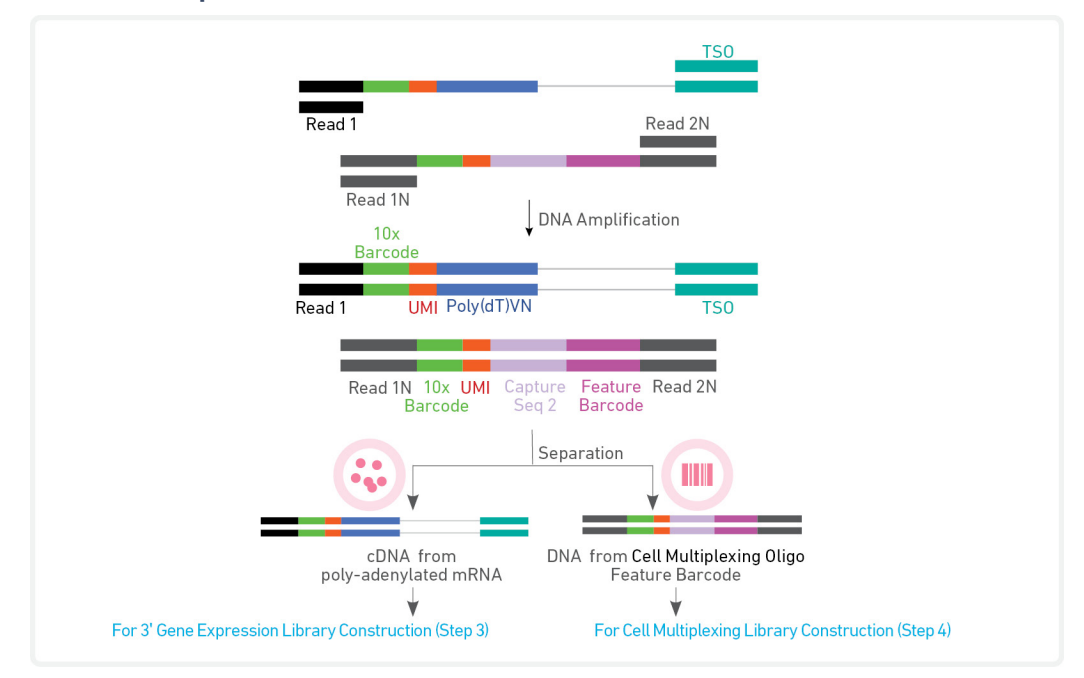

#### **Pooled cDNA Amplification**

## **Step 3: 3' Gene Expression Library Construction**

Enzymatic fragmentation and size selection are used to optimize the cDNA amplicon size. P5 and P7 adapters, i7 and i5 sample indexes, and TruSeq Read 2 (read 2 primer sequence) are added via End Repair, A-tailing, Adaptor Ligation, and PCR. The final libraries contain the P5 and P7 primers used in Illumina amplification.

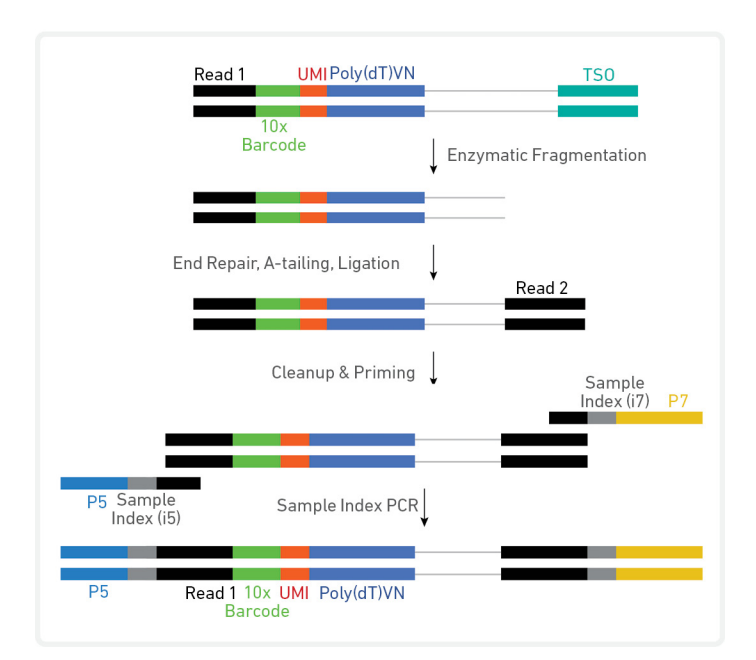

#### **Amplified cDNA Processing (dual index)**

## **Step 4: Cell Multiplexing Library Construction**

Amplified DNA from Cell Multiplexing Feature Barcode oligonucleotides is used for library construction. P5 and P7 adapters, i7 and i5 sample indexes, and Nextera Read 2 (read 2N primer sequence) are added via PCR. The final libraries contain the P5 and P7 sequences necessary for amplification on the Illumina flow cell.

**Pooled Amplified DNA Processing in Bulk (dual index)**

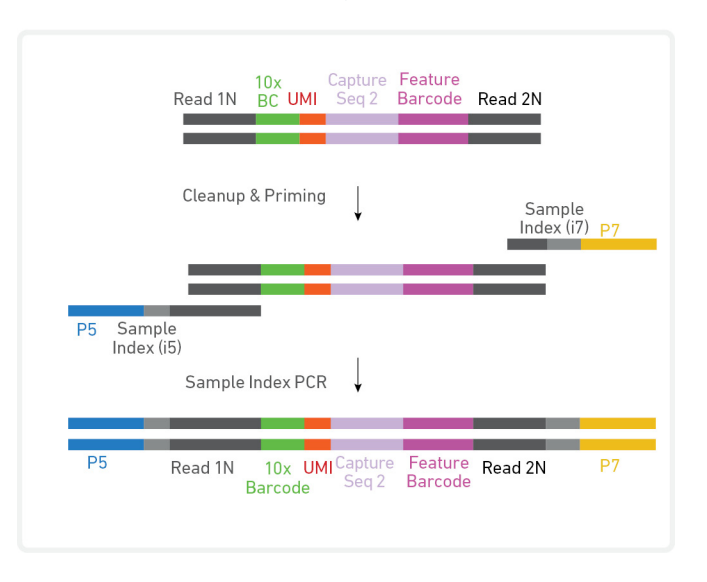

## **Sequencing**

The Single Cell 3' library comprises standard Illumina paired-end constructs which begin and end with P5 and P7 adapters. The 16 bp 10x Barcode and 12 bp UMI are encoded in Read 1, while Read 2 is used to sequence the cDNA fragment in 3' Gene Expression libraries. Read 2N is used to sequence the DNA from Cell Multiplexing Oligo Feature Barcode in the Cell Multiplexing libraries. i7 and i5 index sequences are incorporated as the sample index reads. Standard Illumina sequencing primer sites TruSeq Read 1 and TruSeq Read 2 in the 3' Gene Expression libraries and Nextera Read 1 and Nextera Read 2 in the Cell Multiplexing libraries are used in paired-end sequencing.

Illumina sequencer compatibility, sample indices, library loading and pooling for sequencing are summarized in the sequencing chapter.

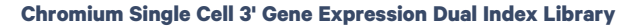

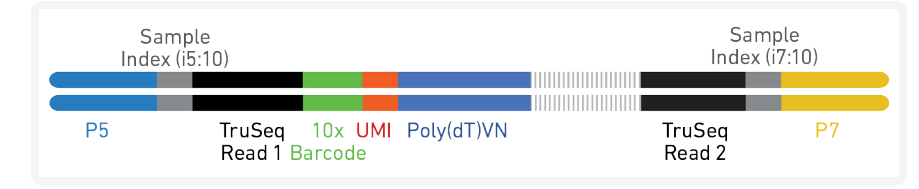

**Chromium Single Cell 3' Cell Multiplexing Dual Index Library**

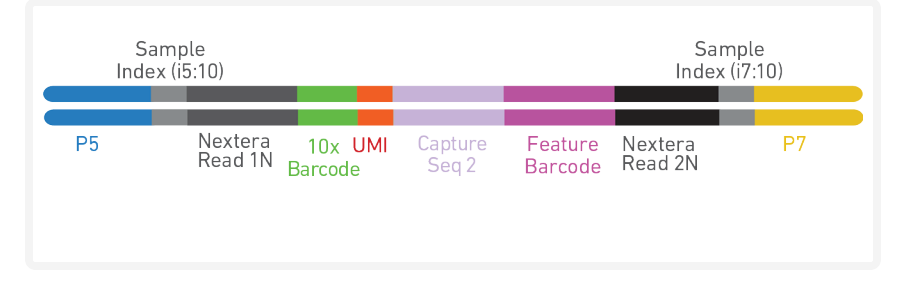

See Appendix for [Oligonucleotide](#page-100-0) Sequences on page 101

### <span id="page-25-0"></span>**Cell Multiplexing Oligo Labeling Guidelines**

#### **Overview**

The 10x Genomics 3' CellPlex Kit provides a species agnostic sample multiplexing solution through the use of a set of 12 Feature Barcode oligonucleotides each conjugated to a lipid. Individual cells or nuclei samples can be loaded with a Cell Multiplexing Oligo (CMO) and then pooled together prior to loading cells onto a 10x Genomics chip. The Feature Barcode molecules can be directly captured by the oligos present on the present on the Gel Beads inside a GEM during GEM-RT and subsequently amplified (see Stepwise [Objectives](#page-18-0) on page 19 for assay scheme specifics). The amplified DNA generated from the Feature Barcode molecules can be used for Cell Multiplexing Library Construction. Upon sequencing and processing the data through Cell Ranger, pooled samples can be bioinformatically demultiplexed and analyzed as individual samples, with identified cell multiplets excluded.

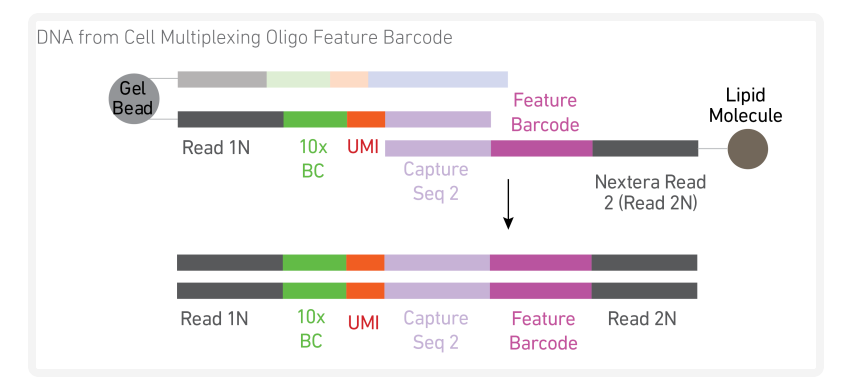

#### **Demonstrated Protocols for Cell Multiplexing Oligo Labeling**

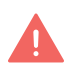

For guidance on cell multiplexing oligo labeling protocol, consult Demonstrated Protocol Cell Multiplexing Oligo Labeling for Single Cell RNA Sequencing Protocols with Feature Barcode technology (Document CG000391).

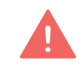

Failure to label cells or nuclei with a Feature Barcode oligonucleotide conjugated to the lipid molecule prior to using the cells for GEM Generation & Barcoding will preclude generation of Cell Multiplexing library.

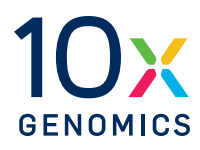

# <span id="page-26-0"></span>**Tips & Best Practices**

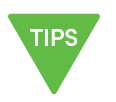

#### **Icons**

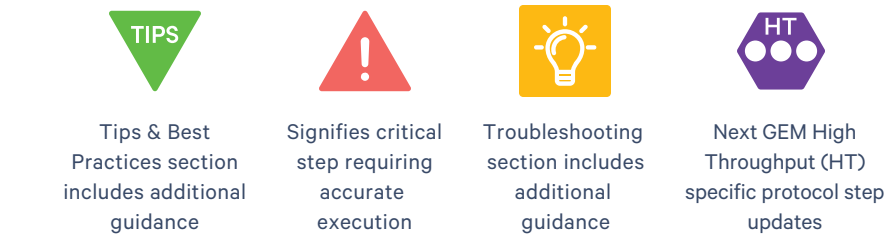

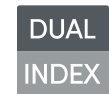

Dual index specific protocol step updates

updates

#### **Emulsion-safe Plastics**

Use validated emulsion-safe plastic consumables when handling GEMs as some plastics can destabilize GEMs.

## **Cell Concentration**

• The optimal cell input depends upon the desired cell recovery target:

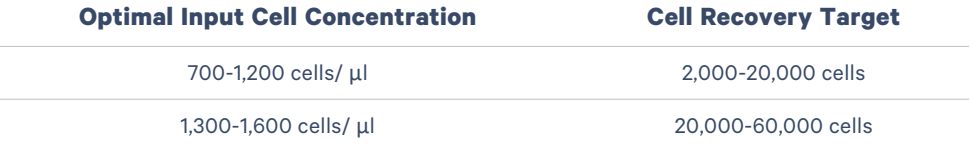

- Recommended starting point is to load  $\sim$ 3,000 cells per reaction, resulting in recovery of  $\sim$ 2,000 cells, and a multiplet rate of  $\sim$ 0.8%. The optimal input cell concentration is 700-1,200 cells/μl.
- The presence of dead cells and debris in the suspension may also reduce the recovery rate. Consult the 10x Genomics Single Cell Protocols Cell Preparation Guide and the Best Practices to Minimize Chromium Next GEM Chip Clogs and Wetting Failure (Documents CG00053 and CG000479 respectively) for more information on preparing cells.

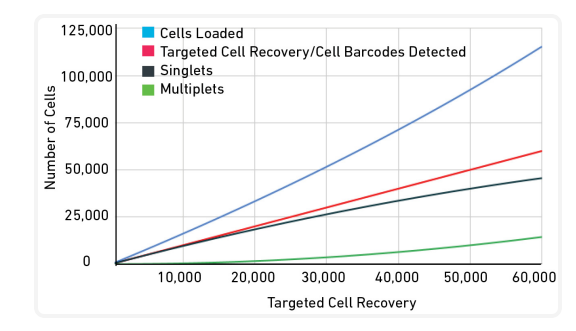

#### User Guide | **Chromium Next GEM Single Cell 3' HT Reagent Kits v3.1 (Dual Index)** CG000419 | Rev D

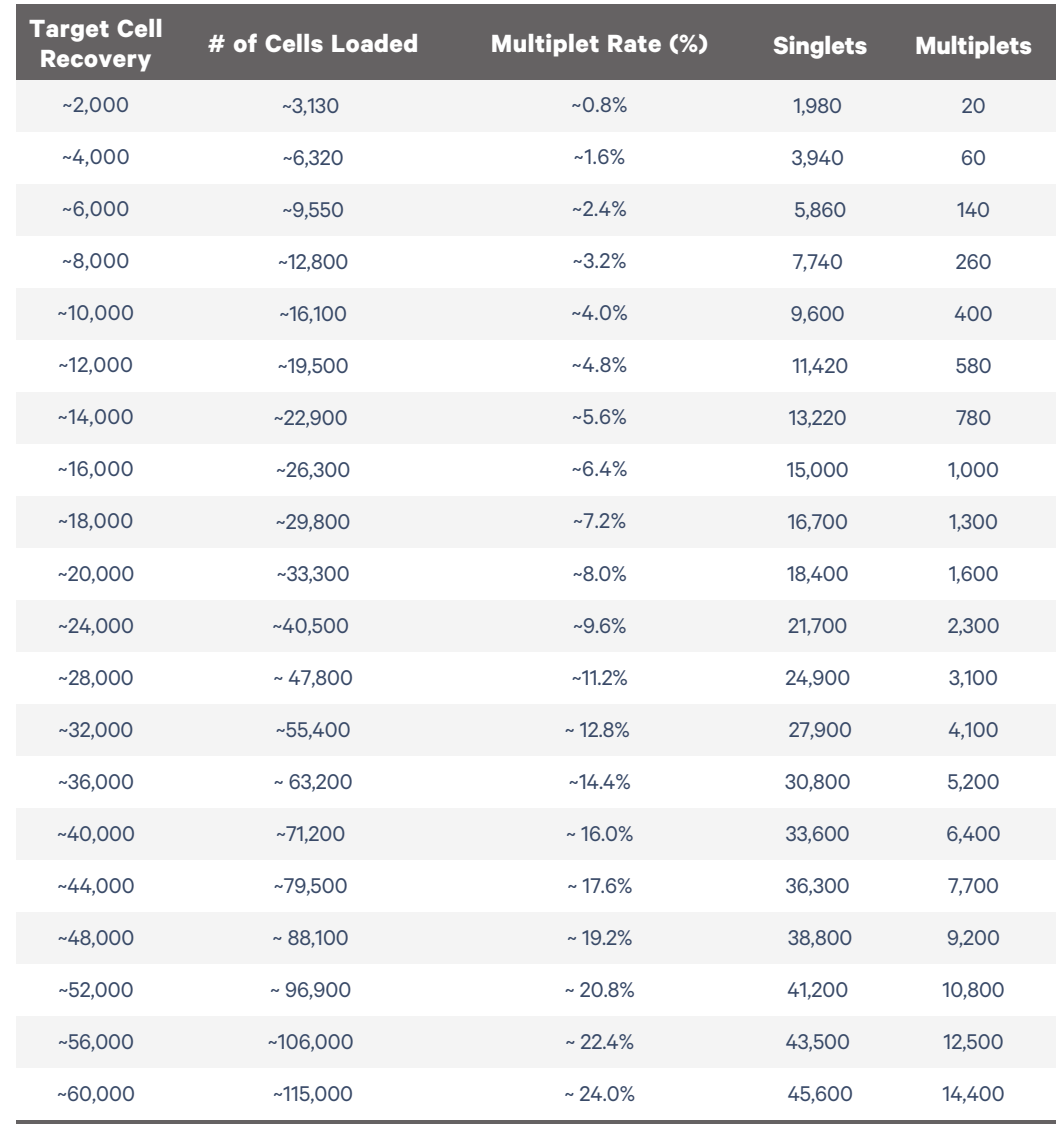

## **General Reagent Handling**

- Fully thaw and thoroughly mix reagents before use.
- Keep all enzymes and Master Mixes on ice during setup and use. Promptly move reagents back to the recommended storage.
- Calculate reagent volumes with 10% excess of 1 reaction values.
- Cover Partitioning Oil tubes and reservoirs to minimize evaporation.
- If using multiple chips, use separate reagent reservoirs for each chip during loading.
- Thoroughly mix samples with the beads during bead-based cleanup steps.

#### **50% Glycerol Solution**

• Purchase 50% glycerol solution from Ricca Chemical Company, Glycerin (glycerol), 50% (v/v) Aqueous Solution, PN-3290-32.

OR

- Prepare 50% glycerol solution:
	- **<sup>o</sup>** Mix an equal volume of water and ≥99% Glycerol, Molecular Biology Grade.
	- **<sup>o</sup>** Filter through a 0.2 μm filter.
	- **<sup>o</sup>** Store at **−20°C** in 1-ml LoBind tubes. 50% glycerol solution should be equilibrated to room temperature before use.
- Adding glycerol to non-sample chip wells is essential to avoid chip failure.

#### **Pipette Calibration**

- Follow manufacturer's calibration and maintenance schedules.
- Pipette accuracy is particularly important when using SPRIselect reagents.

## **Chromium Next GEM Chip Handling**

- Minimize exposure of reagents, chips, and gaskets to sources of particles and fibers, laboratory wipes, frequently opened flip-cap tubes, clothing that sheds fibers, and dusty surfaces.
- After removing the chip from the sealed bag, use in **≤24 h**.
- Execute steps without pause or delay, unless indicated. When using multiple chips, load, run, and collect the content from one chip before loading the next.
- Only even number of reactions can be run on the chip. Refer to 1.2 [Load](#page-48-0) [Chromium](#page-48-0) Next GEM Chip M on page 49 for specific instructions.
- Fill all unused paired input wells on a chip with an appropriate volume of 50% glycerol solution before loading the used wells.
- Avoid contacting the bottom surface of the chip with gloved hands and other surfaces. Frictional charging can lead to inadequate priming of the channels, potentially leading to either clogs or wetting failures.
- Minimize the distance that a loaded chip is moved to reach the Chromium X.
- Keep the chip horizontal to prevent wetting the gasket with oil, which depletes the input volume and may adversely affect the quality of the resulting emulsion.

## **Chromium X Chip Holders**

- Chromium X Chip Holders encase Chromium Next GEM Chips used for the HT (high throughput) assay.
- The holder lid flips over to become a stand, holding the chip at 45 degrees for optimal recovery well content removal.
- Squeeze the slider on the back side of the holder together to unlock the lid and return the holder to a flat position.

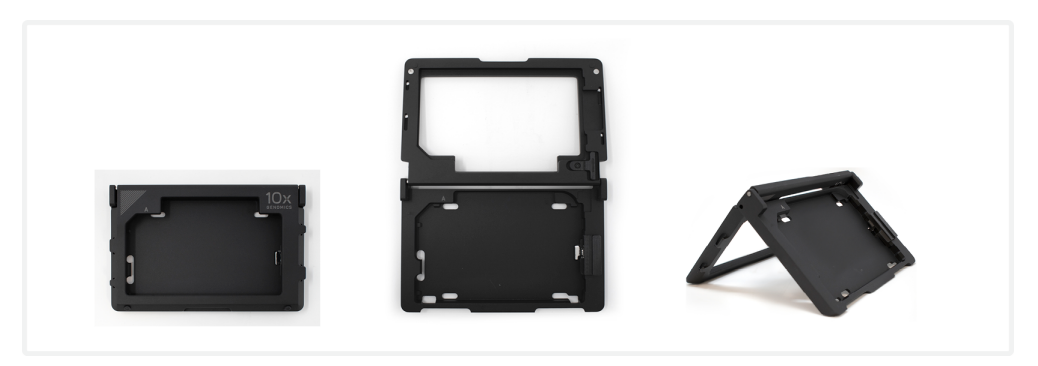

## **Chromium Next GEM Chip & Holder Assembly with Gasket**

- Close the holder lid. Attach the gasket by holding the tongue (curved end, to the right) and hook the gasket on the left-hand tabs of the holder. Gently pull the gasket toward the right and hook it on the two right-hand tabs.
- DO NOT touch the smooth side of the gasket.
- Open the chip holder.
- Align notch on the chip (upper left corner) and the open holder with the gasket attached.
- Slide the chip to the left until the guide on the holder is inserted into the chip. Depress the right hand side of the chip until the spring-loaded clip engages.
- Keep the assembled unit with the attached gasket until ready for dispensing reagents into the wells.

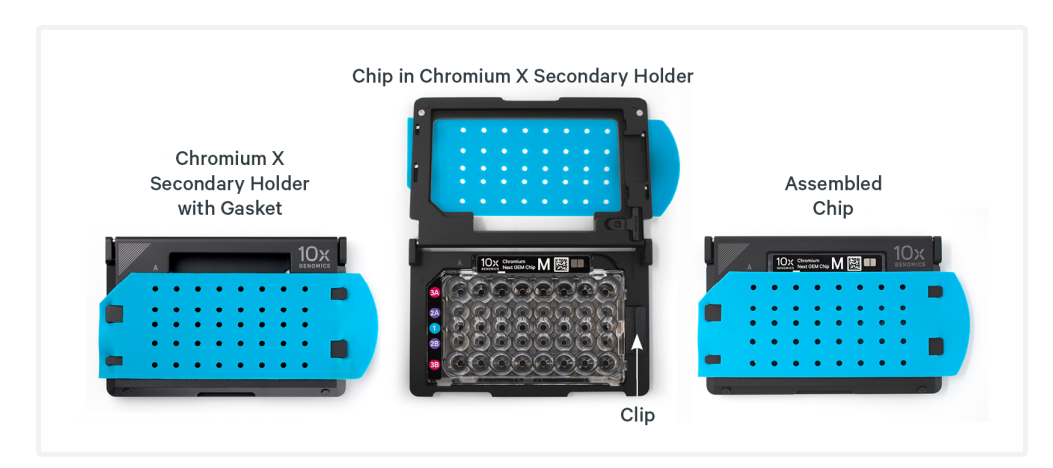

## **Chromium Next GEM Chip Loading**

- Place the assembled chip and holder flat (gasket attached) on the bench with the lid open.
- Dispense at the bottom of the wells without introducing bubbles.
- When dispensing Gel Beads into the chip, wait for the remainder to drain into the bottom of the pipette tips and dispense again to ensure complete transfer.
- Refer to 1.2 Load [Chromium](#page-48-0) Next GEM Chip M on page 49 for specific instructions.

## **Gel Bead Handling**

- Use one tube of Gel Beads per sample**pair**. DO NOT puncture the foil seals of tubes not used at the time.
- After removing the Gel Bead strip from the packaging, equilibrate the Gel Bead strip to **room temperature** for at least **30 min** before use.
- Store unused Gel Beads at **−80°C** and avoid more than 12 freeze-thaw cycles. DO NOT store Gel Beads at **−20°C**.
- Snap the tube strip holder with the Gel Bead strip into a 10x Vortex Adapter. Vortex **30 sec**.

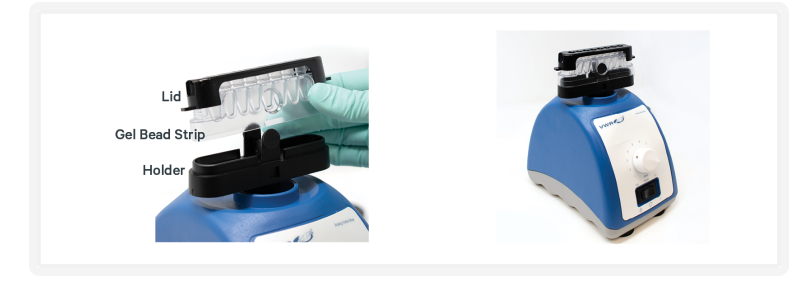

- Centrifuge the Gel Bead strip for  $\sim$  **5** sec after removing from the holder. Confirm there are no bubbles at the bottom of tubes and the liquid levels look even. Place Gel Bead strip back in the holder and secure the holder lid.
- Ensure that the gel bead strip is positioned with one tube in the left-most position (do not center the strip if using fewer than 8 tubes). Gently depress the lid until light resistance is met. DO NOT attempt to further depress the lid, even if it may be angled with respect to the strip holder.

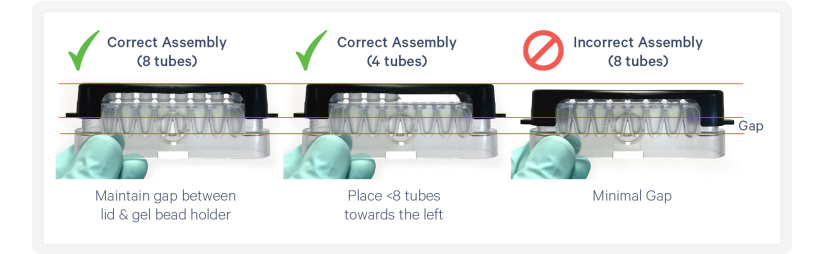

If the required volume of beads cannot be recovered, place the pipette tips against the sidewalls and slowly dispense the Gel Beads back into the tubes. DO NOT introduce bubbles into the tubes and verify that the pipette tips contain no leftover Gel Beads. Withdraw the full volume of beads again by pipetting slowly.

## **10x Gasket Attachment**

- **Before reagents are loaded,** attach the gasket by holding the tongue (curved end, to the right) and hook the gasket on the left-hand tabs of the holder. Gently pull the gasket toward the right and hook it on the two right-hand tabs.
- DO NOT touch the smooth side of the gasket.
- Keep the assembled unit with the gasket attached until ready for dispensing reagents into the wells.
- After loading reagents, DO NOT press down on the top of the gasket. Keep the assembly horizontal to avoid wetting the gasket with Partitioning Oil.

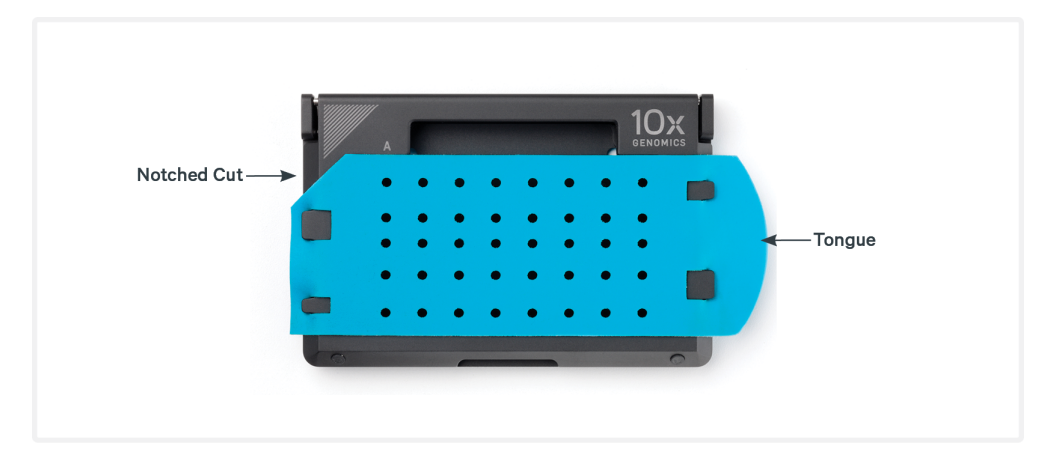
## **10x Magnetic Separator HT**

- Offers two positions of the magnets (high and low) relative to a tube, depending on its orientation. Flip the magnetic separator over to switch between high (magnet•**High**) or low (magnet•**Low**) positions.
- The 10x Magnetic Separator HT can accommodate four 8-Tube Strips
- If using MicroAmp 8-Tube Strips, use the high position (magnet•High) only throughout the protocol.

#### **10x Magnetic Separator HT**

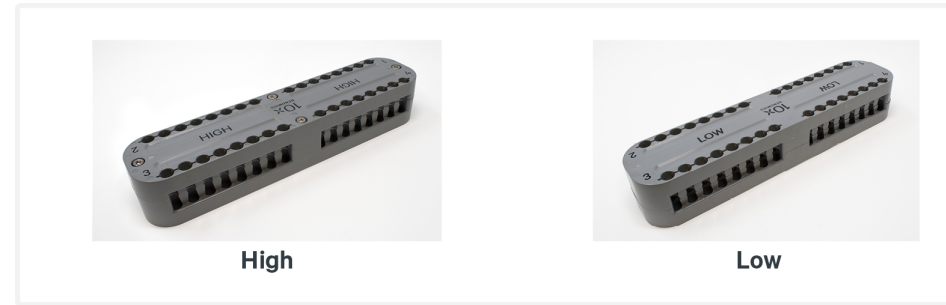

## **Magnetic Bead Cleanup Steps**

- During magnetic bead based cleanup steps that specify waiting "until the solution clears", visually confirm clearing of solution before proceeding to the next step. See panel below for an example.
- The time needed for the solution to clear may vary based on specific step, reagents, volume of reagents etc.
- When processing multiple tube strips, prevent bead over drying after ethanol removal by drying the beads only for the specified time. With the tube strips on the magnet, immediately add indicated buffer (EB or ES1) to all tube strips. Then, remove one tube strip at a time from the magnet and mix.

**Visually Confirm Clearing of Magnetic Bead Solution**

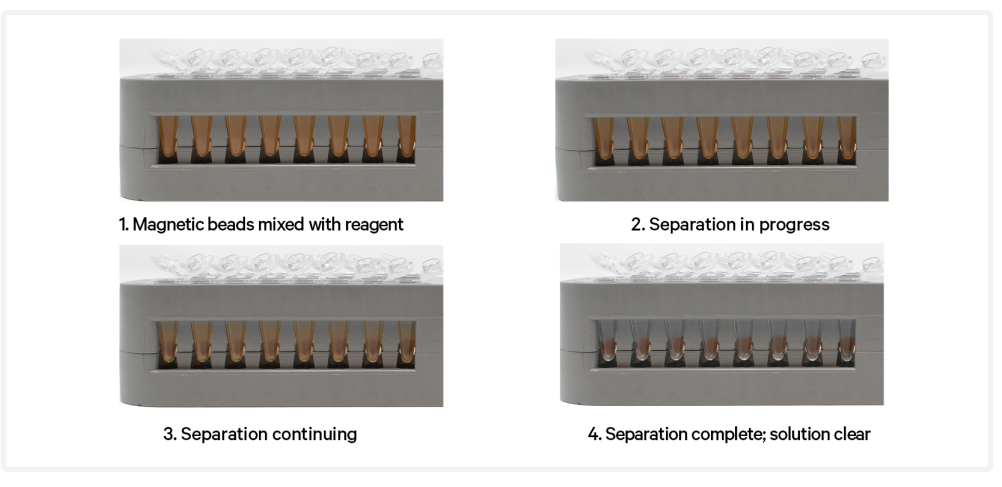

### **SPRIselect Cleanup & Size Selection**

- <sup>l</sup> After aspirating the desired volume of SPRIselect reagent, examine the pipette tips before dispensing to ensure the correct volume is transferred.
- Pipette mix thoroughly as insufficient mixing of sample and SPRIselect reagent will lead to inconsistent results.
- Use fresh preparations of 80% Ethanol.

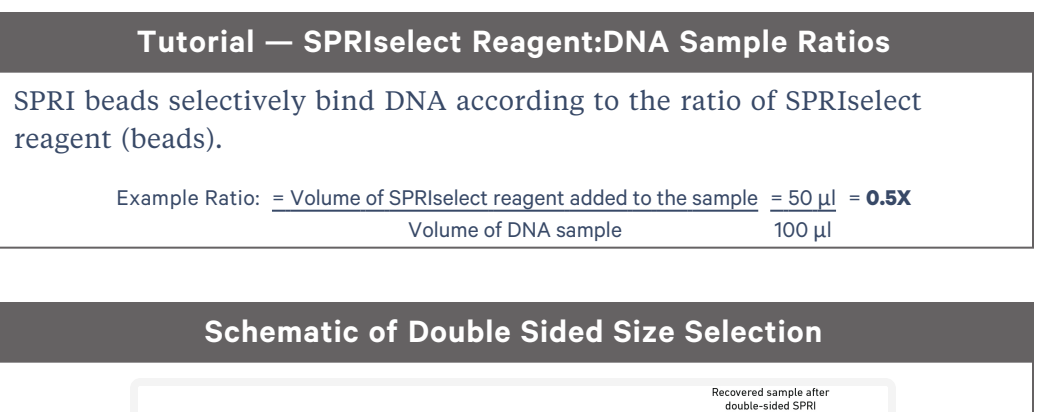

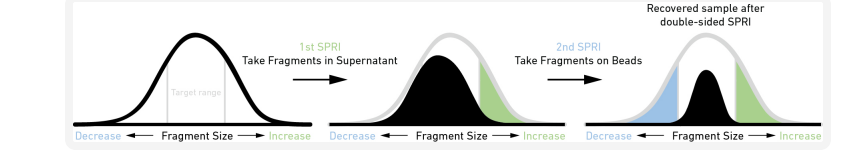

After the first SPRI, supernatant is transferred for a second SPRI while larger fragments are discarded (green). After the second SPRI, fragments on beads are eluted and kept while smaller fragments are discarded (blue). Final sample has a tight fragment size distribution with reduced overall amount (black).

## **Tutorial — Double Sided Size Selection 1. First SPRIselect**: Add **50 μl** SPRIselect reagent to **100 μl** sample (**0.5X**). Ratio: = Volume of SPRIselect reagent added to the sample =  $50 \mu I = 0.5X$ Volume of DNA sample 100 μl **2. Second SPRIselect**: Add **30 μl** SPRIselect reagent to supernatant from step a (**0.8X**).

Ratio: = Total Volume of reagent added to the sample (step a + b) = 50 μl + 30 μl = **0.8X** Original Volume of DNA sample 100 μl

#### **Enzymatic Fragmentation**

Ensure enzymatic fragmentation reactions are prepared on ice and then loaded into a thermal cycler pre-cooled to **4°C** prior to initiating the Fragmentation, End Repair, and A-tailing incubation steps.

#### **Sample Indices in Sample Index PCR**

- Choose the appropriate sample index sets to ensure that no sample indices overlap in a multiplexed sequencing run.
- Verify and use the specified index plate only. DO NOT use the plates interchangeably.
- Each well in the Dual Index Plate contains a unique i7 and a unique i5 oligonucleotide.

#### **Index Hopping Mitigation**

Index hopping can impact pooled samples sequenced on Illumina sequencing platforms that utilize patterned flow cells and exclusion amplification chemistry. To minimize index hopping, follow the guidelines listed below.

- Remove adapters during cleanup steps.
- Ensure no leftover primers and/or adapters are present when performing post-Library Construction QC.
- Store each library individually at 4<sup>°</sup>C for up to **72 h** or at **−20**°C for **longterm** storage. DO NOT pool libraries during storage.
- Pool libraries prior to sequencing. An additional 0.8X SPRI may be performed for the pooled libraries to remove any free adapters before sequencing.
- Hopped indices can be computationally removed from the data generated from single cell dual index libraries.

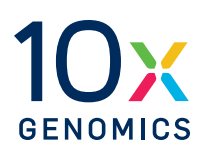

# **Step 1:**

## **GEM Generation and Barcoding**

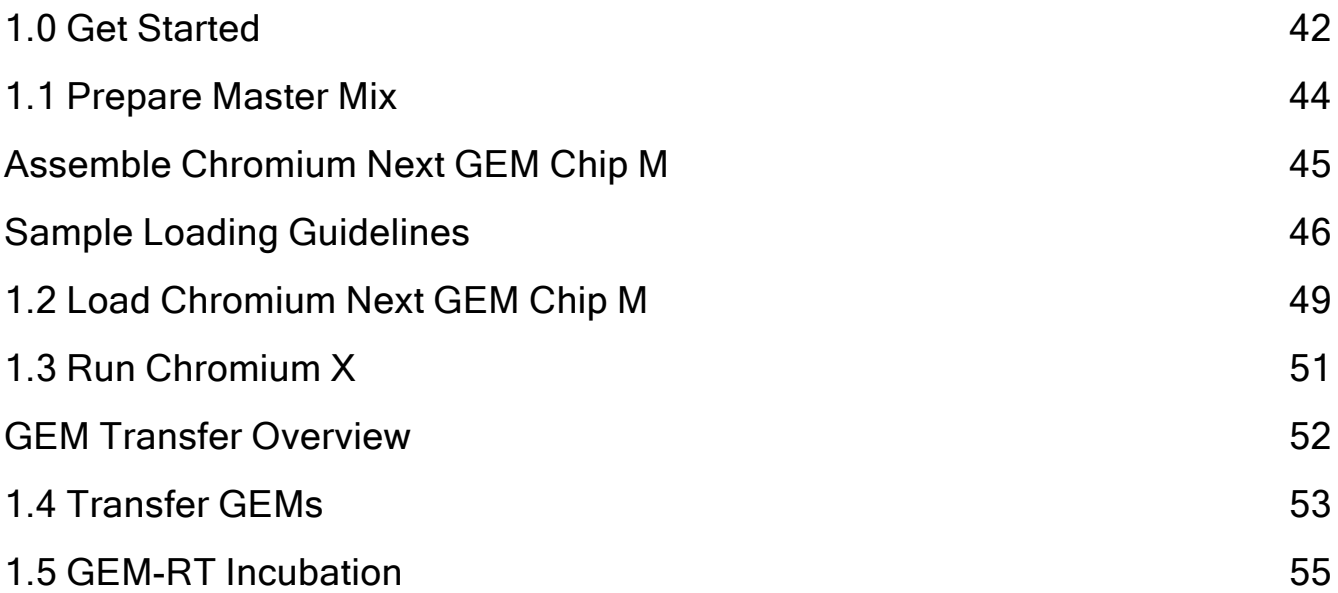

## <span id="page-41-0"></span>**1.0 Get Started**

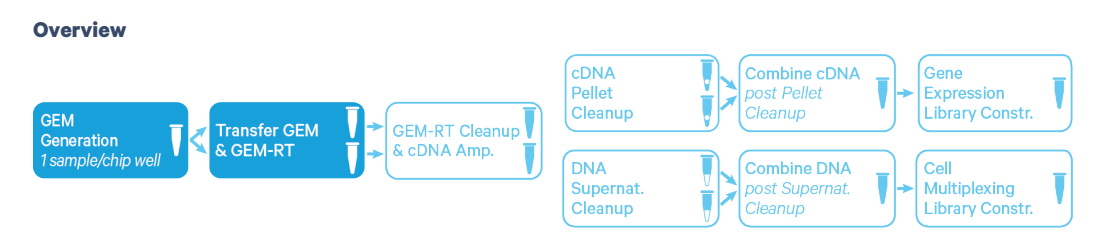

*1 sample/chip well may be a pool of up to 12 labeled samples for Cell Multiplexing*

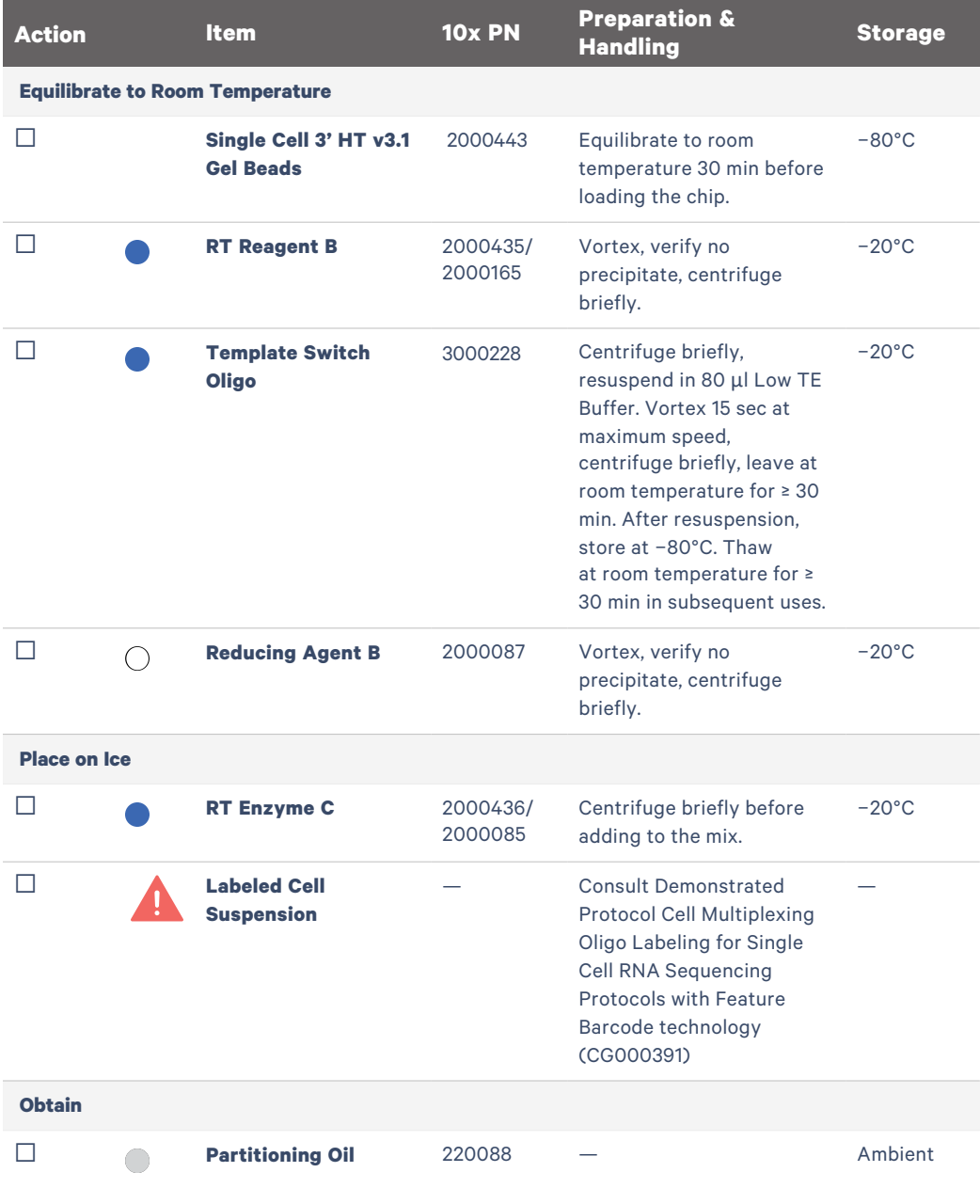

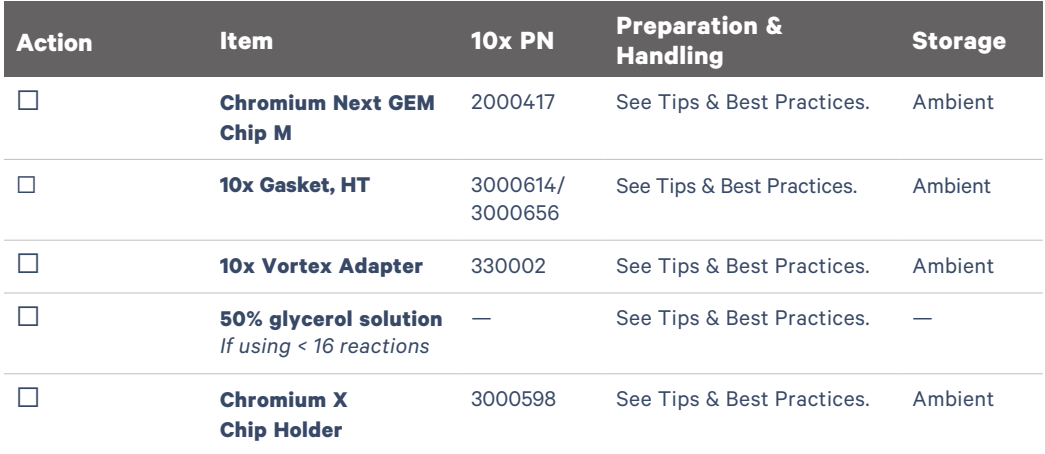

## <span id="page-43-0"></span>**1.1 Prepare Master Mix**

**a.** Prepare Master Mix on ice. Pipette mix 15x and centrifuge briefly.

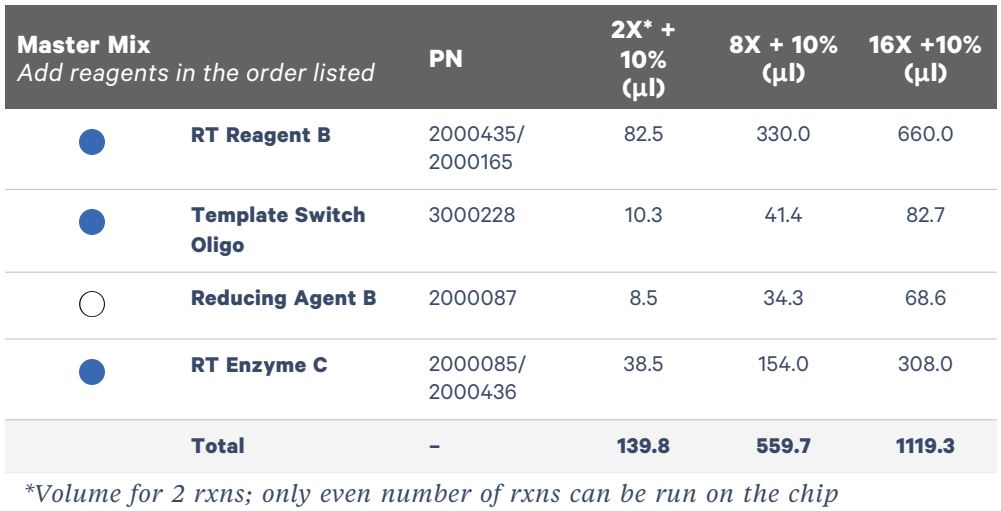

**a.** Add **63.6 μl** Master Mix into each tube of a PCR 8-tube strip on ice.

## <span id="page-44-0"></span>**Assemble Chromium Next GEM Chip M**

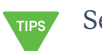

See Tips & Best [Practices](#page-26-0) on page 27 for chip handling instructions.

- **a.** Close the holder lid. Attach the gasket by holding the tongue (curved end, to the right) and hook the gasket on the left-hand tabs of the holder. Gently pull the gasket toward the right and hook it on the two right-hand tabs.
- **b.** DO NOT touch the smooth side of the gasket.
- **c.** Open the chip holder.

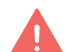

- **d.** Remove the chip from the sealed bag. Use the chip within **≤ 24 h**.
- **e.** Align notch on the chip (upper left corner) and the open holder with the gasket attached.
- **f.** Slide the chip to the left until the guide on the holder is inserted into the chip. Depress the right hand side of the chip until the spring-loaded clip engages.
- **g.** Keep the assembled unit with the attached gasket open until ready for and while dispensing reagents into the wells.
- **h.** DO NOT touch the smooth side of the gasket.
- **i.** After loading reagents, close the chip holder. DO NOT press down on the top of the gasket.

For GEM generation, load the indicated reagents only in the specified rows, starting from row labeled 1, followed by rows labeled 2A & 2B and 3A & 3B.

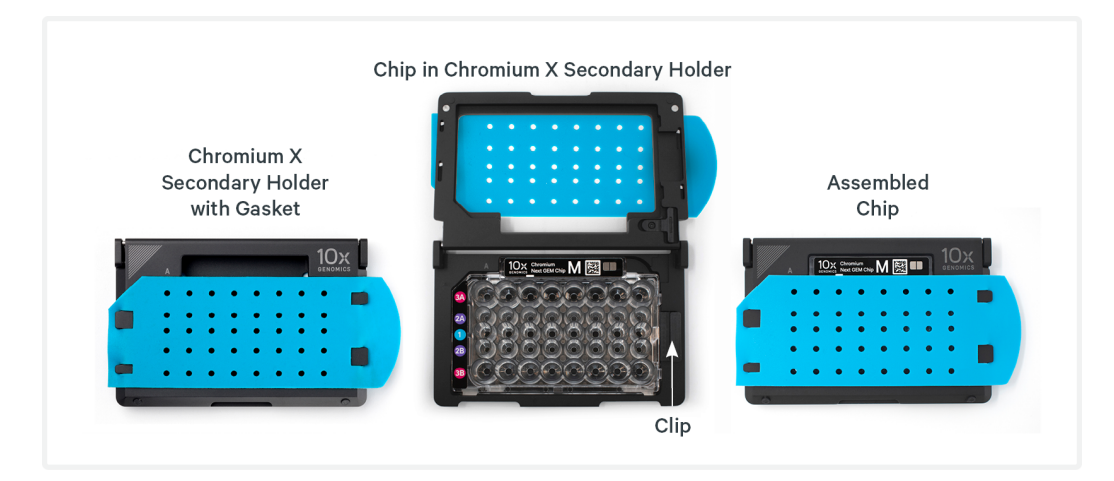

## <span id="page-45-0"></span>**Sample Loading Guidelines**

#### **Read these guidelines before loading Chromium Next GEM Chip M**

- Up to 16 independent samples can be run on the chip.
- Only even number of reactions can be run on the chip.
- Corresponding wells in rows 2A  $\&$  2B of the chip should both be either loaded with independent samples/mock-sample or with glycerol.
- <sup>l</sup> **For even number of samples**:

Load independent samples (Master Mix + Cells) in pairs in rows 2A & 2B. See Example 1 below.

<sup>l</sup> **For odd number of samples** :

Load the unpaired sample in a well in row 2A and a mock-sample (Master Mix + Water) in the corresponding well in row 2B. Additionally, add Partitioning Oil to the corresponding well in row 3B. See Example 2 below.

• Follow the step-by-step chip loading instructions provided in step 1.2.

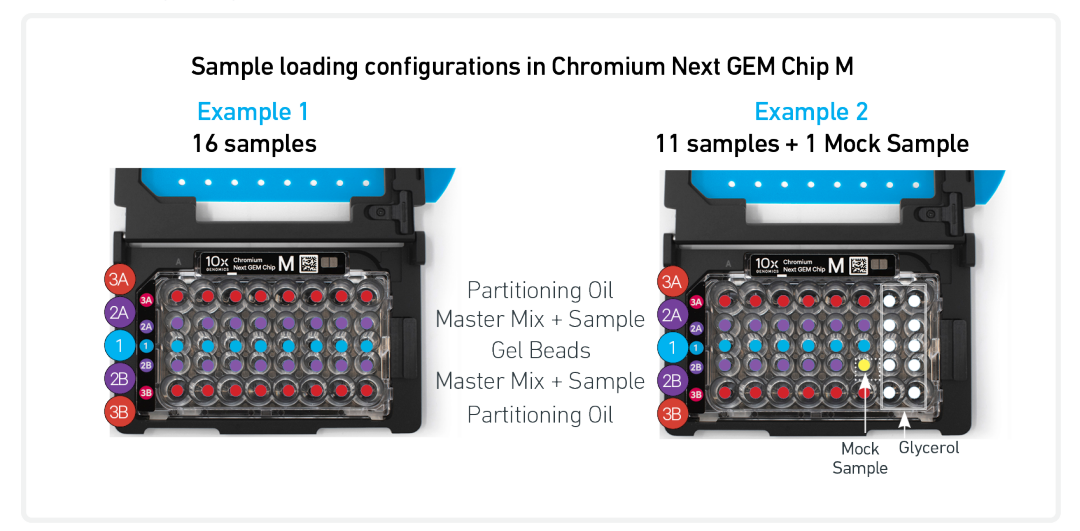

#### **Sample loading configuration examples**

## **Cell Suspension Volume Calculator**

Volume of Cell Suspension Stock per reaction (µl) | Volume of Nuclease-free Water per reaction (µl)

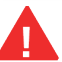

DO NOT add nuclease-free water directly to single cell suspension. Add nuclease-free water to the Master Mix. Refer to step 1.2c.

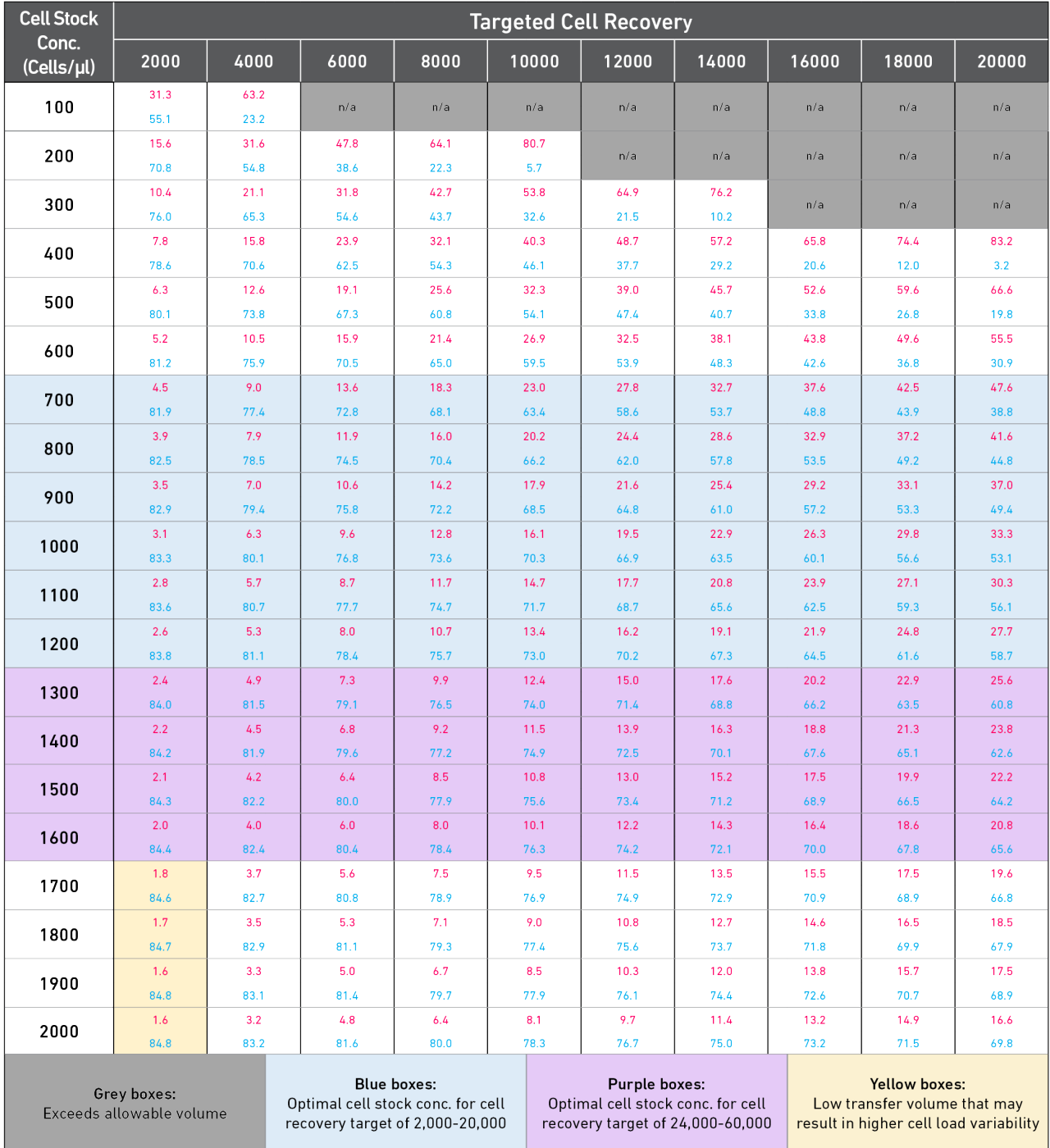

#### Volume of Cell Suspension Stock per reaction (µl) | Volume of Nuclease-free Water per reaction (µl)

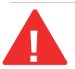

DO NOT add nuclease-free water directly to single cell suspension. Add nuclease-free water to the Master Mix. Refer to step 1.2c.

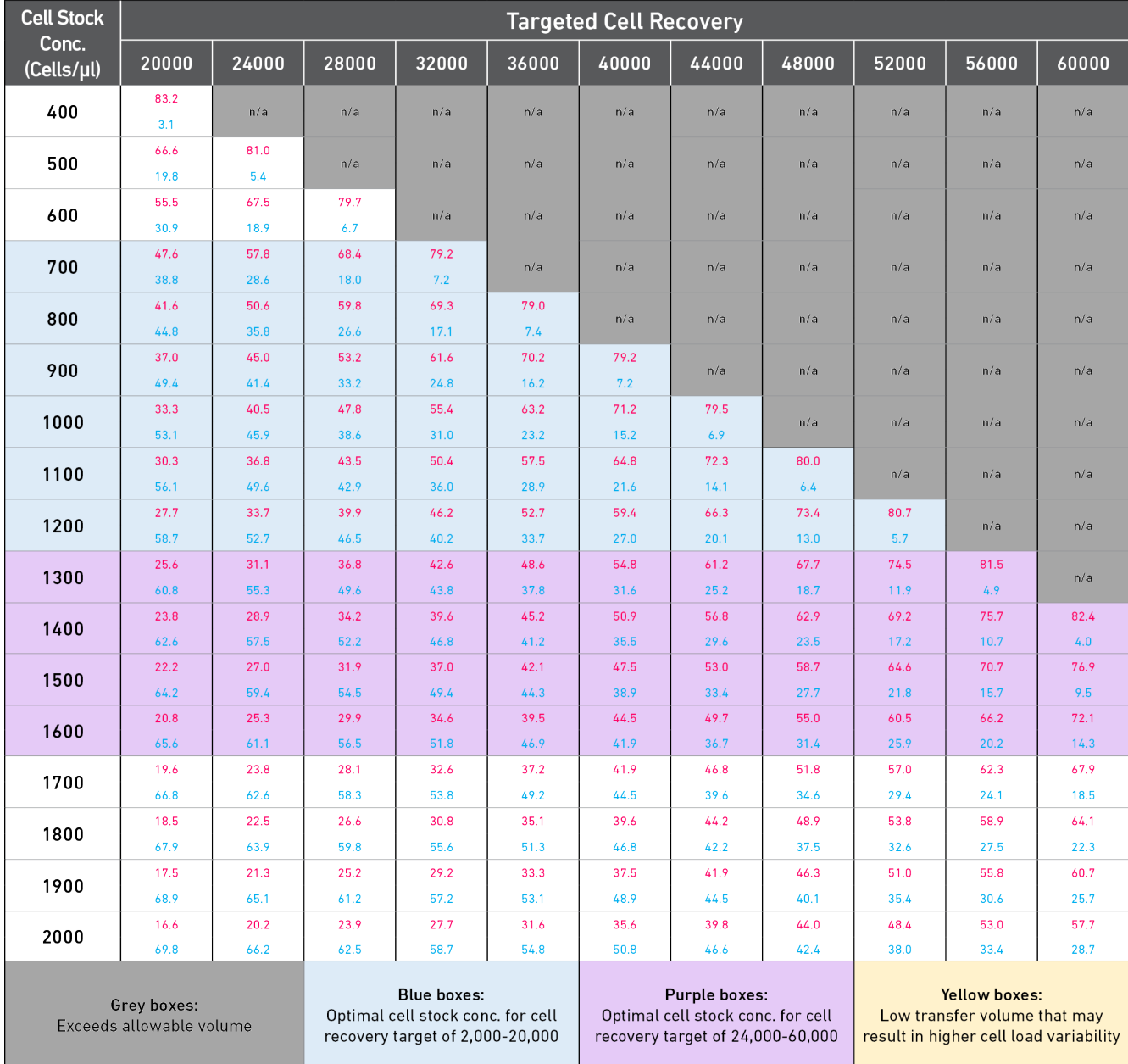

## <span id="page-48-0"></span>**1.2 Load Chromium Next GEM Chip M**

- **•** After removing chip from the sealed bag, use in **≤24 h**.
	- Open the lid (gasket attached) of the assembled chip and lay flat for loading.
	- When loading the chip, raising and depressing the pipette plunger should each take **~5 sec**. When dispensing, raise the pipette tips at the same rate as the liquid is rising, keeping the tips slightly submerged.

#### **a. Add 50% glycerol solution to each unused well**

*(if loading less than 16 samples/chip)*

- **130 µl** in each unused well in row labeled 1
- **140 μl** in each unused well in rows labeled 2A & 2B
- **140 μl** in each unused well in rows labeled 3A & 3B

*DO NOT use any substitute for 50% glycerol solution. For odd number of samples, if a sample is loaded in a well in row 2A, load a mock-sample (Master Mix + 86.4 μl water) and NOT glycerol in the corresponding well in row 2B.*

#### **b. Prepare Gel Beads**

- Snap the tube strip holder with the Gel Bead strip into a 10x Vortex Adapter. Vortex **30 sec**.
- Remove the Gel Bead strip from the holder and centrifuge it for **~5 sec**. Confirm there are no bubbles at the bottom of the tubes & the liquid levels are even.
- Place the Gel Bead strip back in the holder. Secure the holder lid.

#### **c. Prepare Master Mix + Cell suspension**

- Refer to the Cell Suspension Volume Calculator Table.
- Add the appropriate volume of nuclease-free water to Master Mix. Pipette mix 5X.
- Gently pipette mix the cell suspension and add corresponding volume of single cell suspension to Master Mix. *Total of 150 μl in each tube.*

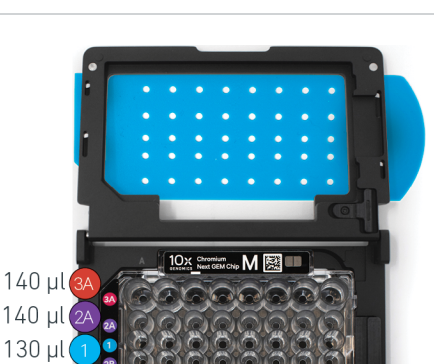

N. V. V.

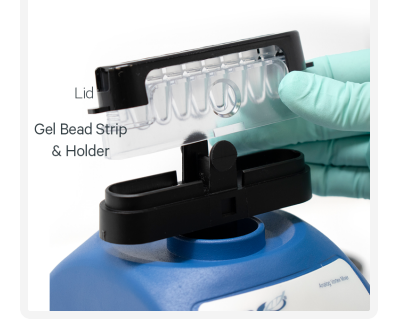

140 ul 140 u

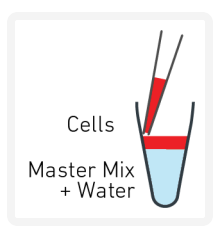

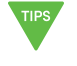

#### **d. Load Row Labeled 1**

- Puncture the foil seal of the Gel Bead tubes. Slowly aspirate **130 μl** Gel Beads.
- <sup>l</sup> Dispense into the wells in **row labeled 1** without introducing bubbles.
- <sup>l</sup> Wait **30 sec**.

#### **e. Load Rows Labeled 2A, 2B**

*ONLY even number of reactions should be run on the chip. See Sample Loading Guidelines for more information and examples.*

- Up to 16 independent samples can be run on the chip. Sample inputs for 2A should be equal to 2B (e.g. if processing only 8 samples, run 4 in 2A and 4 in 2B)
- <sup>l</sup> **First, process up to 8 samples:** Gently pipette mix the Master Mix + Cell Suspension (prepared at step 1.2c) using a multichannel pipette. Using the same pipette tips, dispense **140 μl** Master Mix + Cell Suspension into the bottom center of wells in **row labeled 2A**.
- <sup>l</sup> **Next, process up to 8 additional samples:** Gently pipette mix the Master Mix + Cell Suspension (prepared at step 1.2c) using a multichannel pipette. Using the same pipette tips, dispense **140 μl** Master Mix + Cell Suspension into the bottom center of wells in **row labeled 2B**.
- <sup>l</sup> Wait **30 sec**.

#### **f. Load Rows Labeled 3A, 3B**

**•** Dispense 140 **μl** Partitioning Oil into the wells in **rows labeled 3A & 3B** from a reagent reservoir.

*Failure to add Partitioning Oil to the rows labeled 3A and 3B will prevent GEM generation and can damage Chromium X.*

#### **g. Prepare for Run**

• Close the lid (gasket already attached). DO NOT touch the smooth side of the gasket. DO NOT press down on the top of the gasket.

*Run the chip in Chromium X immediately after loading the Partitioning Oil. ONLY even number of reactions should be run on the chip. See Sample Loading [Guidelines](#page-45-0) on page 46 for more information & examples.*

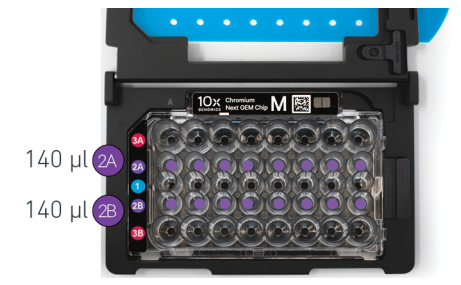

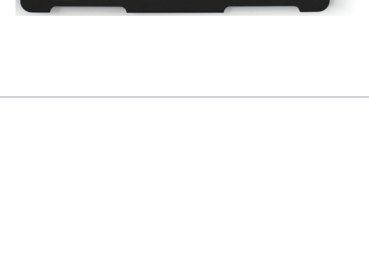

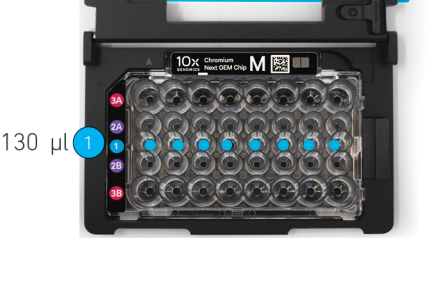

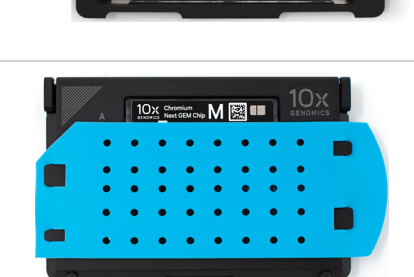

 $140 \mu$ 

140 u

## <span id="page-50-0"></span>**1.3 Run Chromium X**

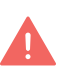

*Consult the Chromium X Series (X/iX) User Guide (CG000396) for detailed instrument operation instructions and follow the Chromium X touchscreen prompts for execution.*

- **a.** Press the eject button on the Chromium X to eject the tray. If the eject button is not touched within **1 min**, tray will close automatically. System requires a few seconds before the tray can be ejected again.
- **b.** Place the assembled chip with the gasket in the tray, ensuring that the chip stays horizontal. Press the button to retract the tray.
- **c.** Press the play button.

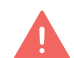

**d.** At completion of the run **(~18 min)**, Chromium X will chime. **Immediately** proceed to the next step.

#### **Chromium X**

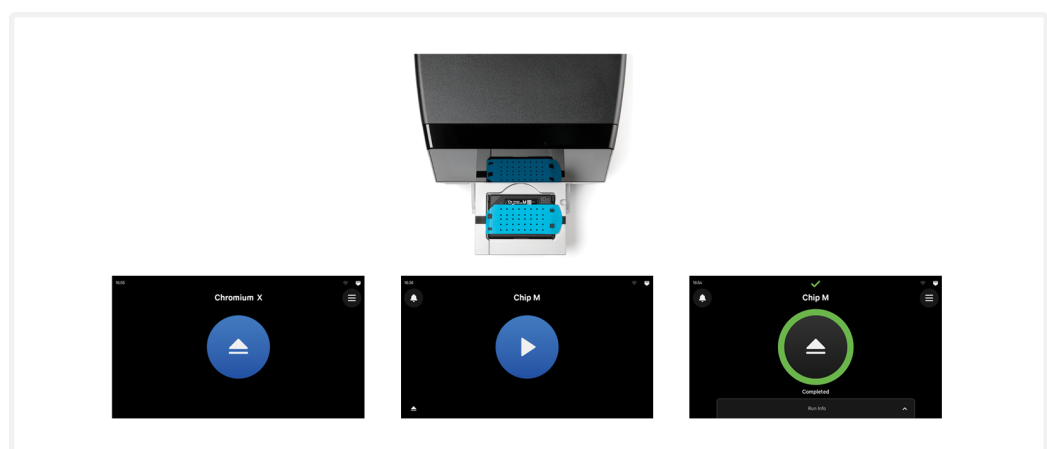

## <span id="page-51-0"></span>**GEM Transfer Overview**

For a sample loaded in a well in either row 2A or 2B of the chip, GEMs are retrieved from the corresponding well in row 3A and 3B and transferred to two tubes. The example below shows transfer of GEMs generated from 16 samples. GEMs from the chip are transferred to four tube strips, where the GEMs generated from each sample are transferred to 2 corresponding tubes in the indicated tube strips.

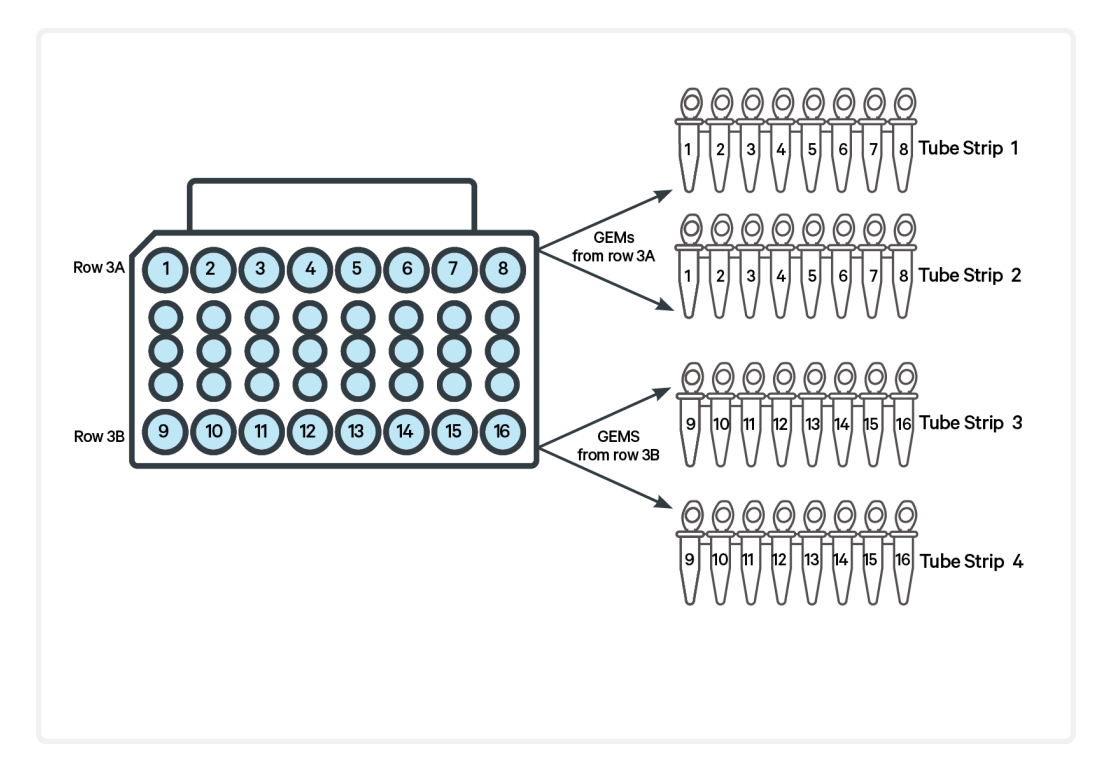

## <span id="page-52-0"></span>**1.4 Transfer GEMs**

- **a.** Label four tube strips and place on ice.
- **b.** Press the eject button of Chromium X and remove the chip.
- **c.** Discard the gasket. Open the chip holder. Fold the lid back until it clicks to expose the wells at 45 degrees.
- **d.** Visually check the volume in rows labeled 1, 2A, and 2B. Abnormally high volume relative to other wells indicates a clog. Significant volume of nonsample fluid is expected in rows 2A and 2B after a successful run and does not indicate a sample clog.
- **e.** Retrieve GEMs from row labeled 3A: Slowly aspirate **90 μl** GEMs from the lowest points of the recovery wells in the top row labeled 3A without creating a seal between the tips and the bottom of the wells.

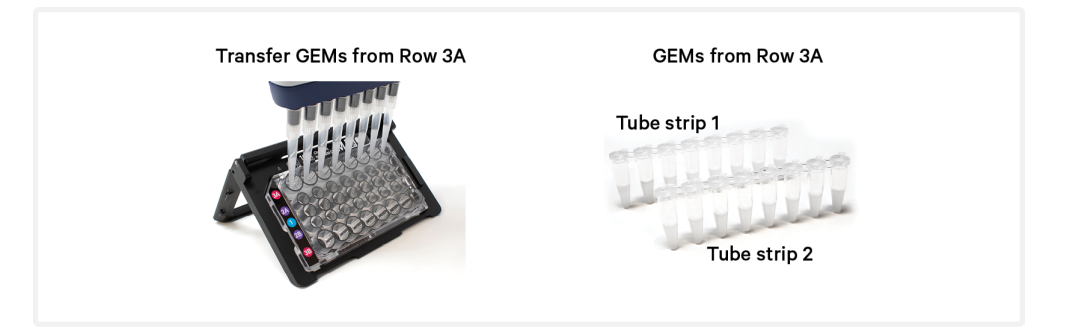

**f.** Withdraw pipette tips from the wells. GEMs should appear opaque and uniform across all channels. Excess Partitioning Oil (clear) in the pipette tips indicates a potential clog.

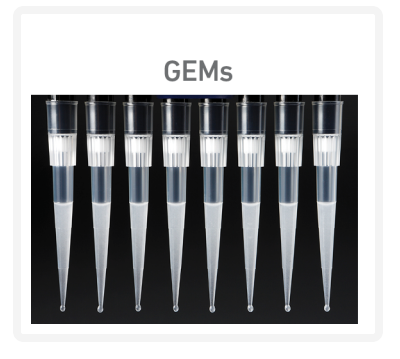

- **g.** Over the course of **~20 sec**, dispense GEMs into first tube strip on ice with the pipette tips against the sidewalls of the tubes.
- **h.** Using the same pipette tips, slowly aspirate remaining **90 μl** GEMs from the wells in the top row labeled 3A and dispense in second tube strip as

described above.

**i.** Retrieve from row labeled 3B: Slowly aspirate **90 μl** GEMs from the lowest points of the recovery wells in the bottom row labeled 3B without creating a seal between the tips and the bottom of the wells.

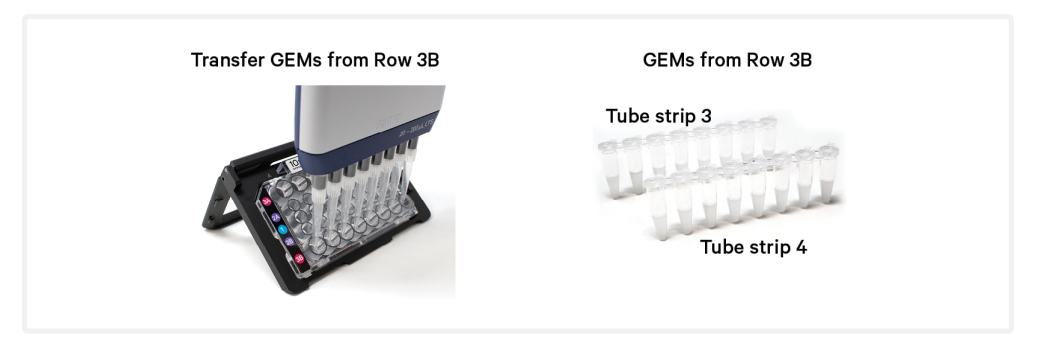

- **j.** Repeat steps f and g, dispensing GEMs into third tube strip on ice with the pipette tips against the sidewalls of the tubes.
- **k.** Using the same pipette tips, slowly aspirate remaining **90 μl** GEMs from the wells in the bottom row labeled 3B and dispense in fourth tube strip as described above.
- **l.** If multiple chips are run back-to-back, cap/cover the GEM-containing tube strips and place on ice for no more than **1 h**.

## <span id="page-54-0"></span>**1.5 GEM-RT Incubation**

Use a thermal cycler that can accommodate at least 100 μl volume. A volume of 125 μl is the preferred setting on Bio-Rad C1000 Touch. In alternate thermal cyclers, use highest reaction volume setting.

**a.** Incubate in a thermal cycler with the following protocol.

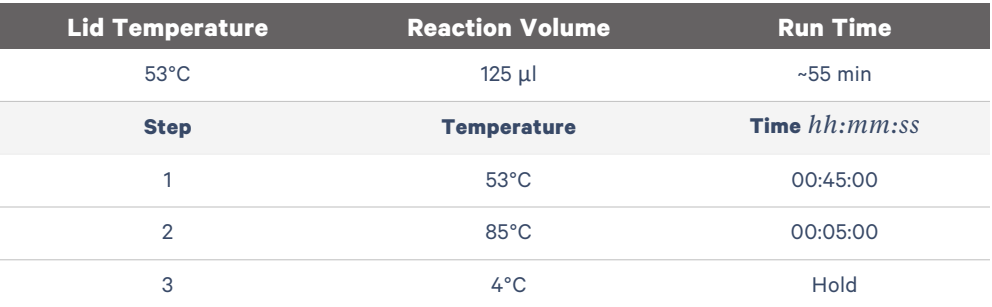

**b.** Store at **4°C** for up to **72 h** or at **−20°C** for up to **a week**, or proceed to the next step.

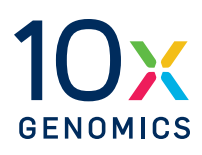

# **Step 2:**

## **Post GEM–RT Cleanup & cDNA Amplification**

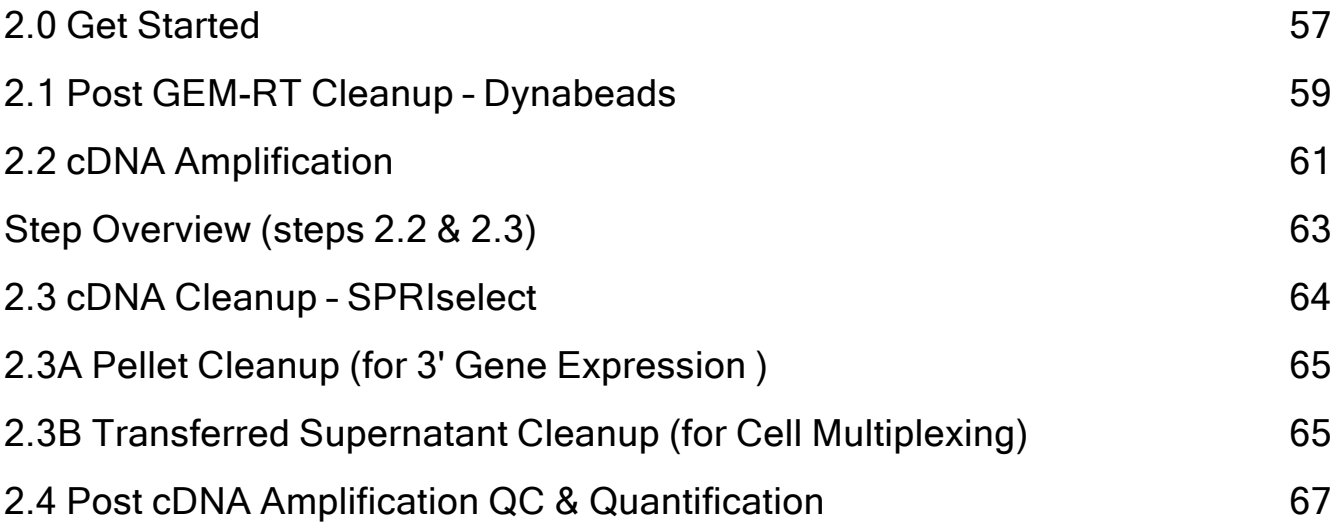

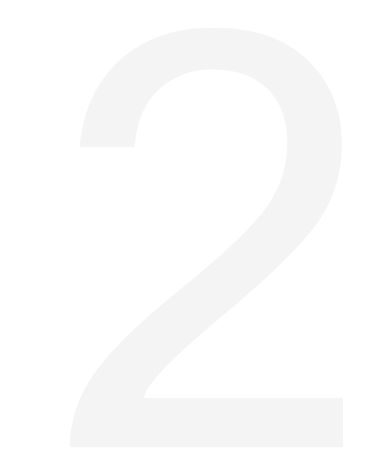

## <span id="page-56-0"></span>**2.0 Get Started**

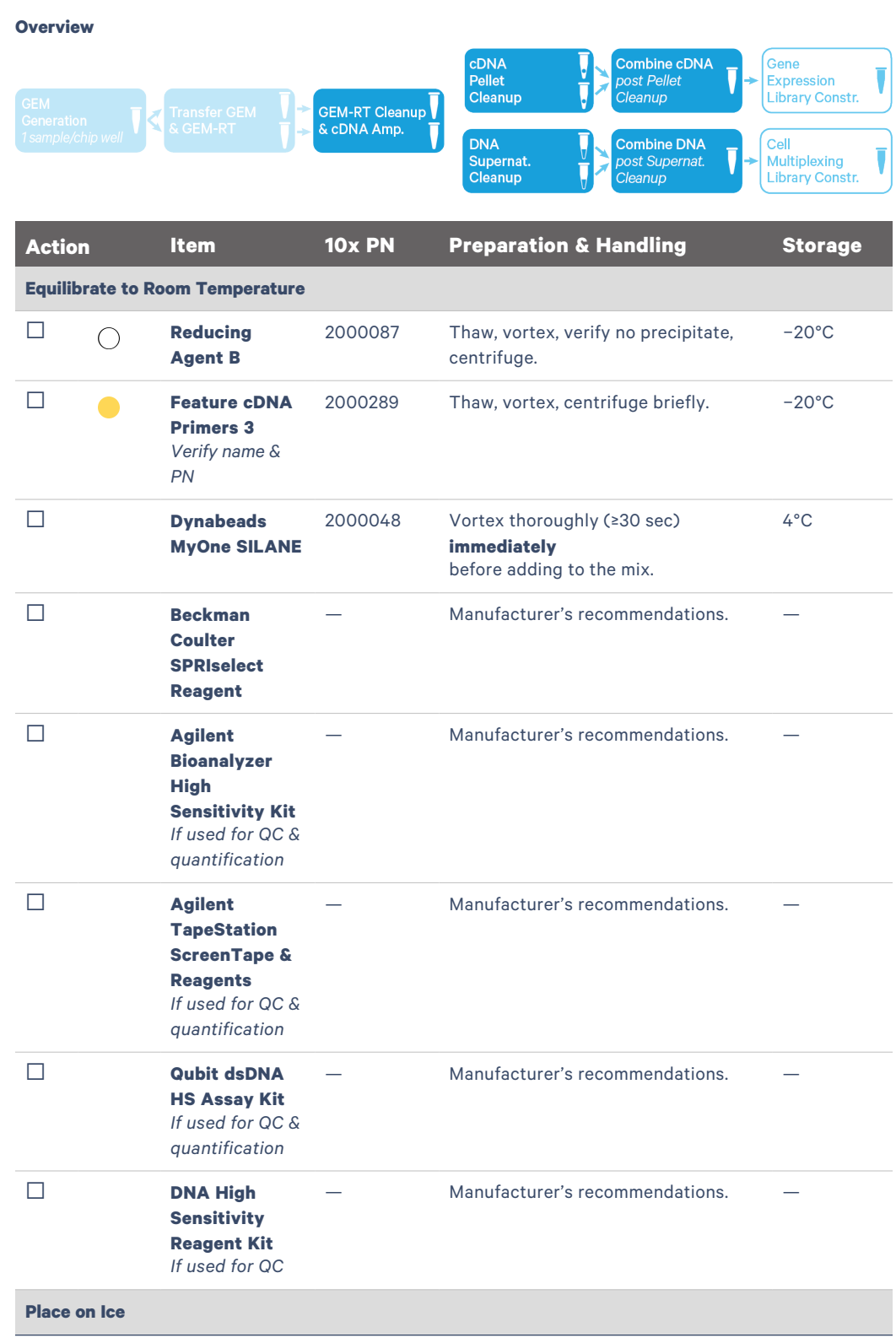

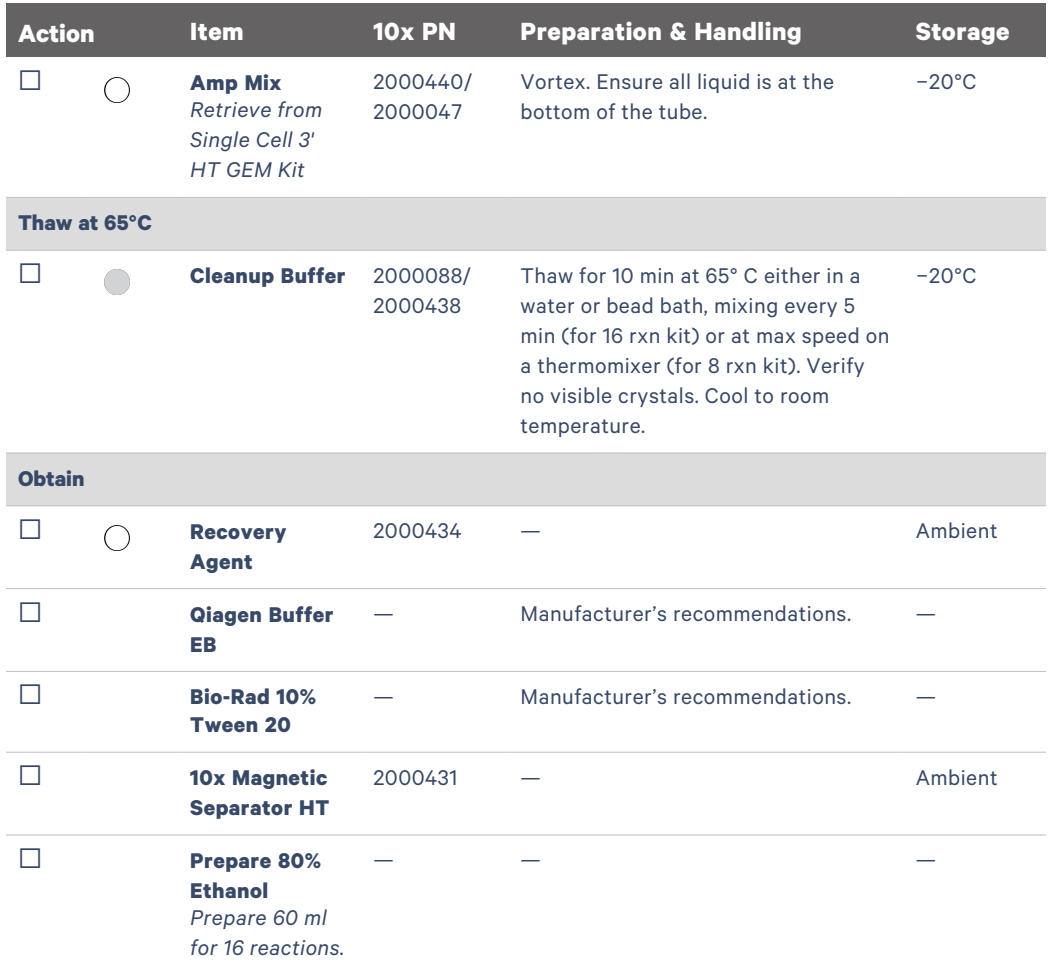

## <span id="page-58-0"></span>**2.1 Post GEM-RT Cleanup – Dynabeads**

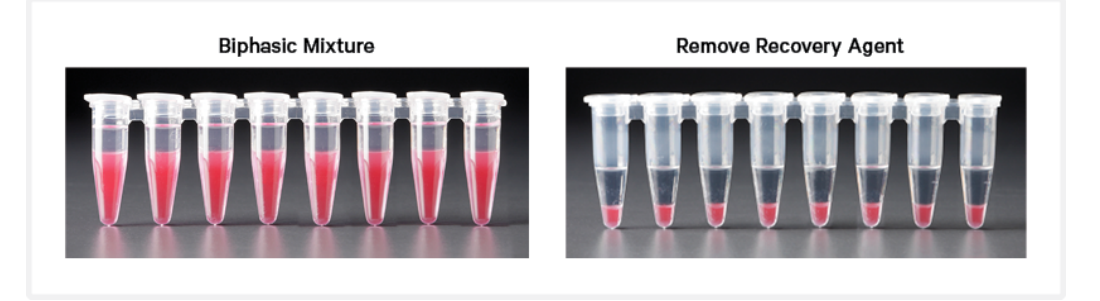

**a.** Add **125 μl** Recovery Agent to each sample at room temperature. DO NOT pipette mix or vortex the biphasic mixture. Wait **2 min**.

*The resulting biphasic mixture contains Recovery Agent/Partitioning Oil (pink) and aqueous phase (clear), with no persisting emulsion (opaque).*

#### **If biphasic separation is incomplete:**

- Firmly secure the cap on the tube strip, ensuring that no liquid is trapped between the cap and the tube rim.
- Mix by inverting the capped tube strip 5x, centrifuge briefly, and proceed to step b. DO NOT invert without firmly securing the caps.

A smaller aqueous phase volume indicates a clog during GEM generation.

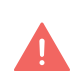

- **b.** Slowly remove and discard **125 µl** Recovery Agent/Partitioning Oil (pink) from the bottom of the tube. DO NOT aspirate any aqueous sample.
- **c.** Prepare Dynabeads Cleanup Mix.

Before using Dynabeads MyOne SILANE to prepare the Dynabeads Cleanup Mix:

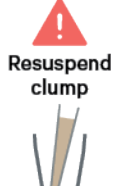

<sup>l</sup> Vortex the Dynabeads thoroughly (**≥30 sec**) **immediately** before adding to the mix.

• Aspirate full liquid volume in the Dynabead tube with a pipette tip to verify that beads have not settled in the bottom of the tube. If clumps are present, pipette mix to resuspend completely. DO NOT centrifuge before adding to the mix.

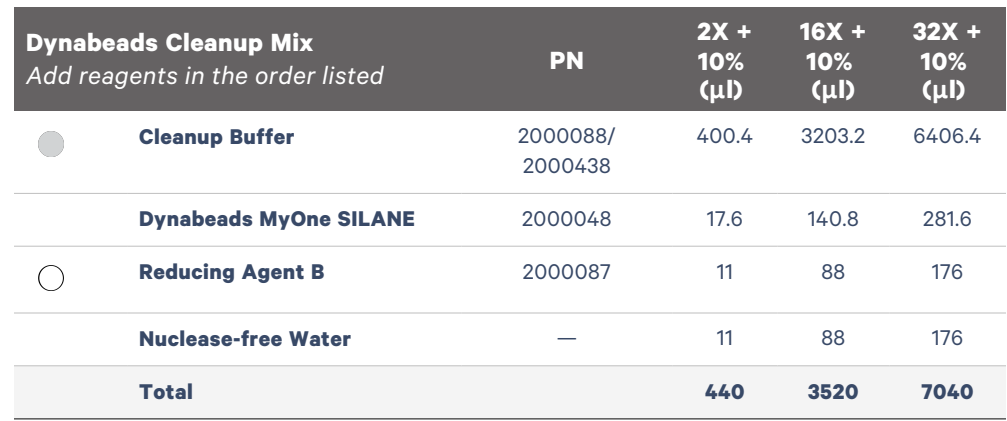

**d.** Vortex and add **200 μl** to each tube. Pipette mix 10x (pipette set to 200  $\mu$ .

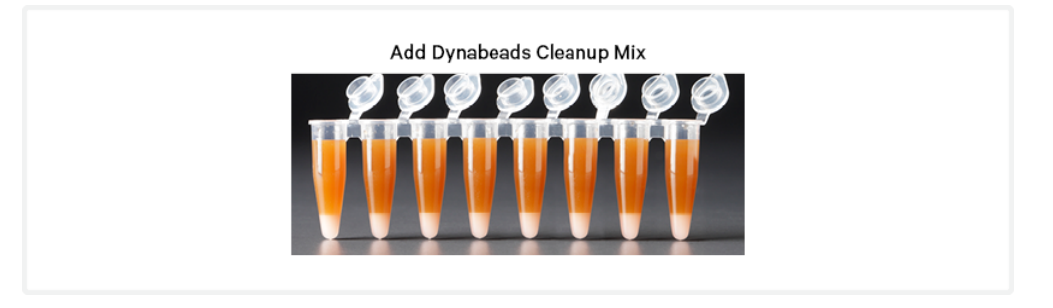

- **e.** Incubate **10 min** at **room temperature**. Pipette mix again at **~5 min** after start of incubation to resuspend settled beads.
- **f.** Prepare Elution Solution I. Vortex and centrifuge briefly.

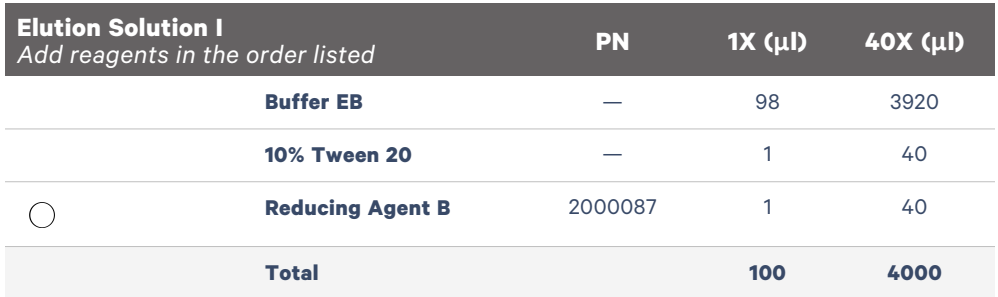

**g.** At the end of 10 min incubation, place the tube strips in slots 1-4 of a 10x Magnetic Separator HT• **High** position (magnet•**High**) until the solution clears.

*A white interface between the aqueous phase and Recovery Agent is normal.*

- **h.** Remove the supernatant.
- **i.** Add **300 μl** 80% ethanol to the pellet while on the magnet. Wait **30 sec**.
- **j.** Remove the ethanol.
- **k.** Add **200 μl** 80% ethanol to pellet. Wait **30 sec**.
- **l.** Remove the ethanol.
- **m.** Centrifuge briefly. Place on the magnet• **Low.**
- **n.** Remove remaining ethanol. Air dry for **1 min**.
- **o.** To avoid over drying the pellet, **immediately** add **36 μl** Elution Solution I to the tube strips, cap the tubes, remove all tube strips from the magnet, and centrifuge briefly.
	- **p.** Pipette mix (pipette set to 30 μl) without introducing bubbles.
	- **q.** Incubate **2 min** at **room temperature**.
	- **r.** Place on the magnet• **Low** until the solution clears.
	- **s.** Transfer **35 μl** sample to a new tube strip.

### <span id="page-60-0"></span>**2.2 cDNA Amplification**

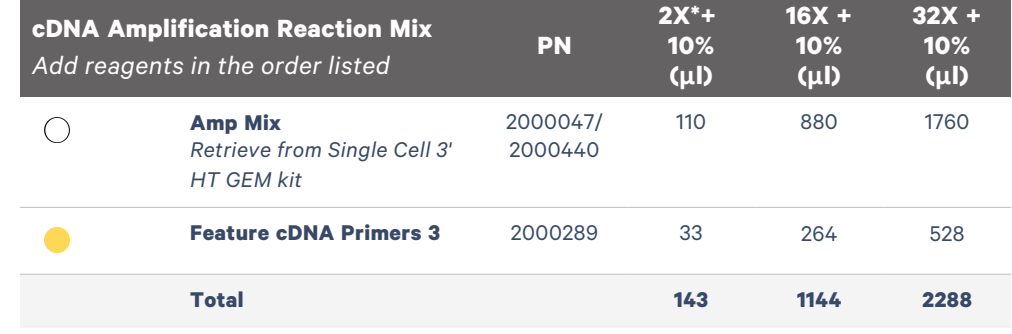

**a.** Prepare cDNA Amplification Mix on ice. Vortex and centrifuge briefly.

*\* 2X =1 sample; Two independent cDNA amp reactions are required for each sample in a single GEM well.*

- **b.** Add **65 μl** cDNA Amplification Reaction Mix to **35 μl** sample.
- **c.** Pipette mix 15x (pipette set to 90 μl). Centrifuge briefly.
- **d.** Incubate in a thermal cycler with the following protocol.

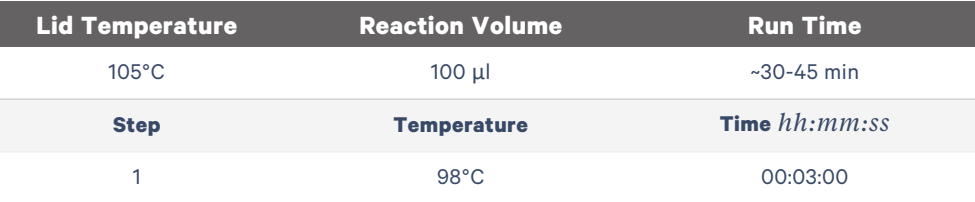

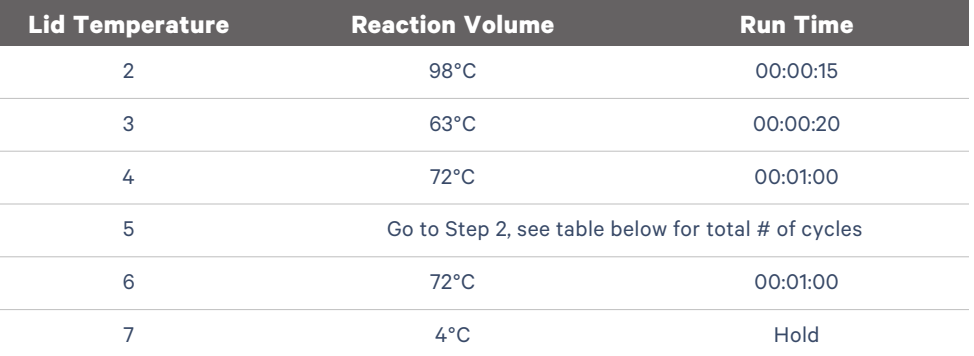

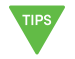

**STOP** 

**Recommended starting point for cycle number optimization.**The optimal cycle number is a trade-off between generating sufficient final mass for libraries & minimizing PCR amplification artifacts. Select PCR cycles based on the target recovery per GEM well and not on the estimated number of cells in the two tubes containing the split sample. The cDNA cycles should be reduced if sampling large numbers of cells.

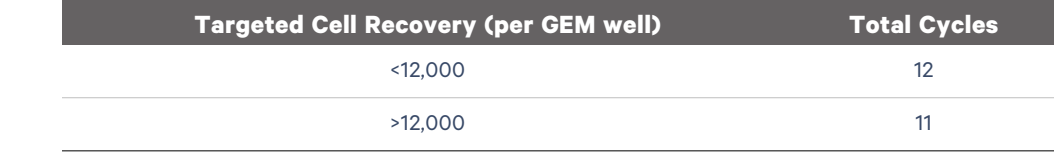

**e.** Store at **4°C** for up to **72 h** or **−20°C** for **≤1 week**, or proceed to the next step.

## <span id="page-62-0"></span>**Step Overview (steps 2.2 & 2.3)**

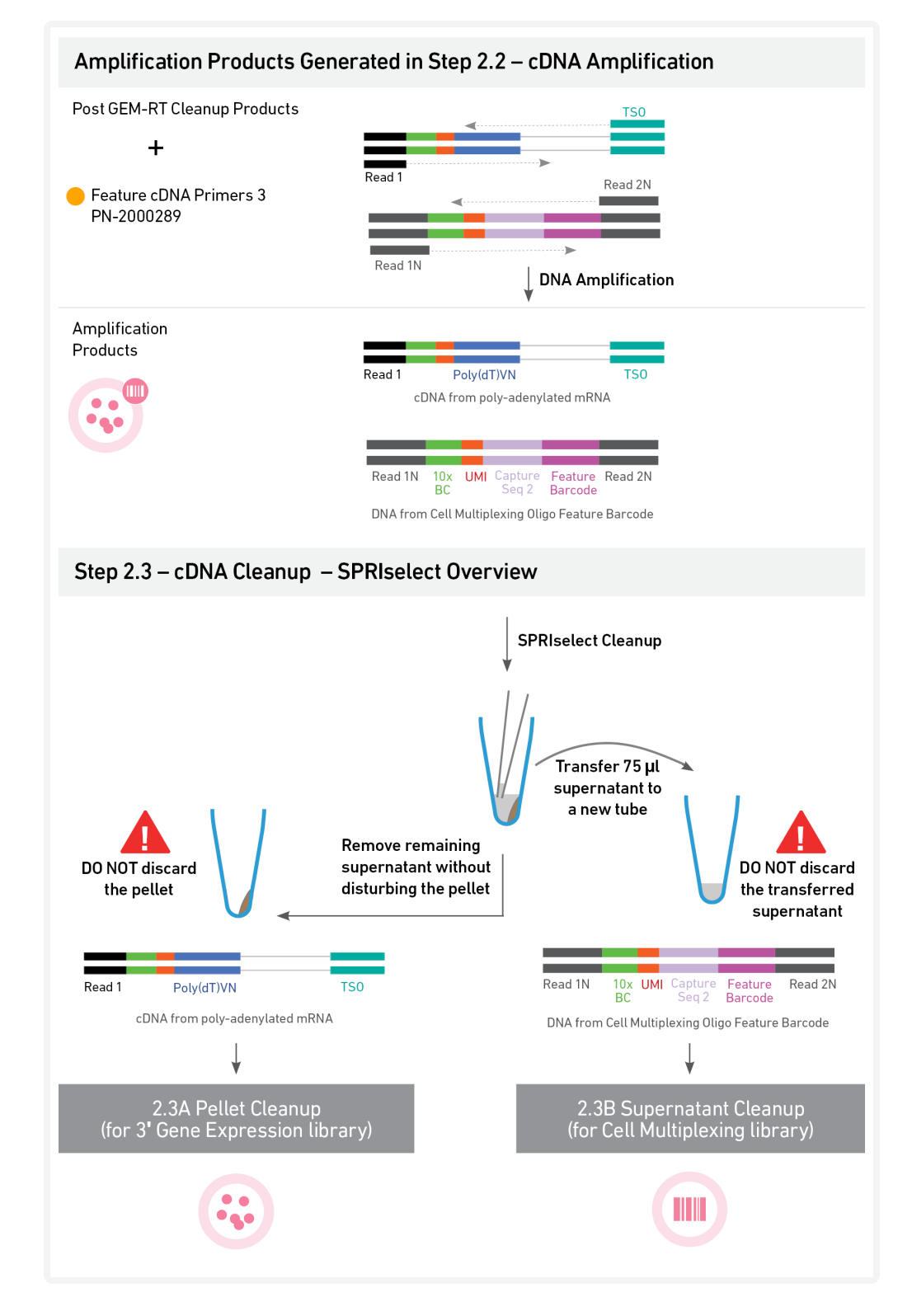

#### <span id="page-63-0"></span>**2.3 cDNA Cleanup – SPRIselect**

- **a.** Vortex to resuspend the SPRIselect reagent. Add **60 μl** SPRIselect reagent **(0.6X)** to each sample and pipette mix 15x (pipette set to 150 μl).
- **b.** Incubate **5 min** at **room temperature**.
- **c.** Place on the magnet•**High** until the solution clears.
- **d.** Transfer and save **75 μl** supernatant in a new tube strip without disturbing the pellet. Maintain at **room temperature**. DO NOT discard the transferred supernatant (cleanup for Cell Multiplexing library construction; step 2.3B).
	- **e.** Remove the remaining supernatant from the pellet without disturbing the pellet. DO NOT discard the pellet (cleanup for 3ʹ Gene Expression library construction). **Immediately** proceed to Pellet Cleanup (step 2.3A).

### <span id="page-64-0"></span>**2.3A Pellet Cleanup (for 3' Gene Expression )**

- **i.** Add **200 μl** 80% ethanol to the pellet. Wait **30 sec**.
- **ii.** Remove the ethanol.
- **iii.** Repeat steps i and ii for a total of 2 washes.
- **iv.** Centrifuge briefly and place on the magnet•**Low**.
- **v.** Remove any remaining ethanol. Air dry for **2 min**. DO NOT exceed **2 min** as this will decrease elution efficiency.
- **vi.** Remove from the magnet. Add **41 μl** Buffer EB. Pipette mix 15x (pipette set to 35 μl).
- **vii.** Incubate 2 min at room temperature.
- **viii.** Place the tube strip on the magnet•**High** until the solution clears.
- **ix.** Transfer **40 μl** sample to a new tube strip.

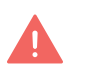

*For each sample, the amplified cDNA will be in two corresponding tubes. Transfer* **15 μl** *cDNA from each of the two tubes to a third tube; pipette mix. Use for downstream steps. Store remaining cDNA in tubes at* **4°C** *for up to* **72 h** *or* **−20°C** *for up to* **4 weeks** *for additional libraries.*

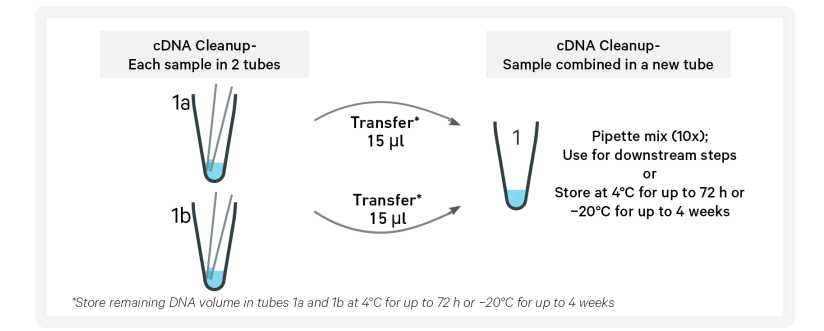

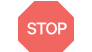

**x.** Store at **4°C** for up to **72 h** or at **−20°C** for up to **4 weeks**, or proceed to step 2.4 followed by step 3 for 3' Gene Expression Library Construction.

#### <span id="page-64-1"></span>**2.3B Transferred Supernatant Cleanup (for Cell Multiplexing)**

- **i.** Vortex to resuspend the SPRIselect reagent. Add **70 μl** SPRIselect reagent (2.0X) to **75 μl** of the transferred supernatant and pipette mix 15x (pipette set to 130 μl).
- **ii.** Incubate for **5 min** at **room temperature**.
- **iii.** Place on the magnet**•High** until the solution clears.
- **iv.** Remove supernatant.
- **v.** Add **300 μl** 80% ethanol to the pellet. Wait **30 sec**.
- **vi.** Remove the ethanol.
- **vii. Repeat** steps v and vi for a total of 2 washes.
- **viii.** Centrifuge briefly and place on the magnet•**Low**.
	- **ix.** Remove any remaining ethanol. Air dry for **2 min**. DO NOT exceed **2 min** as this will decrease elution efficiency.
	- **x.** Remove from the magnet. Add **41 μl** Buffer EB. Pipette mix 15x (pipette set to 35 μl).
	- **xi.** Incubate **2 min** at **room temperature**.
- **xii.** Place the tube strip on the magnet**•High** until the solution clears.
- **xiii.** Transfer **40 μl** sample to a new tube strip.

*For each sample, the amplified DNA will be in two corresponding tubes. Transfer* **15 μl** *DNA from each of the two sample tubes to a third tube; pipette mix. Use for downstream steps. Store remaining DNA in tubes at* **4°C** *for up to* **72 h** *or* **−20°C** *for up to* **4 weeks** *for additional libraries.*

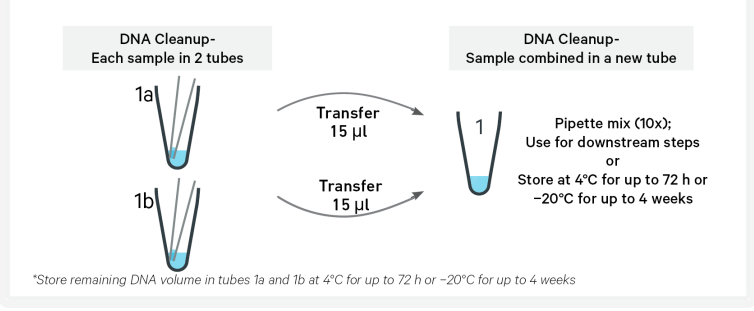

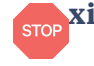

**xiv.** Store at **4°C** for up to **72 h** or at **−20°C** for up to **4 weeks**, or proceed directly to step 4 for Cell Multiplexing Library Construction.

#### <span id="page-66-0"></span>**2.4 Post cDNA Amplification QC & Quantification**

- **a.** Run **1 μl** sample from Pellet Cleanup (step 2.3A-x) at **1:10 dilution** on an Agilent Bioanalyzer High Sensitivity chip. DO NOT run sample from 2.3B Transferred Supernatant Cleanup step.
- Samples of RNA-rich cells may require additional dilution in nuclease-free water. The number of distinct peaks may vary. Higher molecular weight product (2,000-9,000 bp) may be present. This does not affect sequencing.

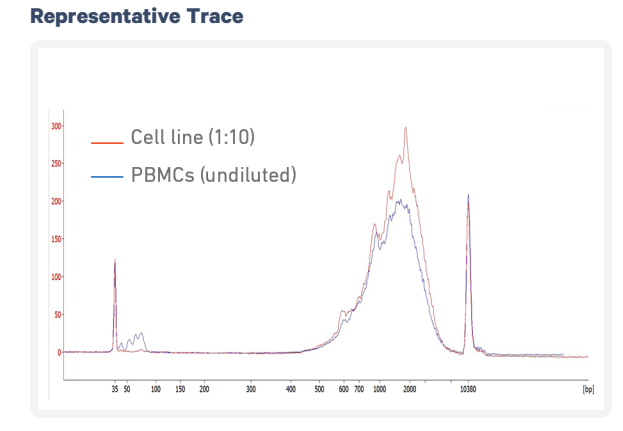

See example calculation in the following page.

#### **Alternate Quantification Methods**

Agilent TapeStation

LabChip

Qubit Fluoromter and Qubit dsDNA HS Assay Kit

See Appendix for

- Agilent [TapeStation](#page-98-0) Traces on page 99
- LabChip [Traces on](#page-99-0) page 100

#### **Example Calculation**

- **i.** Select Region: Under the "Electropherogram" view, choose the "Region Table." Manually select the region of ~200 – ~9000 bp.
- **ii.** Note Concentration [pg/μl]

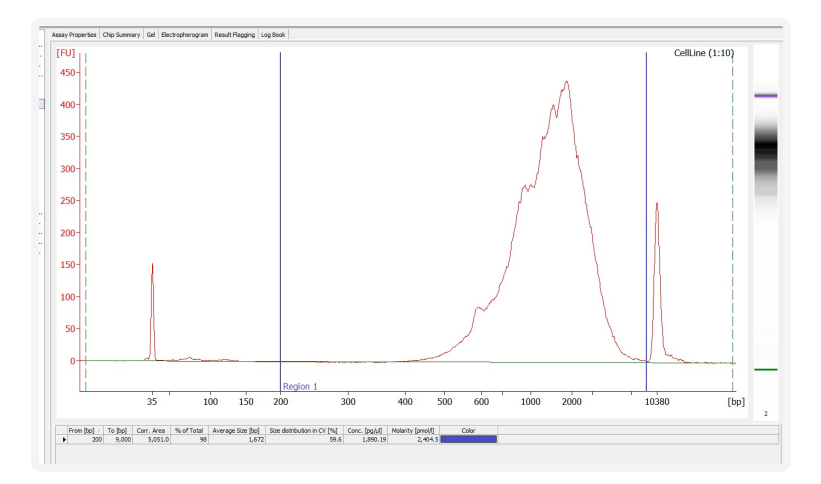

**iii.** Calculate: Multiply the cDNA concentration [pg/µl] reported via Agilent 2100 Expert Software by elution volume and dilution factor and divide by 1000 to obtain the total cDNA yield in ng. Carry forward ONLY 25% of total cDNA yield into 3' Gene Expression Library Construction.

#### **Example Calculation of cDNA Total Yield**

Concentration: **1890.19 pg/μl** Elution volume: 80 μl; Dilution Factor: 10

#### **Total cDNA Yield**

 $=$  Conc'n (pg/ $\mu$ l) x Elution Vol. ( $\mu$ l) x Dilution Factor 1000 (pg/ng)

> = 1890.19 x 80 x 10 1000 (pg/ng)

#### =**1512.15 ng**

Carrying Forward ONLY 25% of total cDNA yield for 3' GEX Library

=Total cDNA x 0.25 =1512.15 ng x 0.25

#### =**378.03 ng**

Refer to step 3.5 for appropriate number of Sample Index PCR cycles based on carry forward cDNA yield/input cDNA.

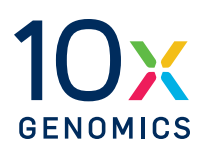

# **Step 3:**

## **3' Gene Expression Library Construction**

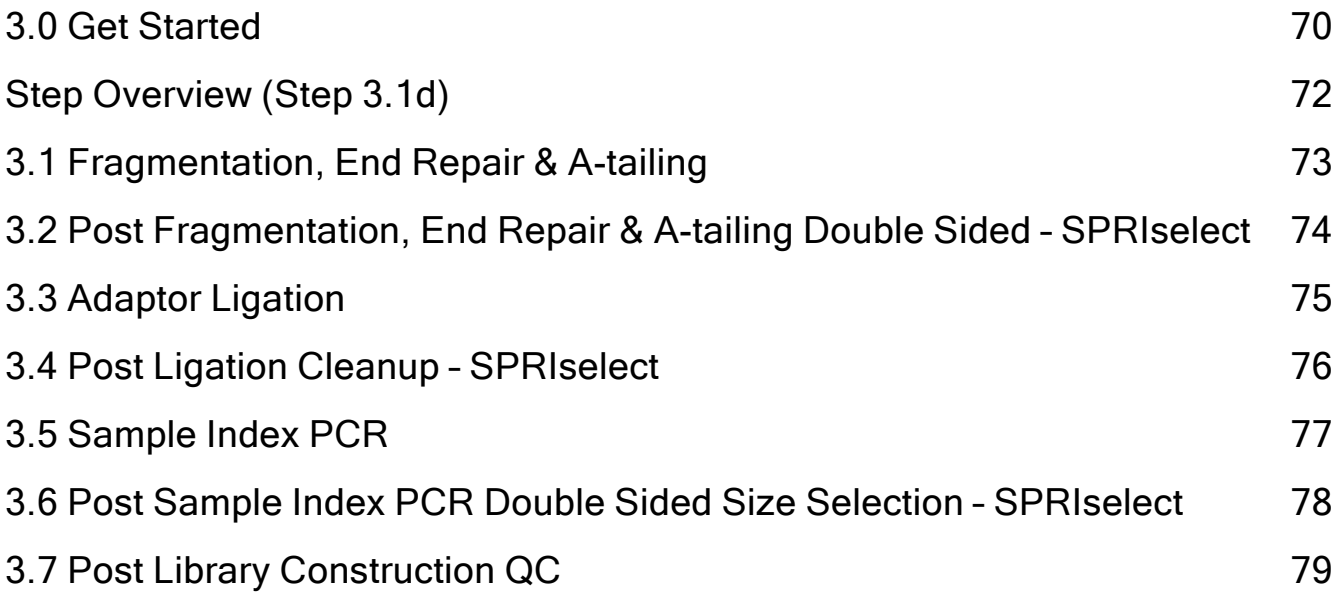

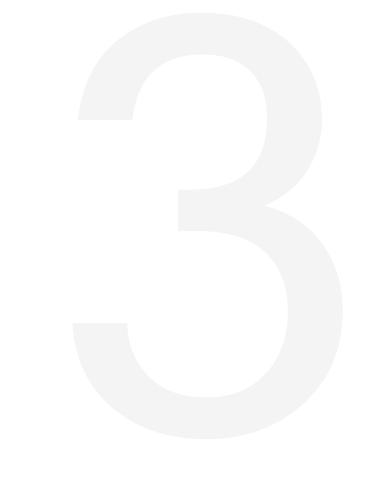

## <span id="page-69-0"></span>**3.0 Get Started**

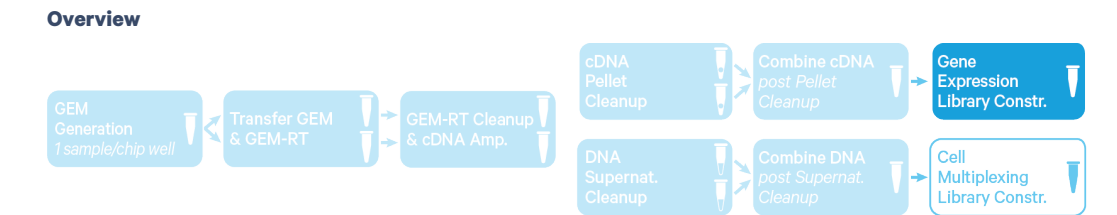

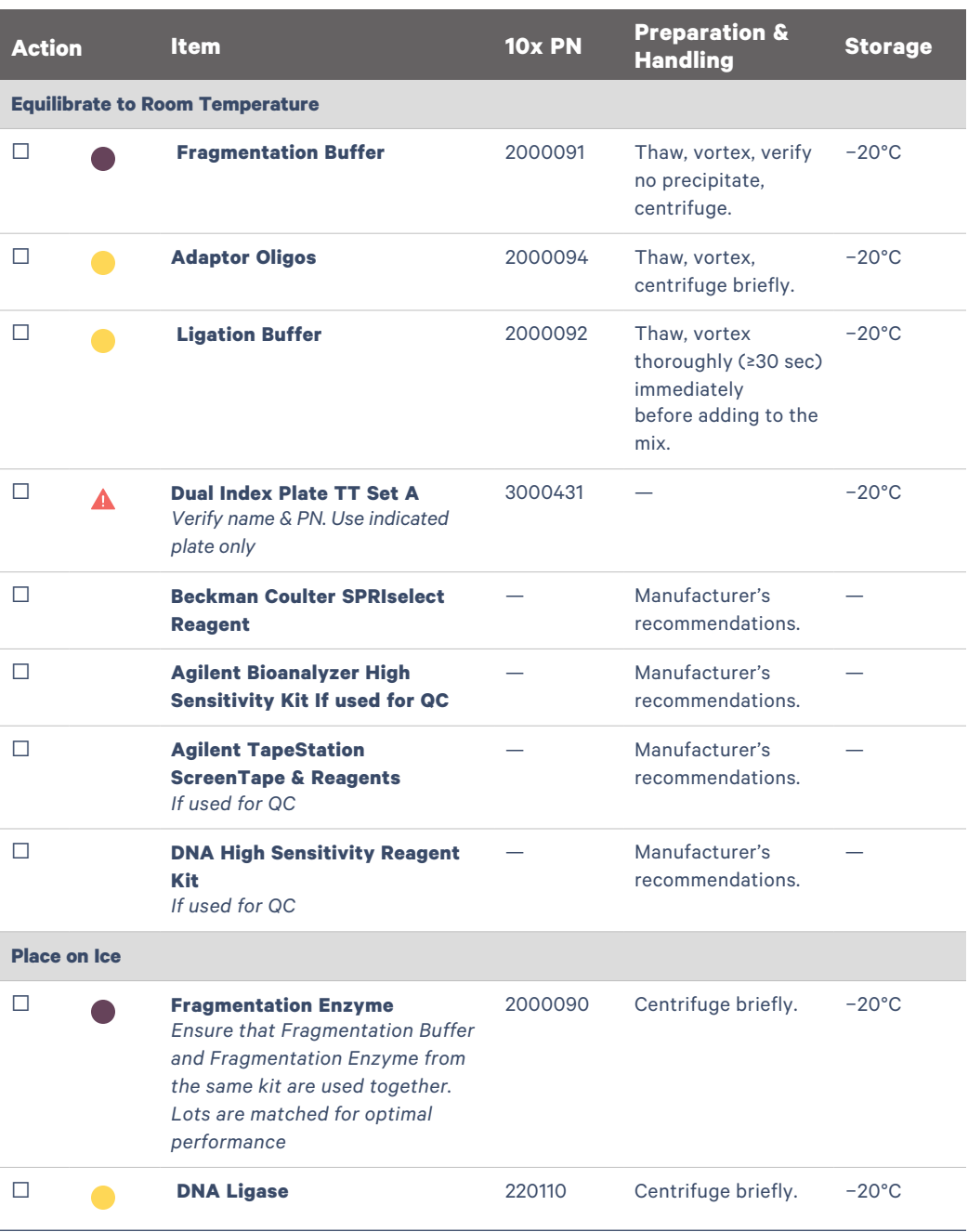

#### User Guide | **Chromium Next GEM Single Cell 3' HT Reagent Kits v3.1 (Dual Index)** CG000419 | Rev D

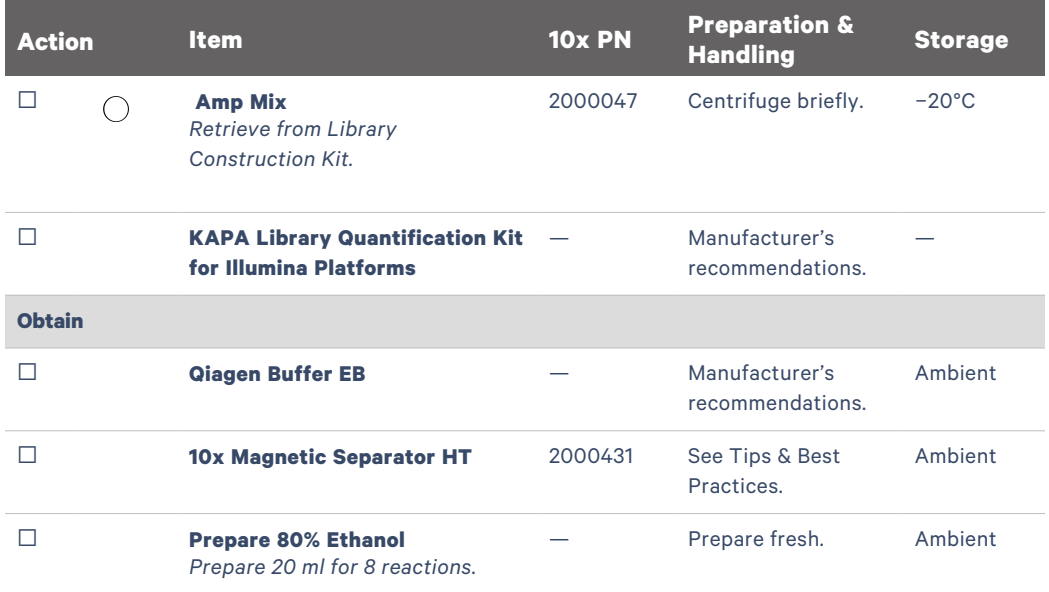

## <span id="page-71-0"></span>**Step Overview (Step 3.1d)**

#### **Correlation between input & library complexity**

A Single Cell 3' Gene Expression library is generated using a fixed proportion (20 μl, 25%) of the total cDNA (80 μl) obtained at step 2.3A-ix. The complexity of this library will be comparable to one generated using a higher proportion (>25%) of the cDNA. The remaining proportion (60 μl, 75%) of the cDNA may be stored at **4°C** for up to **72 h** or at **−20°C** for longer-term storage (up to **4 weeks**).

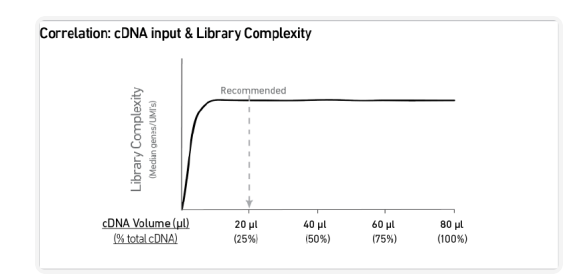

Note that irrespective of the total cDNA yield (ng), which may vary based on cell type, targeted cell recovery etc., this protocol has been optimized for a broad range of input mass (ng), as shown in the example below. The total number of SI PCR cycles (step 3.5d) should be optimized based on carrying forward a fixed proportion (20 μl, 25%) of the total cDNA yield calculated during Post cDNA Amplification QC & Quantification (step 2.4).

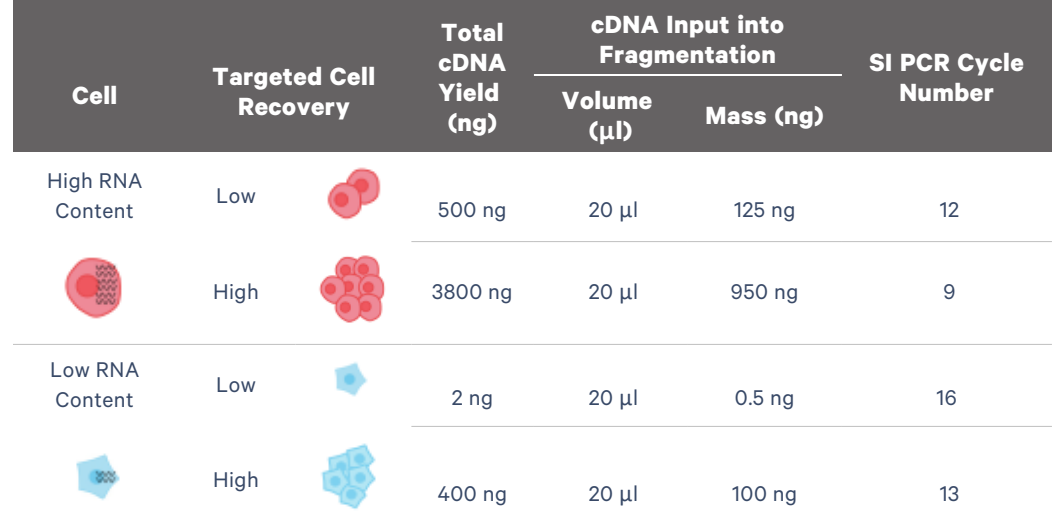

#### **Example: Library Construction Input Mass & SI PCR Cycles**
## **3.1 Fragmentation, End Repair & A-tailing**

**a.** Prepare a thermal cycler with the following incubation protocol.

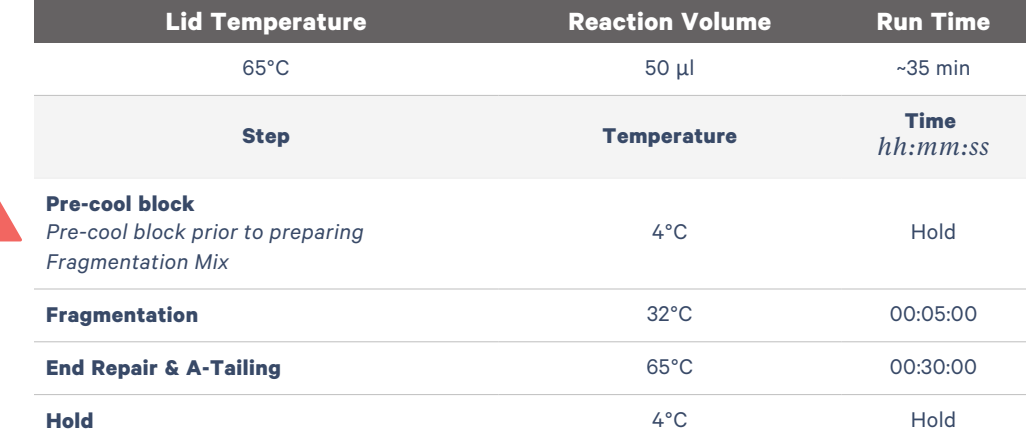

- **b.** Vortex Fragmentation Buffer. Verify there is no precipitate.
- **c.** Prepare Fragmentation Mix on ice. Pipette mix and centrifuge briefly.

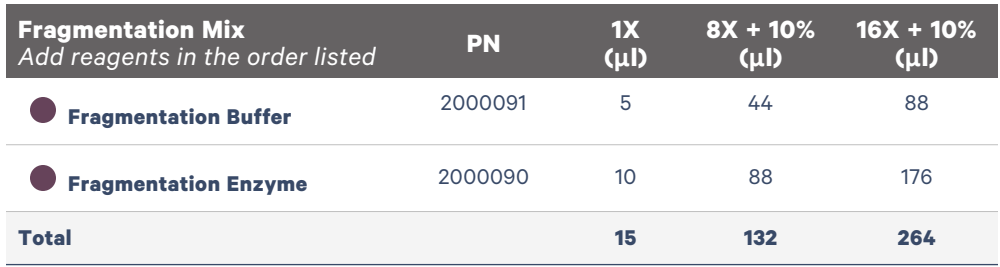

- **d.** Transfer **ONLY 20 μl** purified cDNA sample from Pellet Cleanup (step 2.3A-x) to a tube strip.
	- Note that only **20 µl** (25%) cDNA sample is sufficient for generating 3' Gene Expression library.
	- The remaining cDNA sample can be stored at  $4^{\circ}C$  for up to **72 h** or at **−20°C** for up to **4 weeks** for generating additional 3' Gene Expression libraries.
- **e.** Add **15 μl** Buffer EB to each sample.
- **f.** Add **15 µ**l Fragmentation Mix to each sample.
- **g.** Pipette mix 15x (pipette set to 35 μl) on ice. Centrifuge briefly.
- **h.** Transfer into the pre-cooled thermal cycler (**4°C**) and press "SKIP" to initiate the protocol.

## **3.2 Post Fragmentation, End Repair & A-tailing Double Sided – SPRIselect**

- **a.** Vortex to resuspend SPRIselect reagent. Add **30 μl** SPRIselect **(0.6X)** reagent to each sample. Pipette mix 15x (pipette set to 75 μl).
- **b.** Incubate **5 min** at **room temperature**.
- **c.** Place on the magnet•**High** until the solution clears. DO NOT discard supernatant.
- **d.** Transfer **75 μl** supernatant to a new tube strip.
- **e.** Vortex to resuspend SPRIselect reagent. Add **10 μl** SPRIselect reagent **(0.8X)** to each sample. Pipette mix 15x (pipette set to 80 μl).
- **f.** Incubate **5 min** at **room temperature**.
- **g.** Place on the magnet•**High** until the solution clears.
- **h.** Remove **80 μl** supernatant. DO NOT discard any beads.
- **i.** Add **125 μl** 80% ethanol to the pellet. Wait **30 sec**.
- **j.** Remove the ethanol.
- **k.** Repeat steps i and j for a total of 2 washes.
- **l.** Centrifuge briefly. Place on the magnet•**Low** until the solution clears. Remove remaining ethanol pipetting slowly. DO NOT over dry to ensure maximum elution efficiency.
- **m.** Remove from the magnet. Add **51 μl** Buffer EB to each sample. Pipette mix 15x.
- **n.** Incubate **2 min** at **room temperature**.
- **o.** Place on the magnet•**High** until the solution clears.
- **p.** Transfer **50 μl** sample to a new tube strip pipetting slowly.

## **3.3 Adaptor Ligation**

**a.** Prepare Adaptor Ligation Mix. Pipette mix and centrifuge briefly.

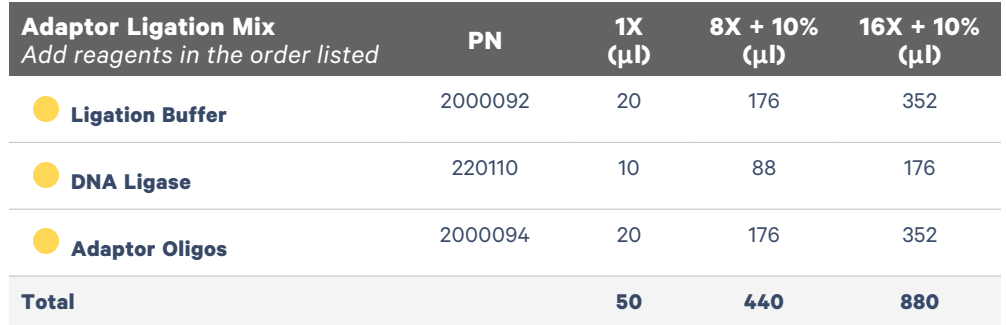

- **b.** Add **50 μl** Adaptor Ligation Mix to **50 μl** sample. Pipette mix 15x (pipette set to 90 μl). Centrifuge briefly.
- **c.** Incubate in a thermal cycler with the following protocol.

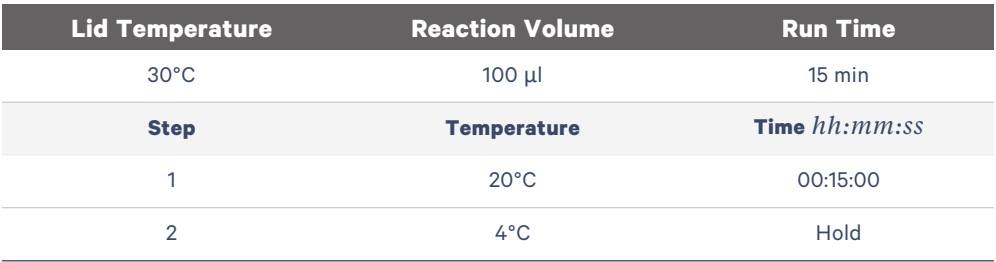

### **3.4 Post Ligation Cleanup – SPRIselect**

- **a.** Vortex to resuspend SPRIselect Reagent. Add **80 μl** SPRIselect Reagent **(0.8X)** to each sample. Pipette mix 15x (pipette set to 150 μl).
- **b.** Incubate **5 min** at **room temperature**.
- **c.** Place on the magnet•**High** until the solution clears.
- **d.** Remove the supernatant.
- **e.** Add **200 μl** 80% ethanol to the pellet. Wait **30 sec**.
- **f.** Remove the ethanol.
- **g.** Repeat steps e and f for a total of 2 washes.
- **h.** Centrifuge briefly. Place on the magnet•**Low**.
- **i.** Remove any remaining ethanol. Air dry for **2 min**. DO NOT exceed **2 min** as this will decrease elution efficiency.
- **j.** Remove from the magnet. Add **31 μl** Buffer EB. Pipette mix 15x.
- **k.** Incubate **2 min** at **room temperature**.
- **l.** Place on the magnet•**Low** until the solution clears.
- **m.** Transfer **30 μl** sample to a new tube strip.

### **3.5 Sample Index PCR**

- **a.** Choose the appropriate sample index sets to ensure that no sample indices overlap in a multiplexed sequencing run. Record the 10x sample index name (PN-3000431 Dual Index Plate TT Set A well ID) used.
- **b.** Add **50 μl** Amp Mix (PN-2000047) to **30 μl** sample.
- **c.** Add **20 μl** of an individual Dual Index TT Set A to each sample and record the well ID used. Pipette mix 5x (pipette set to 90 μl). Centrifuge briefly.

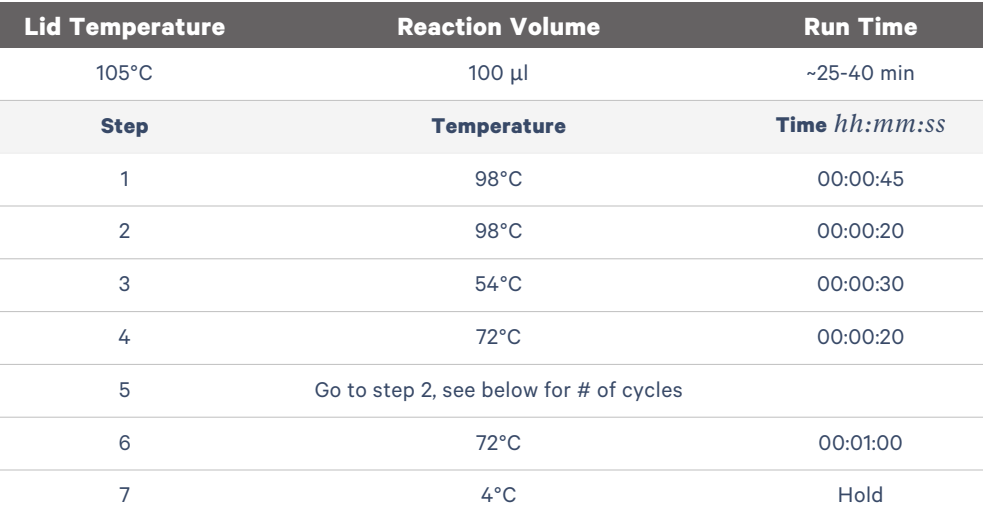

**d.** Incubate in a thermal cycler with the following protocol.

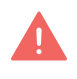

The total cycles should be optimized based on 25% carry forward cDNA yield/input calculated during Post cDNA Amplification QC & Quantification (step 2.4).

#### **Recommended Cycle Numbers**

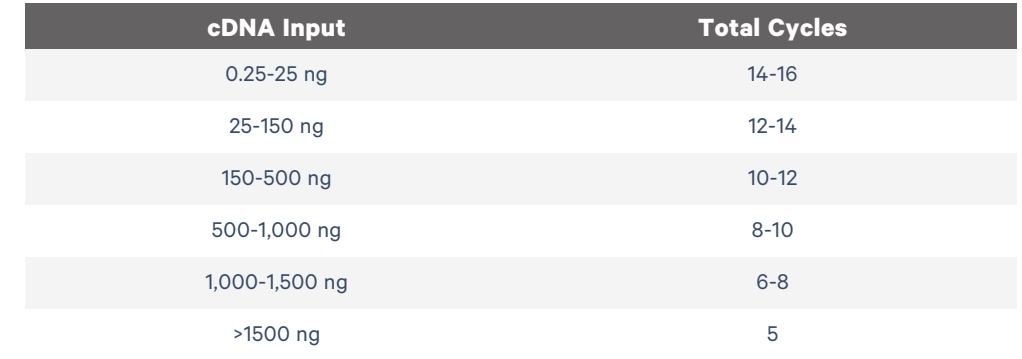

**STOP** 

**e.** Store at **4°C** for up to **72 h** or proceed to the next step.

## **3.6 Post Sample Index PCR Double Sided Size Selection – SPRIselect**

- **a.** Vortex to resuspend the SPRIselect reagent. Add **60 μl** SPRIselect Reagent **(0.6X)** to each sample. Pipette mix 15x (pipette set to 150 μl).
- **b.** Incubate **5 min** at **room temperature**.
- **c.** Place the magnet•**High** until the solution clears. DO NOT discard supernatant.
- **d.** Transfer **150 μl** supernatant to a new tube strip.
- **e.** Vortex to resuspend the SPRIselect reagent. Add **20 μl** SPRIselect Reagent **(0.8X)** to each transferred supernatant. Pipette mix 15x (pipette set to 150  $\mu$ .
- **f.** Incubate **5 min** at **room temperature**.
- **g.** Place the magnet•**High** until the solution clears.
- **h.** Remove **165 μl** supernatant. DO NOT discard any beads.
- **i.** With the tube still in the magnet, add **200 µl** 80% ethanol to the pellet. Wait **30 sec**.
- **j.** Remove the ethanol.
- **k.** Repeat steps i and j for a total of 2 washes.
- **l.** Centrifuge briefly. Place on the magnet•**Low**. Remove remaining ethanol.
- **m.** Remove from the magnet. Add **36 μl** Buffer EB. Pipette mix 15x.
- **n.** Incubate **2 min** at **room temperature**.
- **o.** Place on the magnet•**Low** until the solution clears.
- **p.** Transfer **35 μl** to a new tube strip.
- **q.** Store at **4°C** for up to **72 h** or at **−20°C** for **long-term** storage.

## <span id="page-78-0"></span>**3.7 Post Library Construction QC**

Run **1 μl** sample at **1:10** dilution on an Agilent Bioanalyzer High Sensitivity chip.

#### **Representative Trace**

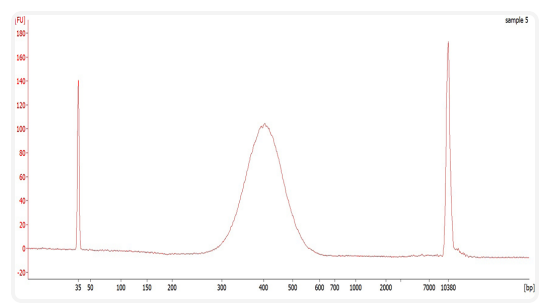

Determine the average fragment size from the Bioanalyzer trace. This will be used as the insert size for library quantification.

iò

If peaks below 200 bp are more prominent, repeat step 3.6 Post Sample Index PCR Double Sided Size Selection - SPRIselect.

#### **Alternate QC Method**

Agilent TapeStation

LabChip

See Appendix for:

- Post Library Construction [Quantification](#page-97-0) on page 98
- Agilent [TapeStation](#page-98-0) Traces on page 99
- LabChip [Traces on](#page-99-0) page 100

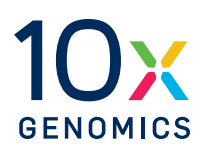

## **Step 4:**

## **Cell Multiplexing Library Construction**

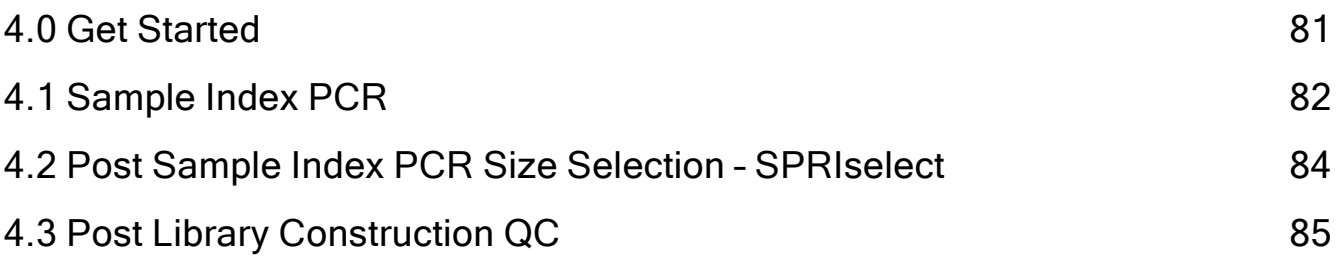

## <span id="page-80-0"></span>**4.0 Get Started**

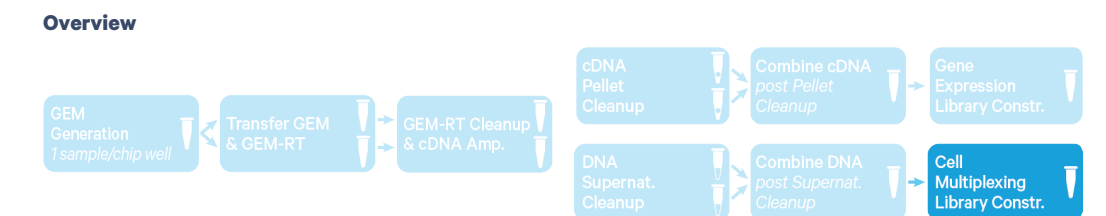

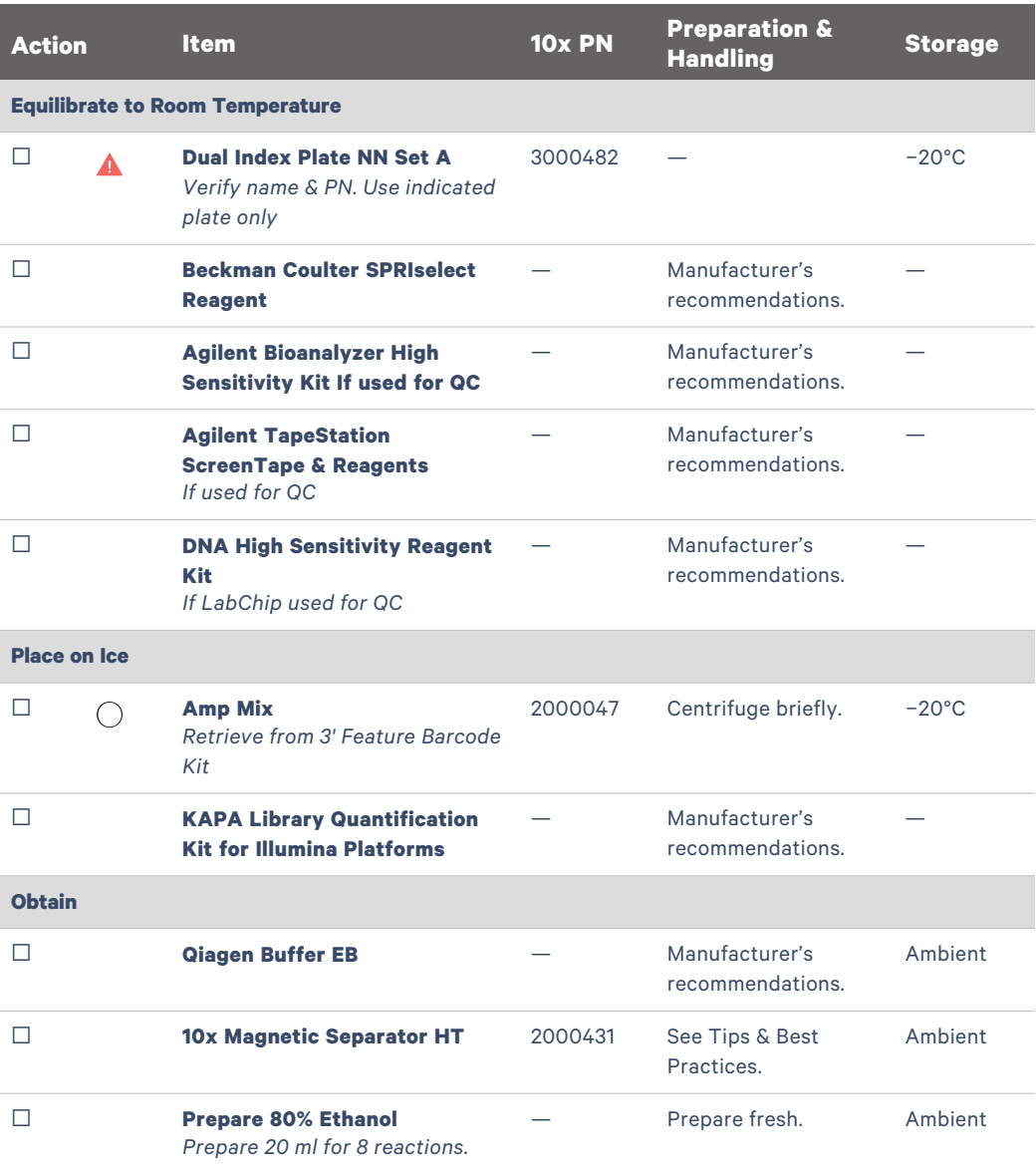

## <span id="page-81-0"></span>**4.1 Sample Index PCR**

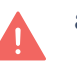

**a.** Choose the appropriate sample index sets to ensure that no sample indices overlap in a multiplexed sequencing run. Record the 10x sample index name (PN-3000482 Dual Index Plate NN Set A well ID) used.

**b.** Prepare Sample Index PCR Mix.

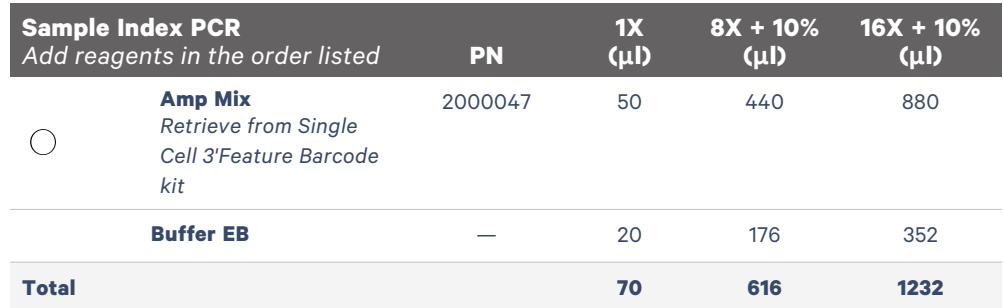

- **c.** Transfer **ONLY 10 μl** DNA sample from the Transferred Supernatant Cleanup (step 2.3B-xiv) to a new tube strip.
	- Note that only 10 **μl** DNA sample is sufficient for generating Cell Multiplexing library.
	- <sup>l</sup> The remaining sample can be stored at **4°C** for up to **72 h** or at **−20°C** for up to **4 weeks** for generating additional Cell Multiplexing libraries.
- **d.** Add **70 μl** Sample Index PCR Mix to each sample.
- **e.** Add **20 μl** of an individual Dual Index NN Set A to each sample and record the well ID used. Pipette mix 5x (pipette set to 90 μl). Centrifuge briefly.

I

#### **f.** Incubate in a thermal cycler with the following protocol.

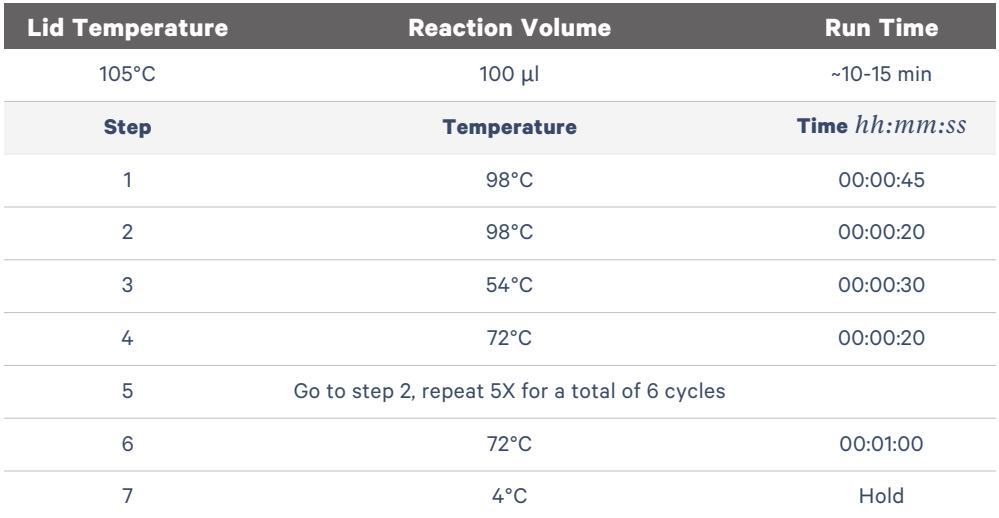

#### <span id="page-83-0"></span>**4.2 Post Sample Index PCR Size Selection – SPRIselect**

- **a.** Vortex to resuspend the SPRIselect reagent. Add **120 μl** SPRIselect Reagent **(1.2X)** to each sample. Pipette mix 15x (pipette set to 150 μl).
- **b.** Incubate **5 min** at **room temperature**.
- **c.** Place the magnet•**High** until the solution clears.
- **d.** Remove the supernatant.
- **e.** Add **300 μl** 80% ethanol to the pellet. Wait **30 sec**.
- **f.** Remove the ethanol.
- **g.** Add **200 μl** 80% ethanol to the pellet. Wait **30 sec**.
- **h.** Remove the ethanol.
- **i.** Centrifuge briefly. Place on the magnet•**Low**. Remove remaining ethanol. Air dry for **2 min**.
- **j.** Remove from the magnet. Add **41 µl** Buffer EB. Pipette mix 15x.
- **k.** Incubate **2 min** at **room temperature**.
- **l.** Place on the magnet•**Low** until the solution clears.
- **m.** Transfer **40 μl** to a new tube strip.
- **n.** Store at **4°C** for up to **72 h** or at **−20°C** for long-term storage.

**STOP** 

## <span id="page-84-0"></span>**4.3 Post Library Construction QC**

Run **1 μl** sample at **1:20** dilution on an Agilent Bioanalyzer High Sensitivity chip.

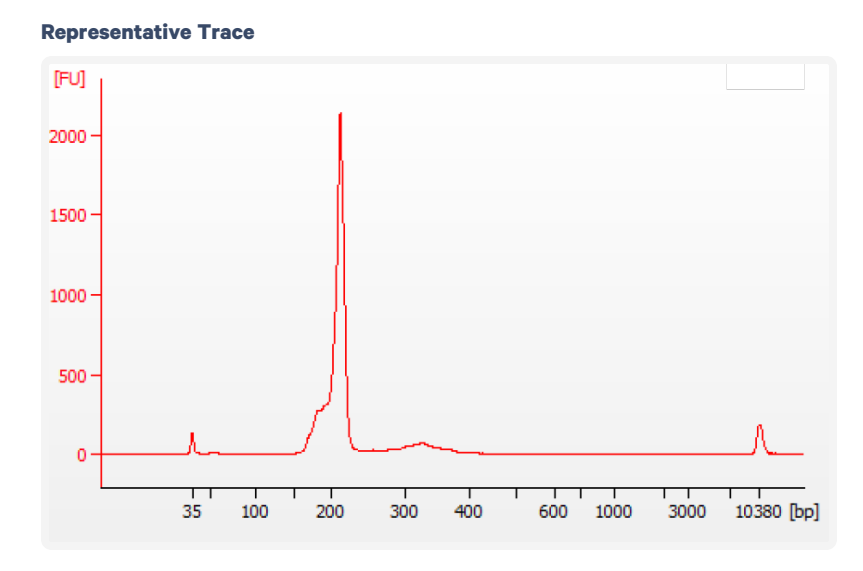

Determine the average fragment size from the Bioanalyzer trace. This will be used as the insert size for library quantification.

#### **Alternate QC Method**

Agilent TapeStation

LabChip

See Appendix for:

- Post Library Construction [Quantification](#page-97-0) on page 98
- Agilent [TapeStation](#page-98-0) Traces on page 99
- LabChip [Traces on](#page-99-0) page 100

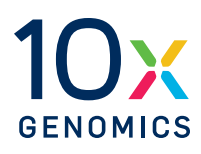

# **Step 5:**

## **Sequencing**

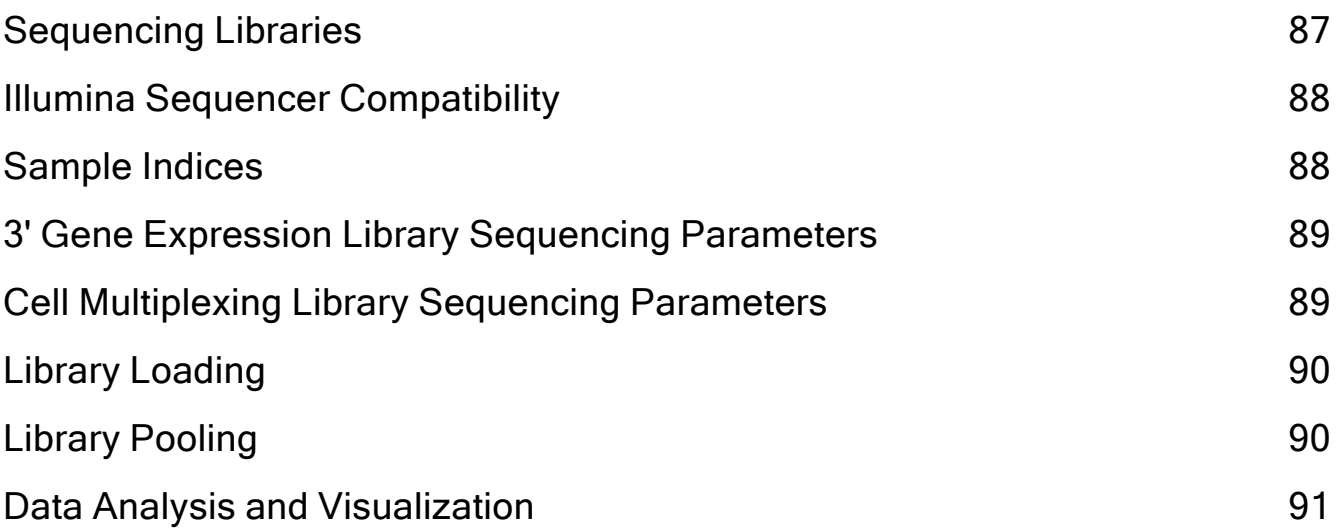

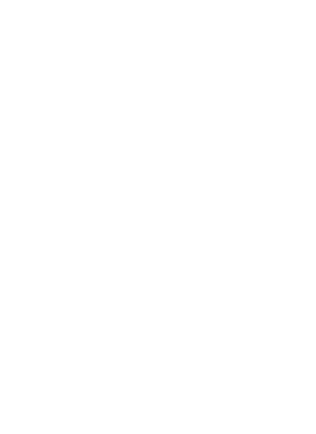

## <span id="page-86-0"></span>**Sequencing Libraries**

Chromium Single Cell 3' Gene Expression and Cell Multiplexing Dual Index libraries comprise standard Illumina paired-end constructs which begin with P5 and end with P7. These libraries include 16 bp 10x Barcodes at the start of TruSeq Read 1 and Nextera Read 1 (Read 1N) respectively while i7 and i5 sample index sequences are incorporated as the sample index read. TruSeq Read 1 and TruSeq Read 2 are standard Illumina sequencing primer sites used in paired-end sequencing of Single Cell 3' Gene Expression libraries. Nextera Read 1 (Read 1N) and Nextera Read 2 (Read 2N) are used for paired end sequencing of Single Cell 3' Cell Multiplexing libraries. Sequencing these libraries produces a standard Illumina BCL data output folder.

#### **Chromium Single Cell 3' Gene Expression Dual Index Library**

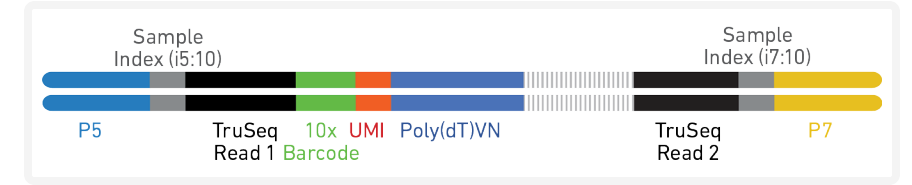

#### **Chromium Single Cell 3' Cell Multiplexing Dual Index Library**

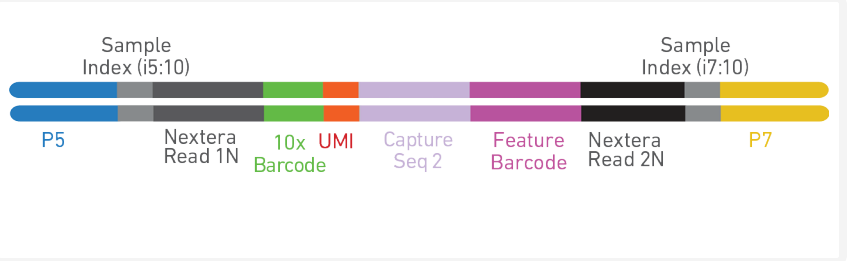

#### <span id="page-87-0"></span>**Illumina Sequencer Compatibility**

The compatibility of the listed sequencers has been verified by 10x Genomics. Some variation in assay performance is expected based on sequencer choice. For more information about performance variation, visit the 10x Genomics Support website.

- MiSeq
- NextSeq  $500/550$
- NextSeq 1000/2000
- HiSeq 2500 (Rapid Run)
- HiSeq  $3000/4000$
- NovaSeq

#### <span id="page-87-1"></span>**Sample Indices**

Each sample index in the Dual Index Kit TT Set A (PN-1000215) or Dual Index Kit NN Set A (PN-1000243) is a mix of one unique i7 and one unique i5 sample index. If multiple samples are pooled in a sequence lane, the sample index name (i.e. the Dual Index TT Set A plate well ID, SI-TT-) is needed in the sample sheet used for generating FASTQs. Samples utilizing the same sample index should not be pooled together, or run on the same flow cell lane, as this would not enable correct sample demultiplexing.

## <span id="page-88-0"></span>**3' Gene Expression Library Sequencing Parameters**

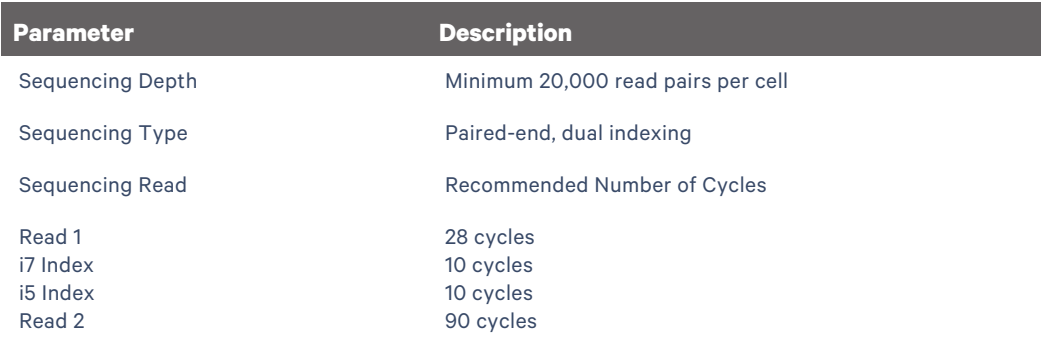

## <span id="page-88-1"></span>**Cell Multiplexing Library Sequencing Parameters**

*Pooling Single Cell 3' Gene Expression & Cell Multiplexing dual index libraries is recommended for sequencing to maintain nucleotide diversity.*

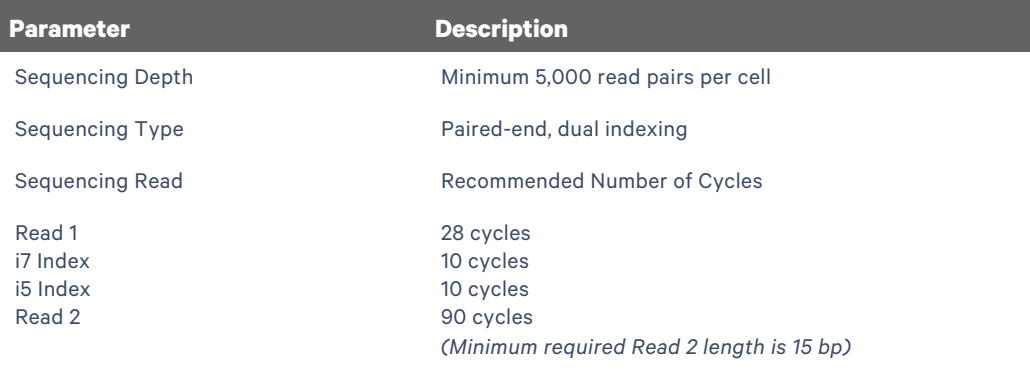

## <span id="page-89-0"></span>**Library Loading**

Once quantified and normalized, the libraries should be denatured and diluted as recommended for Illumina sequencing platforms. Refer to Illumina documentation for denaturing and diluting libraries. Refer to the 10x Genomics Support website for more information.

#### **3' Gene Expression libraries alone or in combination with Cell Multiplexing libraries**

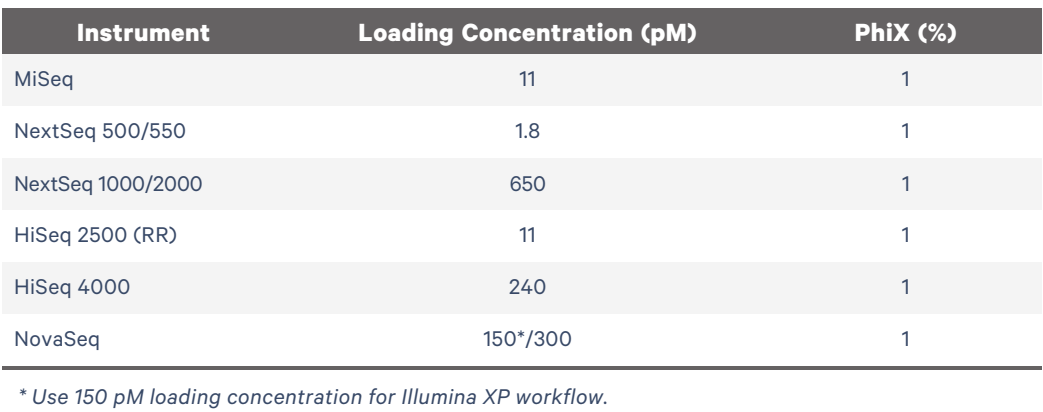

#### **Library Loading**

<span id="page-89-1"></span>**Library Pooling**

The 3' Gene Expression and the Cell Multiplexing libraries maybe pooled for sequencing, taking into account the differences in cell number and per-cell read depth requirements between each library. Samples utilizing the same sample index should not be pooled together or run on the same flow cell lane, as this would not enable correct sample demultiplexing.

#### **Library Pooling Example**

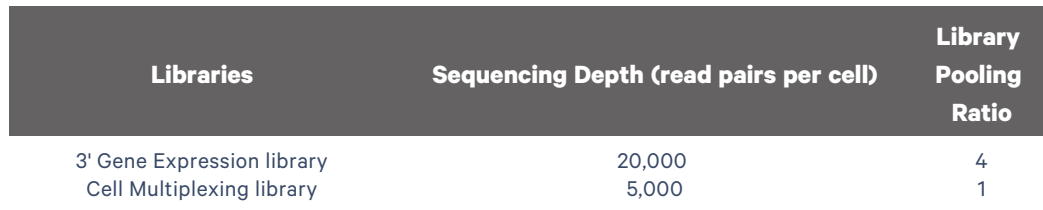

### <span id="page-90-0"></span>**Data Analysis and Visualization**

Sequencing data may be analyzed using Cell Ranger or 10x Genomics Cloud Analysis and visualized using Loupe Browser. Key features for these tools are listed below. For detailed product-specific information, visit the 10x Genomics Support website.

#### Cell Ranger

Cell Ranger is a set of analysis pipelines that processes Chromium Single Gene Expression data to align reads, generate Feature Barcode matrices and perform clustering and gene expression analysis.

- Input: Base call (BCL) and FASTQ
- Output: BAM, MEX, CSV, HDF5, Web Summary, .cloupe/.loupe
- Operating System: Linux

#### Cloud Analysis

*Cloud Analysis is currently only available for US customers.*

Cloud Analysis allows users to run Cell Ranger analysis pipelines from a web browser while computation is handled in the cloud.

- Key features: scalable, highly secure, simple to set up and run
- Input: FASTQ
- Output: BAM, MEX, CSV, HDF5, Web Summary, .cloupe/.loupe

#### Loupe Browser

Loupe Browser is an interactive data visualization tool that requires no prior programming knowledge.

- Input: .cloupe
- Output: Data visualization, including t-SNE and UMAP projections, custom clusters, differentially expressed genes
- Operating System: MacOS, Windows

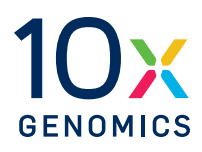

# **Troubleshooting**

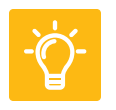

[GEMs](#page-92-0) [93](#page-92-0) Chromium X [Series Errors](#page-95-0) **600 and 700 and 700 and 700 and 700 and 700 and 700 and 700 and 700 and 700 and 700 and 700 and 700 and 700 and 700 and 700 and 700 and 700 and 700 and 700 and 700 and 700 and 700 and 700 and 700** 

## <span id="page-92-0"></span>**GEMs**

**Step Normal Reagent Clogs & Wetting Failures 1.4d [After](#page-51-0) Chip M is**  $\frac{1}{\text{c}}$  CEM Chip  $\mathbf{M}$ **[removed](#page-51-0) from [Chromium](#page-51-0) X and the wells are [exposed](#page-51-0) N**  $\odot$ M TЕ, -M **N**  $\odot$ All 16 recovery wells (rows 3A, 3B) (rows 3A, 3B) Recovery well G indicates a reagent clog. Recovery are similar in volume and opacity. well C and E indicate a wetting failure. Wells A, H, I & P contain 50% Glycerol Solution. Rest of the recovery wells have normal GEM generation.

**1.4f [Transfer](#page-51-0) GEMs**

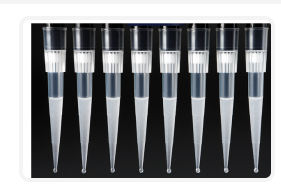

All liquid levels are similar in volume and opacity without air trapped in the pipette tips.

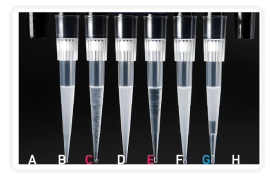

Pipette tips C and E indicate a wetting failure. Pipette tip C contains partially emulsified GEMs. Emulsion is absent in pipette tip E. Pipette tip G indicates a reagent clog.

**2.1a After [transfer](#page-58-0) of the GEMs + [Recovery](#page-58-0) [Agent](#page-58-0)**

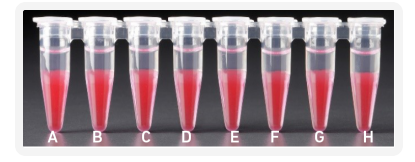

All liquid levels are similar in the aqueous sample volume (clear) and Recovery Agent/ Partitioning Oil (pink).

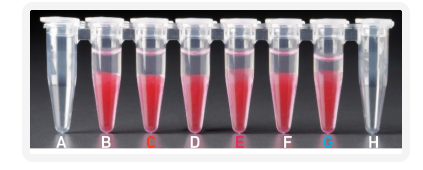

Tube G indicates a reagent clog has occurred. There is a decreased volume of aqueous layer (clear).

Tube C and E indicate a wetting failure has occurred. There is an abnormal volume of Recovery Agent/Partitioning Oil (pink).

#### User Guide | **Chromium Next GEM Single Cell 3' HT Reagent Kits v3.1 (Dual Index)** CG000419 | Rev D

**2.1 b After aspiration of Recovery Agent/ Partitioning Oil**

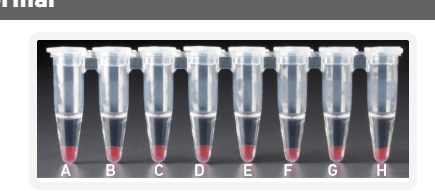

All liquid volumes are similar in the aqueous sample volume (clear) and residual Recovery Agent/Partitioning Oil (pink).

#### **Step Normal Reagent Clogs & Wetting Failures**

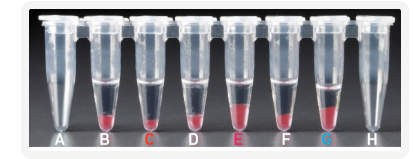

Tube G indicates a reagent clog has occurred. There is a decreased volume of aqueous layer (clear). There is also a greater residual volume of Recovery Agent/ Partitioning Oil (pink). Tube C and E indicate a wetting failure has occurred. There is an abnormal residual volume of Recovery Agent/Partitioning Oil (pink).

**2.1 d After [addition](#page-58-0) of [Dynabeads](#page-58-0) Cleanup [Mix](#page-58-0)**

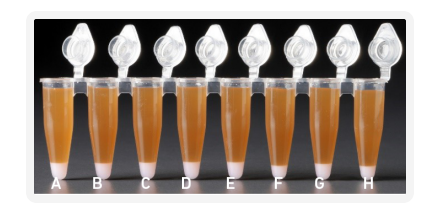

All liquid volumes are similar after addition of the Dynabeads Cleanup Mix.

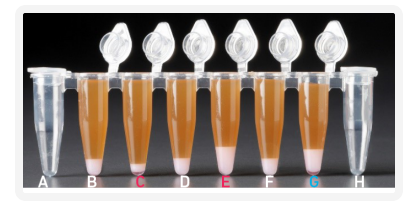

Tube G indicates a reagent clog has occurred. There is an abnormal ratio of Dynabeads Cleanup Mix (brown) to Recovery Agent/Partitioning Oil (appears white). Tube C and E indicate a wetting failure has occurred. There is an abnormal ratio of Dynabeads Cleanup Mix (brown) to Recovery Agent/Partitioning Oil (appears white).

If a channel clogs or wetting failure occurs during GEM generation, it is recommended that the sample be remade. If any of the listed issues occur, take a picture and send it to [support@10xgenomics.com](mailto:support@10xgenomics.com) for further assistance.

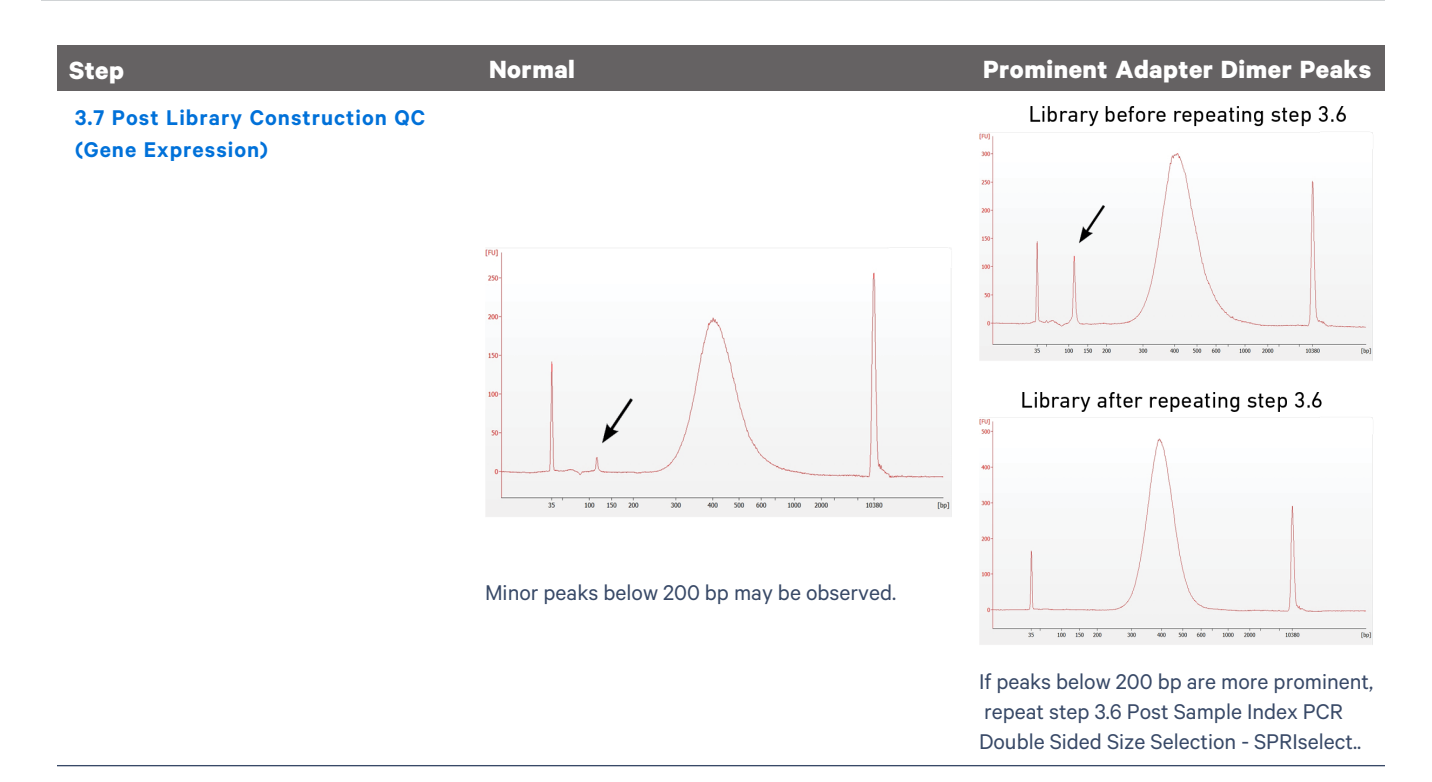

#### <span id="page-95-0"></span>**Chromium X Series Errors**

The Chromium X touchscreen will guide the user through recoverable errors. If the error continues, or if the instrument has seen critical or intermediate errors, email support@10xgenomics.com with the displayed error code. Support will request a troubleshooting package. Upload pertinent logs to 10x Genomics by navigating to the Logs menu option on screen.

#### **There are two types of errors:**

**Critical Errors** – When the instrument has seen a critical error, the run will immediately abort. Do not proceed with any further runs. Contact support@10xgenomics.com with the error code.

- **a.** System Error
- **b.** Pressure Error
- **c.** Chip Error
- **d.** Run Error
- **e.** Temperature Error
- **f.** Software Error

**User Recoverable Errors** – Follow error handling instructions through the touchscreen and continue the run.

- **a.** Gasket Error
- **b.** Tray Error
- **c.** Chip Error
- **d.** Unsupported Chip Error
- **e.** Network Error
- **f.** Update Error

*Consult the Chromium X Series (X/iX) User Guide (CG000396) for additional information and follow the Chromium X touchscreen prompts for execution. The Chromium X touchscreen will guide the user through recoverable errors*.

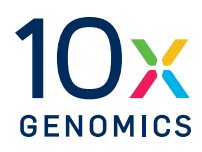

## **Appendix**

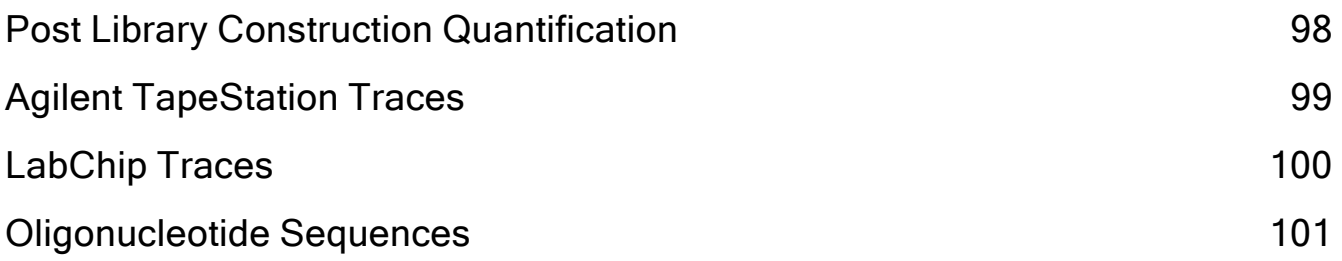

### <span id="page-97-0"></span>**Post Library Construction Quantification**

- **a.** Thaw KAPA Library Quantification Kit for Illumina Platforms.
- **b.** Dilute **2 μl** sample with deionized water to appropriate dilutions that fall within the linear detection range of the KAPA Library Quantification Kit for Illumina Platforms. (For more accurate quantification, make the dilution(s) in duplicate).
- **c.** Make enough Quantification Master Mix for the DNA dilutions per sample and the DNA Standards (plus 10% excess) using the guidance for 1 reaction volume below.

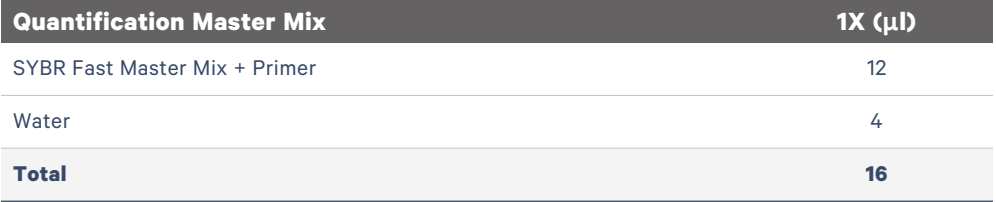

- **d.** Dispense **16 μl** Quantification Master Mix for sample dilutions and DNA Standards into a 96 well PCR plate.
- **e.** Add **4 μl** sample dilutions and **4 μl** DNA Standards to appropriate wells. Centrifuge briefly.
- **f.** Incubate in a thermal cycler with the following protocol.

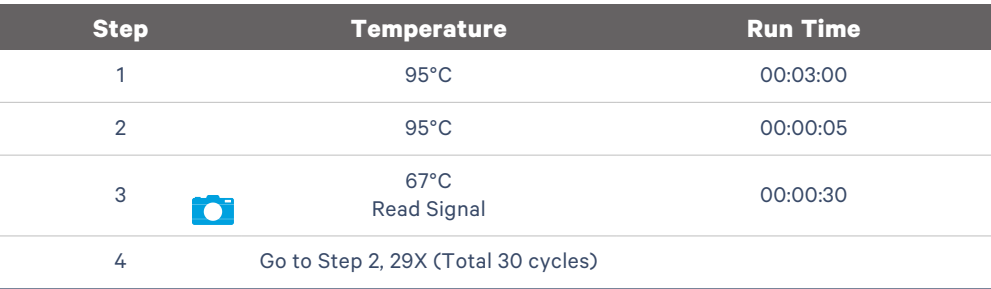

**g.** Follow the manufacturer's recommendations for qPCR-based quantification. For library quantification for sequencer clustering, determine the concentration based on insert size derived from the Bioanalyzer/TapeStation trace.

## <span id="page-98-0"></span>**Agilent TapeStation Traces**

Agilent TapeStation High Sensitivity D5000 ScreenTape was used. Protocol steps correspond to the steps in this user guide.

#### Protocol Step 2.4 - cDNA QC & Quantification

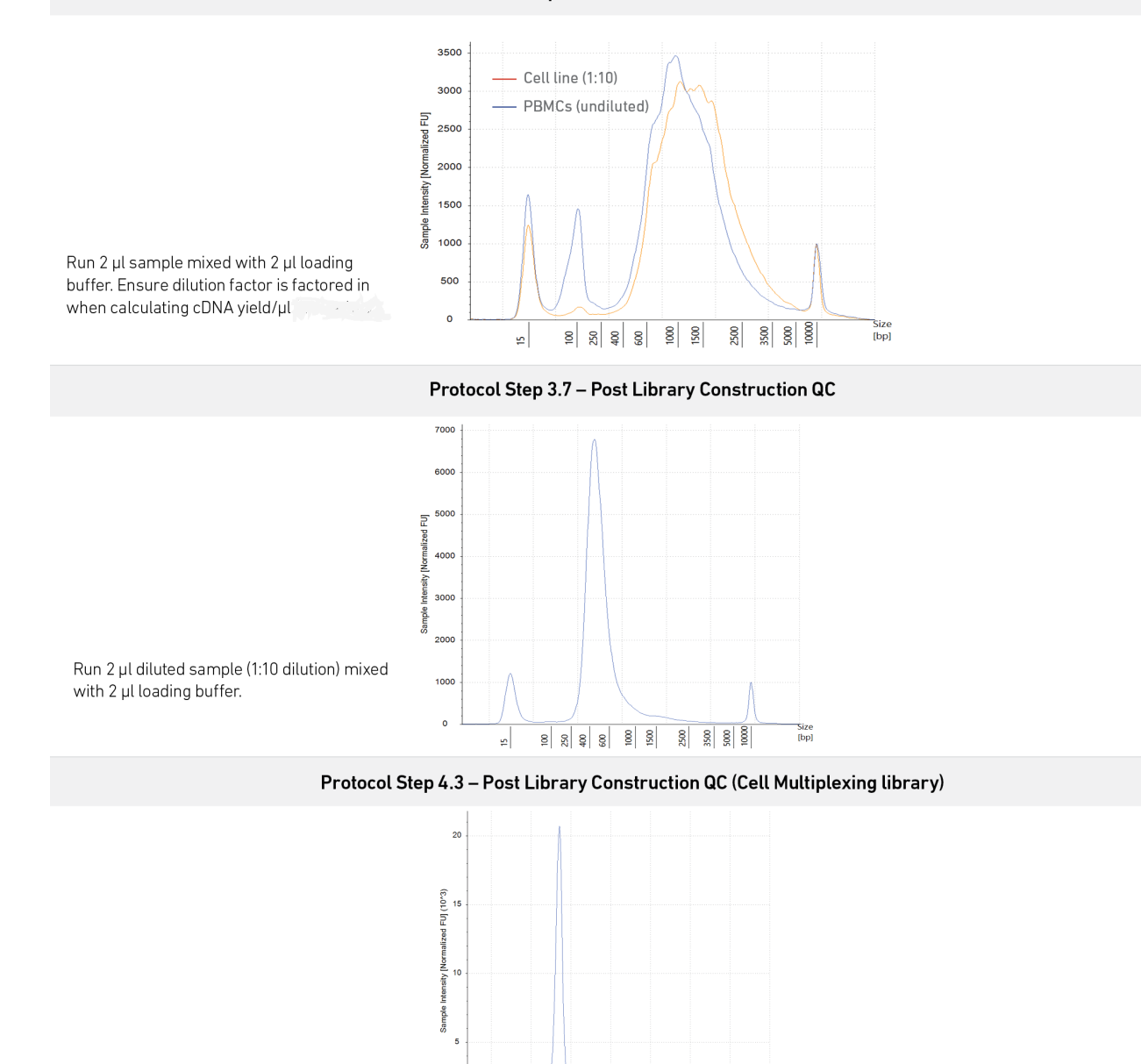

Run 2 µl diluted sample (1:20 dilution) mixed with 2 µl loading buffer.  $\mathbf{e}$ 

All traces are representative.

Size<br>[bp]

## <span id="page-99-0"></span>**LabChip Traces**

A DNA High Sensitivity Reagent Kit was used. Protocol steps correspond to the steps in this user guide.

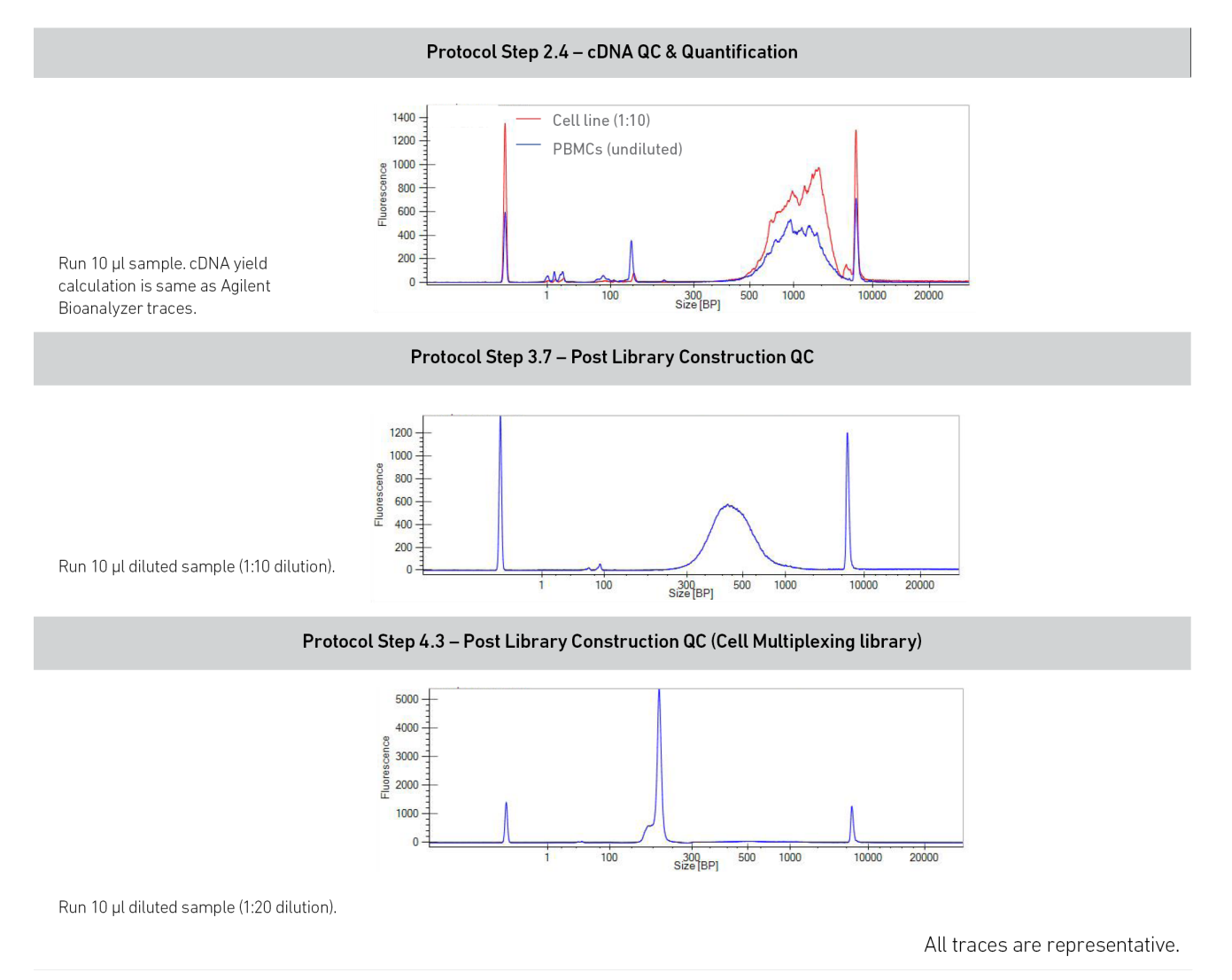

#### **Alternate QC Method:**

#### **Qubit Fluorometer and Qubit dsDNA HS Assay Kit**

Multiply the cDNA concentration reported via the Qubit Fluorometer by the elution volume (80 μl) to obtain the total cDNA yield in ng. To determine the equivalent range using the Agilent 2100 Expert Software, select the region encompassing 35-10,000 bp.

## <span id="page-100-0"></span>**Oligonucleotide Sequences**

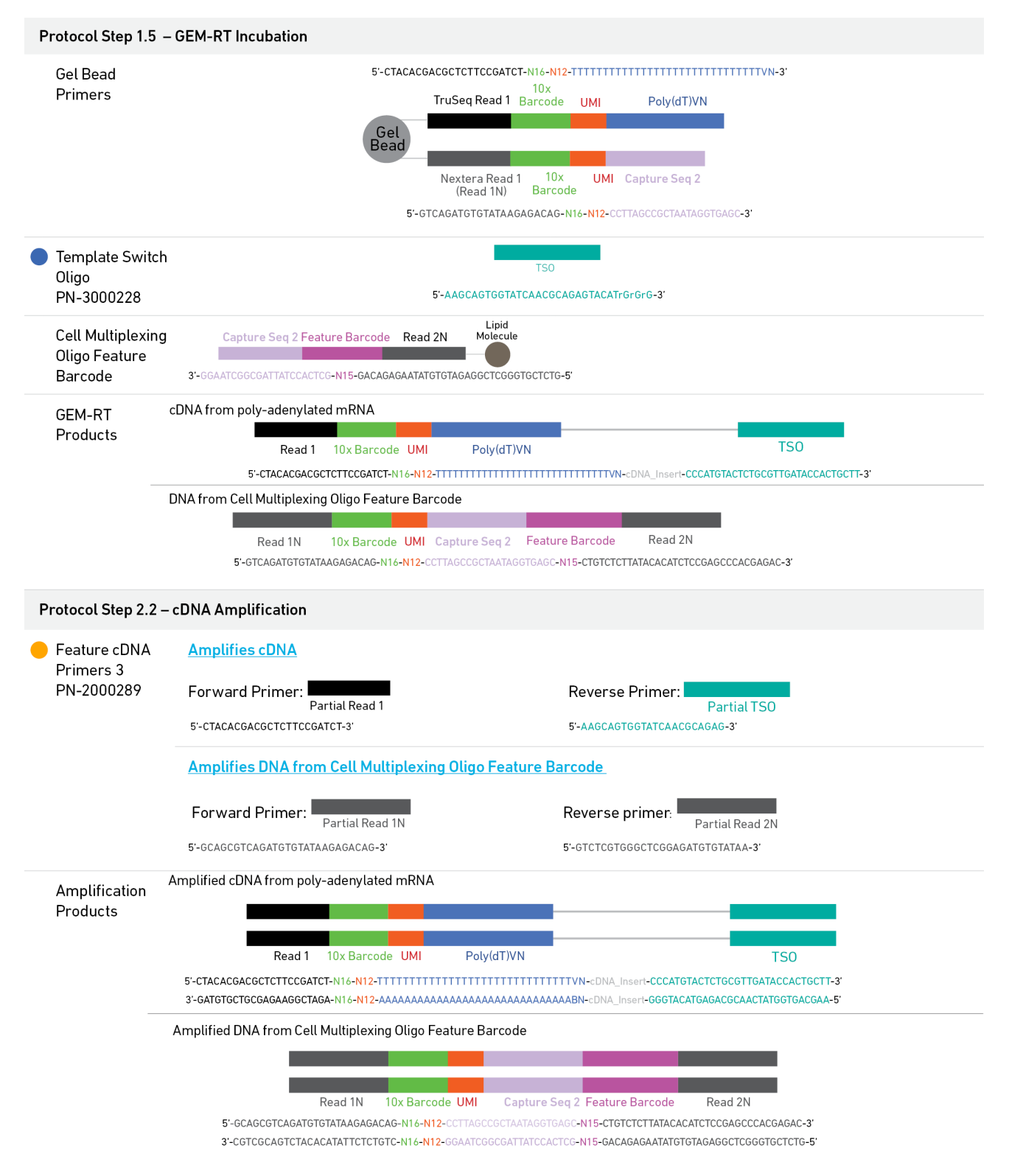

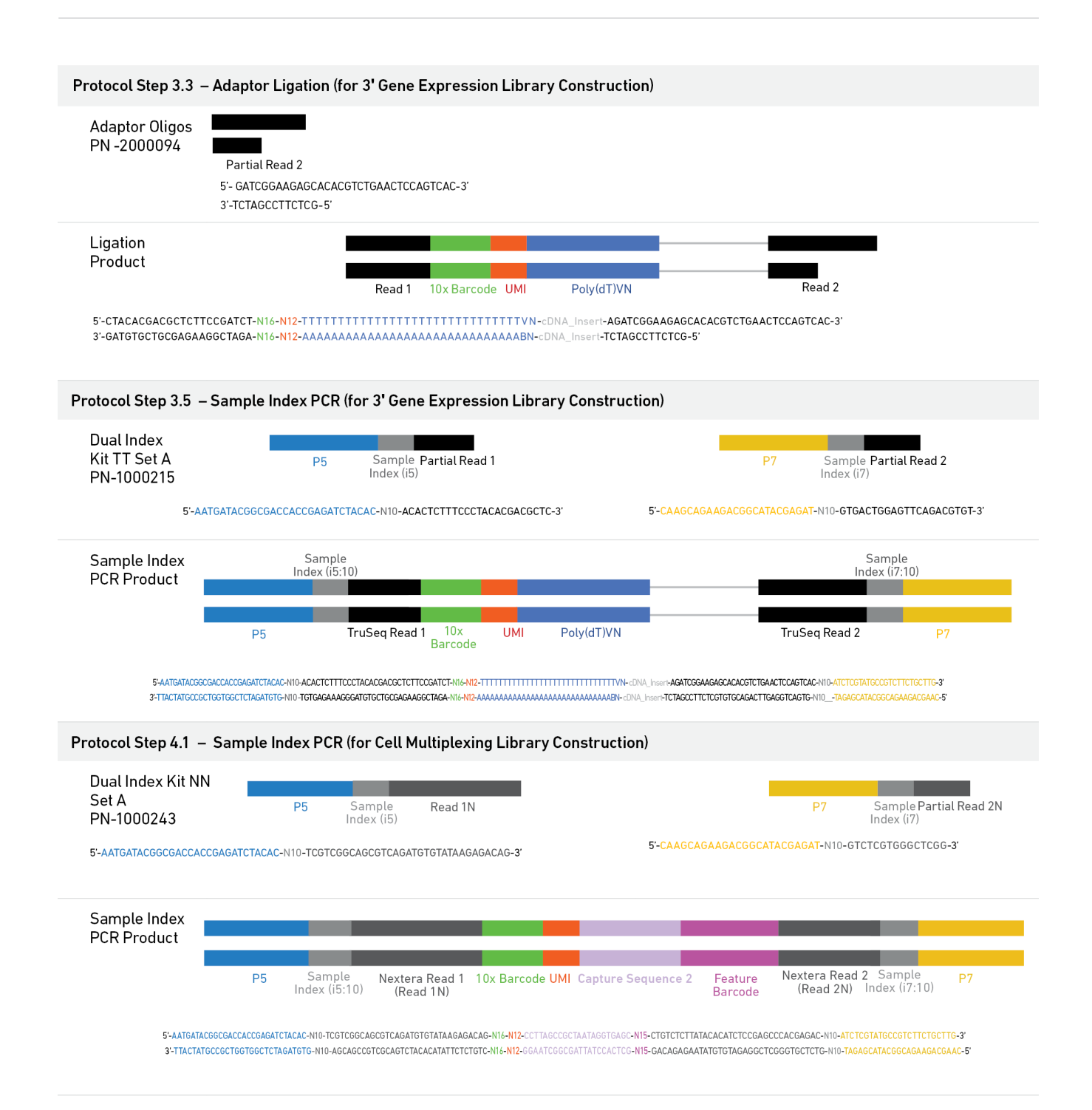